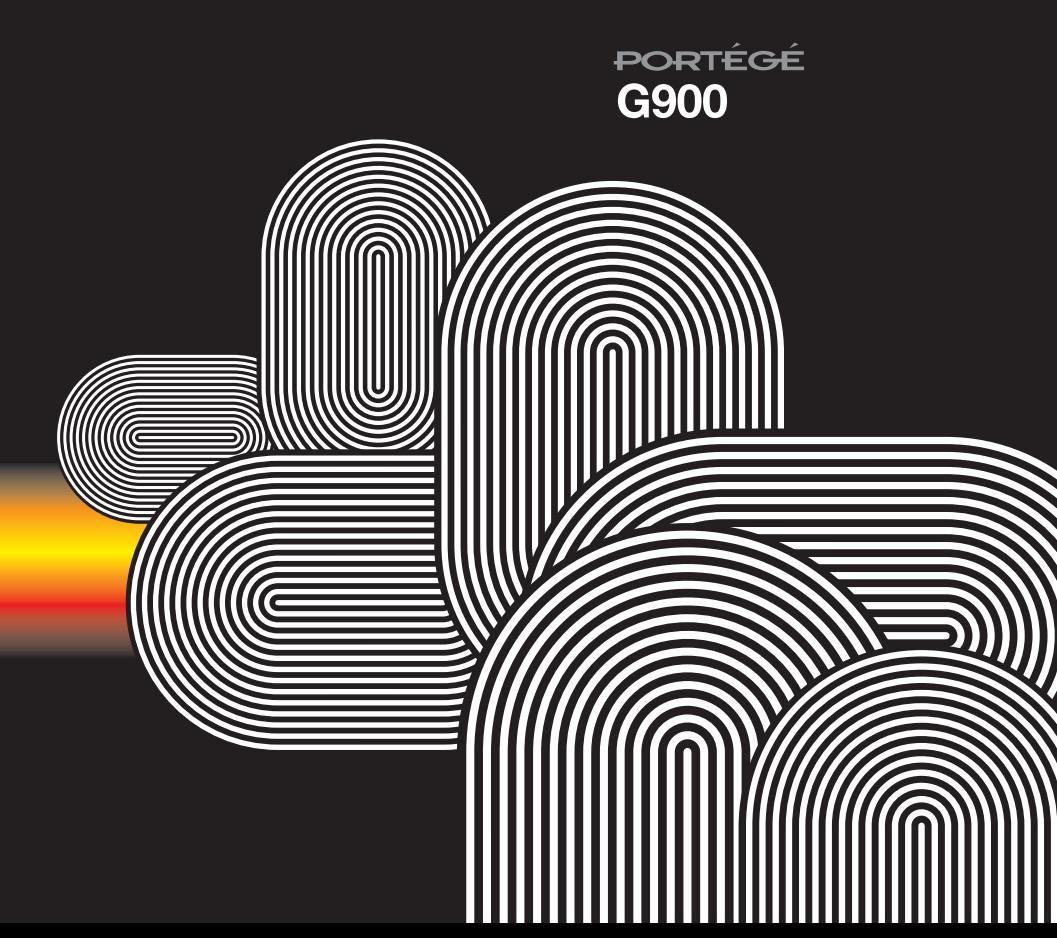

**TOSHIBA** 

Руководство пользователя

高機能携帯

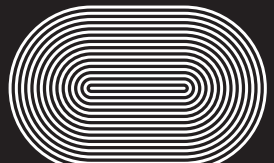

© 2007 Toshiba Information Systems UK Limited. Toshiba и логотип Toshiba являются товарными знаками корпорации Toshiba в Японии и других странах.

Другие товарные знаки и торговые названия могут быть использованы здесь только в качестве справочной информации о продукте. Toshiba отказывается от использования товарных знаков и названий в собственных целях.

G900-RU V1.1

### **Содержание**

#### **[Услуги](#page-5-0) сети 5**

#### **[Корпорация](#page-6-0) Toshiba 6**

Гарантия для стран [Евросоюза](#page-10-0) 10

#### **[Лицензии](#page-11-0) 11**

#### **Заявление о [соответствии](#page-13-0) 13**

#### **Здоровье и [безопасность](#page-14-0) 14**

Общие [положения](#page-14-1) 14 Условия [эксплуатации](#page-15-0) 15 [Электронные](#page-16-0) устройства 16 Безопасность при [использовании](#page-17-0) батареи 17 Безопасность при [использовании](#page-18-0) адаптера переменного тока и кабеля питания 18 [Экстренный](#page-18-1) вызов 18 Защита [беспроводных](#page-19-0) локальных сетей 19 [Безопасность](#page-19-1) Bluetooth 19

[Соответствие](#page-20-0) правилам Федеральной комиссии по связи США (FCC) 20 Информация для [пользователей](#page-20-1) 20 [Информация](#page-21-0) FCC об РЧ-воздействии 21

[Информация](#page-23-0) об РЧ-воздействии (Европа) 23

#### **Уход и [техобслуживание](#page-25-0) 25**

Уход и [техобслуживание](#page-25-1) 25 [Перезагрузка](#page-27-0) телефона Toshiba 27 Сброс настроек телефона [Toshiba 27](#page-27-1) Повторная [инициализация](#page-28-0) телефона Toshiba 28

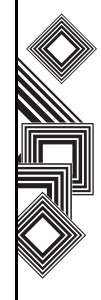

### **Содержание**

#### **Начало [работы](#page-29-0) 29**

[Распаковка](#page-29-1) 29 [Расположение](#page-30-0) кнопок и функции телефона 30 [Сегодня](#page-33-0) экран 33 [Пуск](#page-34-0) меню 34 [Индикаторы](#page-35-0) на дисплее 35 [Установка](#page-38-0) SIM-карты, батареи и карты miniSD 38 [Извлечение](#page-41-0) и вставка пера 41 [Использование](#page-42-0) пера 42 [Зарядка](#page-43-0) батареи 43 Включение и [выключение](#page-45-0) питания 45 [Синхронизация](#page-45-1) 45 [Использование](#page-47-0) кабеля USB для персонального компьютера 47

#### **[Функции](#page-48-0) звонка 48**

[Выполнение](#page-48-1) звонка 48 Прием [звонка](#page-51-0) 51 [Параметры](#page-51-1) входящих звонков 51 [Специальные](#page-53-0) требования к набору номера 53 Видео-[телефония](#page-54-0) 54

#### **Обмен [сообщениями](#page-55-0) 55**

Параметры обмена [сообщениями](#page-55-1) 55 Обмен текстовыми [сообщениями](#page-57-0) (SMS) 57 [Электронная](#page-59-0) почта 59 Обмен [сообщениями](#page-65-0) MMS 65 [Windows Live Messenger 69](#page-69-0)

#### **Ввод [текста](#page-71-0) 71**

[Методы](#page-71-1) ввода 71 [Клавиатура](#page-71-2) 71 [XT9 72](#page-72-0) [Рисование](#page-73-0) и письмо на экране 73 [Поиск](#page-74-0) 74

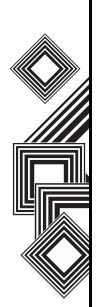

### **Содержание**

#### **[Настройка](#page-75-0) 75**

[Управление](#page-75-1) громкостью 75 [Изменение](#page-75-2) функций кнопки 75 [Настройка](#page-76-0) метода ввода 76 Настройки [безопасности](#page-76-1) 76 [Настройка](#page-79-0) меню запуска 79 Сведения о [владельце](#page-80-0) 80 [Настройки](#page-80-1) телефона 80 Звуки и [уведомления](#page-85-0) 85 [Настройка](#page-86-0) экрана Сегодня 86 Настройки [видеозвонка](#page-87-0) 87 Просмотр сведений [Сведения](#page-88-0) 88 [Настройки](#page-89-0) подсветки 89 Просмотр сведений [о сертификате](#page-90-0) 90 Настройка времени [и будильника](#page-90-1) 90 Настройки отклика [пользователя](#page-91-0) 91 Настройка [шифрования](#page-92-0) карты памяти 92

Отчеты об [ошибках](#page-92-1) 92 [Настройка](#page-93-0) внешнего GPS 93 [Общий](#page-94-0) сброс 94 Настройки [управления](#page-94-1) памятью 94 Настройки [управления](#page-95-0) питанием 95 [Региональные](#page-96-0) настройки 96 [Удаление](#page-96-1) программ 96 [Настройки](#page-97-0) экрана 97 [Центробновл](#page-98-0). Windows 98

#### **[Связь](#page-99-0) 99**

[Подключение](#page-99-1) к Интернету 99 [Bluetooth 104](#page-104-0) "[Бимы](#page-108-0)" 108 Проверка сигнала [беспроводной](#page-109-0) локальной сети 109 Диспетчер [беспроводных](#page-111-0) подключений 111 Соединение с [компьютером](#page-111-1) по USB 111 [Накопитель](#page-112-0) USB 112

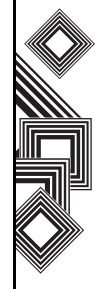

# Содержание Содержание

### **Содержание**

**Приложения и [мультимедийные](#page-113-0) файлы 113** Office Mobile 113 [Internet Explorer](#page-116-0) 116 [Календарь](#page-119-0) 119 [Контакты](#page-122-0) 122 [Сообщения](#page-125-0) 125 [Телефон](#page-125-1) 125 [Справка](#page-126-0) 126 [Игры](#page-126-1) 126 [ActiveSync 126](#page-126-2) [Fingerprint Launcher](#page-127-0) 127 [GoldKey](#page-128-0) 128 [Java](#page-129-0) 129 [Messenger](#page-130-0) 130 [Opera Browser](#page-131-0) 131 [Picsel Viewer](#page-131-1) 131 [SIM Manager](#page-132-0) 132 [SIM Toolkit](#page-133-0) 133 [Teleport](#page-133-1) 133 [TIPtalk](#page-135-0) 135 [Windows Live](#page-139-0) 139

[Windows Media Player](#page-140-0) 140 [Задачи](#page-146-0) 146 [Заметки](#page-148-0) 148 [Камера](#page-149-0) 149 Общий [Интернет](#page-152-0) 152 [Поиск](#page-152-1) 152 [Калькулято](#page-152-2)p 152 [Проводник](#page-153-0) 153 Фото и [видео](#page-154-0) 154 [Масштаб](#page-156-0) 156

**Технические [характеристики](#page-158-0) 158 Устранение [неисправностей](#page-161-0) 161 [Информация](#page-163-0) о покупке 163 [Дерево](#page-164-0) меню 164 [Алфавитный](#page-166-0) указатель 166**

# **Услуги сети**

<span id="page-5-0"></span>Для использования телефона Toshiba необходимо получать услуги от поставщика услуг беспроводной связи. Функциональные возможности телефона во многом зависят от технических параметров беспроводной сети. Не исключено, что данные сетевые услуги поддерживаются не во всех сетях. Также может потребоваться заключение с поставщиком услуг отдельного соглашения для того, чтобы получить возможность ими пользоваться. При необходимости поставщик услуг должен предоставить дополнительную информацию о правилах использования и стоимости данных услуг. В некоторых сетях могут быть ограничения, влияющие на возможности использования сетевых услуг. Например, некоторые сети могут не поддерживать все услуги и символы, зависящие от языка.

Данный телефон является устройством стандарта 3GPP GSM Release 99 с поддержкой технологии GPRS, а также сетей стандарта GPRS Release 97. Однако при использовании этого телефона в некоторых сетях GPRS со стандартом Release 97 могут возникнуть проблемы совместимости. Для получения более подробной информации обратитесь к своему поставщику услуг.

Возможности использования определенных продуктов могут меняться в зависимости от региона. Для получения более подробной информации обратитесь к ближайшему дилеру.

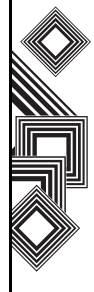

<span id="page-6-0"></span>ВАЖНАЯ ИНФОРМАЦИЯ, ПРОЧТИТЕ, ПРЕЖДЕ ЧЕМ НАЧАТЬ ПОЛЬЗОВАТЬСЯ СВОИМ МОБИЛЬНЫМ ТЕЛЕФОНОМ. ПОПЫТКА ИСПОЛЬЗОВАНИЯ ЛЮБОГО ПРОГРАММНОГО ОБЕСПЕЧЕНИЯ НА ПОСТАВЛЯЕМОМ ТЕЛЕФОНЕ ОЗНАЧАЕТ СОГЛАСИЕ С УСЛОВИЯМИ ДАННОГО ЛИЦЕНЗИОННОГО СОГЛАШЕНИЯ. ЕСЛИ ВЫ НЕ СОГЛАСНЫ СО ВСЕМИ УСЛОВИЯМИ НАСТОЯЩЕГО ЛИЦЕНЗИОННОГО СОГЛАШЕНИЯ, НЕ ПЫТАЙТЕСЬ ПОЛУЧИТЬ ДОСТУП ИЛИ ИСПОЛЬЗОВАТЬ ПОСТАВЛЯЕМОЕ ПРОГРАММНОЕ ОБЕСПЕЧЕНИЕ.

#### **Лицензионное соглашение с конечным пользователем**

Настоящее Лицензионное соглашение с конечным пользователем (далее "Лицензионное соглашение") является официальным соглашением между вами (как пользователем) и корпорацией TOSHIBA CORPORATION (далее "Toshiba") в отношении установленного на поставляемом мобильном телефоне Toshiba 3G (далее "Телефон") программного обеспечения, на которое распространяются авторские права.

Использование или приведение в действие любого программного обеспечения, установленного в Телефоне, и прилагающейся к нему документации (далее "Программное обеспечение") является принятиемвами данных условий, если иные условия не оговорены поставщиком Программного обеспечения для Телефона. В этом случае возможны дополнительные или иные условия. Если вы не согласны с условиями настоящего Лицензионного соглашения, не используйте и не приводите в действие Программное обеспечение.

1. **Предоставление лицензии**. Toshiba предоставляет вам личное, не подлежащее передаче и неисключительное право на использование Программного обеспечения в соответствии с условиями Лицензионного соглашения. Изменение, адаптация, преобразование, прокат, тиражирование, предоставление, передача или уступка всего Программного обеспечения или какой-либо его части, а также каких-либо прав, предоставленных по настоящему Лицензионному соглашению, другим лицам и удаление с Программного

обеспечения надписей, наклеек и знаков фирмы строго запрещено, за исключением случаев, когда это явно разрешено Лицензионным соглашением. Кроме того, настоящим вы обязуетесь не создавать программ на базе Программного обеспечения.

2. **Авторское право**. Программное обеспечение лицензируется, а не продается. Вы признаете, что вам не передается и не будет передано никаких прав интеллектуальной собственности в отношении Программного обеспечения. Вы также признаете, что имущественное право и все права собственности на Программное обеспечение остаются исключительной собственностью компании Toshiba, ее дочерних компаний и/или их поставщиков. Вы не приобретаете никаких прав в отношении Программного обеспечения за исключением явно выраженных в настоящем Лицензионном соглашении. Вы можете хранить резервную копию Программного обеспечения только для законного использования последнего. Все копии Программного обеспечения

собственности компании, какие содержатся в Программном обеспечении. Их использование регулируется условиями настоящего Лицензионного соглашения. Все права, которые не были явно переданы по настоящему Лицензионному соглашению, сохраняются за компанией Toshiba, ее дочерними компаниями и/или их поставщиками.

должны иметь такие же надписи о правах

#### 3. **Реверсивное программирование**. Вы обязуетесь не пытаться, а если вы являетесь коммерческой организацией, то приложить все усилия для того, чтобы не позволить своим сотрудникам, работникам и подрядчикам пытаться выполнять реверсивное программирование, декомпиляцию, модификацию, преобразование или обратное ассемблирование Программного обеспечения полностью или частично, за исключением тех случаев, когда такие действия не могут быть запрещены по обязательно применимому закону и выполняются в строгом соответствии с таким законом. Невыполнение

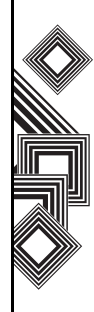

вышеприведенных условий или иных условий настоящего Лицензионного соглашения приведет к автоматическому аннулированию лицензии и возврату предоставленных по данному соглашению прав компании Toshiba.

4. **ОГРАНИЧЕННАЯ ГАРАНТИЯ**. Компания Toshiba, ее дочерние компании, поставщики или авторизованная сервисная компания произведут ремонт или замену неисправного Программного обеспечения только в течение гарантийного срока на Телефон. Ремонт или замена выполняется по усмотрению корпорации Toshiba, если дефект не вызван действиями или явлениями, неподконтрольными корпорации Toshiba. ЗА ИСКЛЮЧЕНИЕМ ПРЕДУСМОТРЕННОГО НАСТОЯЩИМ ЛИЦЕНЗИОННЫМ СОГЛАШЕНИЕМ: (А) КОМПАНИЯ TOSHIBA, ЕЕ ДОЧЕРНИЕ КОМПАНИИ И ИХ ПОСТАВЩИКИ ОТКАЗЫВАЮТСЯ ОТ ВСЕХ ГАРАНТИЙ И УСЛОВИЙ (КАК ЯВНЫХ, ТАК И ПОДРАЗУМЕВАЕМЫХ), В ТОМ ЧИСЛЕ ОТ ГАРАНТИЙ И УСЛОВИЙ УДОВЛЕТВОРИТЕЛЬНОГО КАЧЕСТВА, ТОВАРНОГОСОСТОЯНИЯ, ПРИГОДНОСТИ ДЛЯ КОНКРЕТНОЙ ЦЕЛИ И НЕНАРУШЕНИЯ ПРАВ ТРЕТЬИХ СТОРОН; (Б) ВСЕ РИСКИ В ОТНОШЕНИИ КАЧЕСТВА И РАБОТЫ ПРОГРАММНОГО ОБЕСПЕЧЕНИЯ НЕСЕТ ПОЛЬЗОВАТЕЛЬ. ВЫ СОГЛАСНЫ С ТЕМ, ЧТО ПРОГРАММНОЕ ОБЕСПЕЧЕНИЕ МОЖЕТ НЕ ОТВЕЧАТЬ ВАШИМ ТРЕБОВАНИЯМ, А ТАКЖЕ С ТЕМ, ЧТО НЕ ДАЕТСЯ НИКАКИХ ГАРАНТИЙ В ОТНОШЕНИИ БЕСПЕРЕБОЙНОЙ И БЕЗОШИБОЧНОЙ РАБОТЫ ПО.

#### 5. **ОГРАНИЧЕНИЕ ОТВЕТСТВЕННОСТИ**. НАСКОЛЬКО ЭТО РАЗРЕШЕНО ЗАКОНОМ, КОМПАНИЯ TOSHIBA, ЕЕ ДОЧЕРНИЕ КОМПАНИИ ИЛИ ИХ ПОСТАВЩИКИ НИ ПРИ КАКИХ УСЛОВИЯХ НЕ БУДУТ НЕСТИ ОТВЕТСТВЕННОСТЬ ЗА КАКИЕ-ЛИБО УБЫТКИ, В ТОМ ЧИСЛЕ (А) ЗА ПОТЕРЮ БИЗНЕСА ИЛИ ДОХОДОВ, ПРИОСТАНОВКУ КОММЕРЧЕСКОЙ ДЕЯТЕЛЬНОСТИ, ПОТЕРЮ КОММЕРЧЕСКОЙ ИНФОРМАЦИИ, А ТАКЖЕ (Б) ЛЮБЫЕ КОСВЕННЫЕ, ПОБОЧНЫЕ, СЛУЧАЙНЫЕ УБЫТКИ И УБЫТКИ, ОПРЕДЕЛЯЕМЫЕ ОСОБЫМИ

ОБСТОЯТЕЛЬСТВАМИ ДЕЛА (НЕЗАВИСИМО ОТ ТОГО, ЯВЛЯЮТСЯ ЛИ ВЫШЕПЕРЕЧИСЛЕННЫЕ ОБСТОЯТЕЛЬСТВА СЛЕДСТВИЕМ ВЫПОЛНЕНИЯ КОНТРАКТА, ПРАВОНАРУШЕНИЯ ИЛИ ЧЕГО-ЛИБО ИНОГО), ВЫЗВАННЫЕ (I) ИСПОЛЬЗОВАНИЕМ ПРОГРАММНОГО ОБЕСПЕЧЕНИЯ ИЛИ НЕВОЗМОЖНОСТЬЮ ЕГО ИСПОЛЬЗОВАНИЯ, ДАЖЕ ЕСЛИ КОМПАНИЯ TOSHIBA, ЕЕ ДОЧЕРНИЕ КОМПАНИИ ИЛИ ИХ ПОСТАВЩИКИ БЫЛИ ПРЕДУПРЕЖДЕНЫ О ВОЗМОЖНОСТИ ТАКИХ УБЫТКОВ; ИЛИ (II) КАКОЙ-ЛИБО ПРЕТЕНЗИЕЙ ТРЕТЬЕЙ СТОРОНЫ. ЗА ИСКЛЮЧЕНИЕМ ПОЛОЖЕНИЙ ДАННОГО РАЗДЕЛА ОБЩАЯ СУММА ОТВЕТСТВЕННОСТИ КОМПАНИИ TOSHIBA ПО ДАННОМУ ЛИЦЕНЗИОННОМУ СОГЛАШЕНИЮ, ЕСЛИ ТАКОВАЯ БУДЕТ ИМЕТЬ МЕСТО, НЕ МОЖЕТ ПРЕВЫШАТЬ СТОИМОСТИ, УПЛАЧЕННОЙ ЗА ПРОГРАММНОЕ ОБЕСПЕЧЕНИЕ. ВЫШЕПРИВЕДЕННЫЙ ОТКАЗ ОТ ОТВЕТСТВЕННОСТИ И ОГРАНИЧЕНИЕ ГАРАНТИИ НЕ ИСКЛЮЧАЮТ И НЕ

ОГРАНИЧИВАЮТ (А) ОТВЕТСТВЕННОСТЬ ЗА СМЕРТЬ ИЛИ ТРАВМУ, ПРОИЗОШЕДШИЕ ВСЛЕДСТВИЕ ХАЛАТНОСТИ, ИЛИ (Б) ЛЮБЫЕПРАВА ИЛИ ОТВЕТСТВЕННОСТЬ, В ОБЯЗАТЕЛЬНОМ ПОРЯДКЕ ПРЕДУСМОТРЕННЫЕ ЗАКОНОМ, В ТАКОЙ СТЕПЕНИ, НАСКОЛЬКО ОНИ НЕ МОГУТ БЫТЬ ЗАКОННО ИСКЛЮЧЕНЫ ИЛИ ОГРАНИЧЕНЫ В СООТВЕТСТВИИ С ПРИМЕНИМЫМ ЗАКОНОДАТЕЛЬСТВОМ. СКОПИРУЙТЕ И СОХРАНИТЕ ВСЕ ДАННЫЕ, КОТОРЫЕ ВЫ ВСТАВИТЕ В ПРОДУКТ, НАПРИМЕР ИМЕНА, АДРЕСА, ТЕЛЕФОНЫ, КАРТИНКИ, МЕЛОДИИ ЗВОНКА И Т.П., ПРЕЖДЕ ЧЕМ СДАВАТЬ ПРОДУКТ НА ГАРАНТИЙНОЕ ОБСЛУЖИВАНИЕ, ТАК КАК ВСЕ ЭТИ ДАННЫЕ МОГУТ БЫТЬ УДАЛЕНЫ ИЛИ УТРАЧЕНЫ В ХОДЕ ВЫПОЛНЕНИЯ РЕМОНТА ИЛИ ТЕХНИЧЕСКОГО ОБСЛУЖИВАНИЯ.

6. **Применимое законодательство**. Данное Лицензионное соглашение регулируется законодательством Англии и Уэльса. Все споры, возникающие из данного

Лицензионного соглашения, находятся в исключительной компетенции Судов Англии.

7. **Законы, регулирующие экспорт**. Любое использование, копирование и применение Программного обеспечения

предусматривает использование продуктов и/или технических данных, которые могут контролироваться регулирующими экспорт законами соответствующих стран или регионов. Для их экспорта может потребоваться предварительное разрешение соответствующих государственных органов. Не допускается экспорт, прямо или косвенно нарушающий регулирующие экспорт законы соответствующих стран или регионов.

8. **Заинтересованные третьи стороны**.

Вы согласны с тем, что некоторые поставщики Программного обеспечения корпорации Toshiba в качестве заинтересованных третьих сторон имеют право принуждать вас, как пользователя, выполнять условия настоящего Лицензионного соглашения.

- 9. **Передача ПО**. Программное обеспечение может быть передано только в установленномнаТелефон виде законному пользователю, являющемуся третьей стороной, при условии, что он принимает условия настоящего Лицензионного соглашения, которое остается в силе.
- 10. ЕСЛИ ВЫ ЯВЛЯЕТЕСЬ ПОКУПАТЕЛЕМ В СОЕДИНЕННОМ КОРОЛЕВСТВЕ И ПРОГРАММНОЕ ОБЕСПЕЧЕНИЕ КЛАССИФИЦИРУЕТСЯ КАК "ТОВАР", ВАШИ ЗАКОННЫЕ ПРАВА, ПРЕДУСМОТРЕННЫЕ СООТВЕТСТВУЮЩИМ ЗАКОНОМ, ОСТАЮТСЯ В СИЛЕ.

### <span id="page-10-0"></span>**Гарантия для стран Евросоюза**

Ваш телефон Toshiba не содержит обслуживаемых пользователем деталей. Более подробную информацию об обслуживании можно получить у продавца или поставщика услуг.

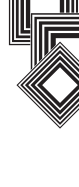

### **Лицензии**

<span id="page-11-0"></span>Продукт лицензирован QUALCOMM Incorporated в соответствии с одним или несколькими патентами США и/или их аналогами в других странах:

4,901,307 5,504,773 5,109,390 5,535,239 5,267,262 5,600,754 5,416,797 5,778,338 5,490,165 5,101,501 5,511,073 5,267,261 5,568,483 5,414,796 5,659,569 5,056,109 5,506,865 5,228,054 5,544,196 5,337,338 5,657,420 5,710,784

XT9 является товарным знаком корпорации Tegic Communications, Inc. Tegic Communications, an AOL Company.

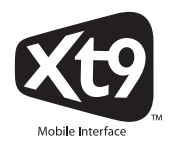

Java™ и все знаки, основанные на Java, являются товарными знаками или зарегистрированными товарными знаками Sun Microsystems, Inc.

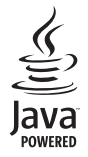

Bluetooth™ является товарным знаком корпорации Bluetooth SIG, Inc. США.

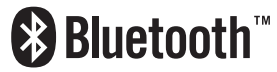

Логотип miniSD $^{TM}$  является товарным знаком.

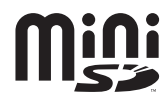

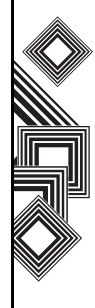

### **Лицензии**

Wi-Fi CERTIFIED является знаком сертификации Wi-Fi Alliance

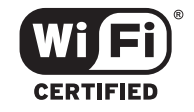

ArcSoft и логотип ArcSoft являются зарегистрированными товарными знаками ArcSoft, Inc. в Соединенных Штатах, Народной Республике Китай, ЕС и Японии.

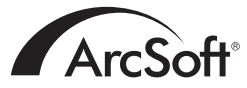

Picsel, Picsel Powered, Picsel Viewer, Picsel File Viewer, Picsel Document Viewer, Picsel PDF Viewer и логотип Picsel cube являются товарными знаками или зарегистрированными товарными знаками Picsel Technologies и/или ее дочерних компаний.

Opera является товарным знаком или зарегистрированным товарным знаком Opera Software ASA.

Дополнительные сведения об Opera см. на вебсайте http://www.opera.com/.

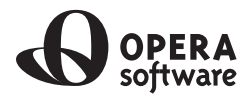

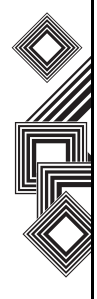

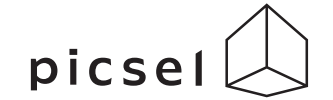

### **Заявление о соответствии**

<span id="page-13-0"></span>We, Toshiba Information Systems UK (Ltd), Mobile Communications Division, of **Toshiba Court, Weybridge Business Park, Addlestone Road, Weybridge, KT15 2UL** declare under our sole responsibility that this product (Portégé G900, Type (Model) Name RG4 - E02) is in conformity with the following standards and/or other normative documents:

#### **3GPP TS 51.010-1, 3GPP TS 34.121, EN 301 489-1, EN 301 489-7, EN 301-489-24, EN 300 328, EN 301 489-17, EN 60950 and EN 50360**

We hereby declare that all essential radio test suites, EMC & safety requirements have been carried out and that the above named product is in conformity to all the essential requirements of Directive 1999/5/EC. The conformity assessment procedure referred to in Article 10(5) and detailed in Annex IV of Directive 1999/5/EC has been followed with the involvement of the following Notified Body(ies):

#### **Cetecom GmbH, Im Teelbuch 122, 45219 Essen, Germany**

# **0682**

11 April 2007

Takoshi (Ikamoto

Takashi Okamoto Deputy Managing Director of TIU General Manager Mobile Communications Division

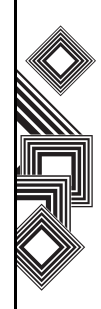

#### <span id="page-14-1"></span><span id="page-14-0"></span>Здоровье <sup>и</sup> безопасность **Общие положения**

- Всегда используйте телефон Toshiba надлежащим образом. Неправильное использование может сказаться на его работе. Установка и ремонт телефона и аксессуаров может выполняться только квалифицированным персоналом.
- Во избежание повреждения телефона Toshiba используйте только батареи и аксессуары, одобренные компанией Toshiba.
- Батарея и адаптер переменного тока, входящие в комплект поставки, предназначены только для работы с телефоном Toshiba. Не используйте батарею и адаптер переменного тока с другими устройствами, так как в результате эти устройства, батарея и адаптер могут выйти из строя.
- Перед выполнением подсоединения телефона Toshiba к другому устройству прочитайте сопроводительную документацию и убедитесь, что данное устройство совместимо с телефоном Toshiba.
- Совершая экстренные звонки с телефона Toshiba, убедитесь, что он включен и работает.
- Использование телефона Toshiba в течение продолжительного времени, особенно при высокой температуре, может вызвать нагрев поверхности телефона. Будьте осмотрительны при прикосновении к телефону в таких условиях.
- При использовании наушников или иных головных телефонов будьте осторожны, установите нужную громкость. Слишком громкий звук может привести к ухудшению слуха. Кроме того, продолжительное использование наушников и головных телефонов даже при нормальной громкости звука также может привести к ухудшению слуха. Более подробную информацию о надлежащем использовании наушников и головных телефонов можно получить у врача.
- Молодым и беременным женщинам следует соблюдать осторожность при выполнении звонков и держать телефон на достаточном расстоянии от нижней части живота. В таких случаях рекомендуется использовать

комплекты громкой связи.

#### <span id="page-15-0"></span>**Условия эксплуатации**

• Не держите телефон Toshiba в руках в процессе управления автомобилем либо при работе на станке. Если вы должны поговорить по телефону, то, прежде чем разговаривать, припаркуйтесь.

При использовании устройства громкой связи убедитесь, что телефон надежно закреплен в держателе.

- Выключите телефон Toshiba, если вы входите в больницу или другие учреждения здравоохранения. Использование телефона может отрицательно повлиять на работу медицинского оборудования. Всегда соблюдайте правила пользования телефоном в здании.
- Выключайте телефон Toshiba, находясь в самолете. Сигнал телефона может оказать воздействие на системы самолета. Вы юридически обязаны выполнять данные рекомендации.
- Выключайте телефон Toshiba на любых объектах, где имеются знаки, запрещающие использование телефона.
- Не пользуйтесь телефоном Toshiba во время заправки топливом. Следует хранить телефон подальше от легковоспламеняющихся веществ и химикатов.
- Выключайте телефон во время взрывных работ и соблюдайте все правила и инструкции.
- Выключайте телефон Toshiba в местах с потенциально взрывоопасной атмосферой. Например, в местах хранения топлива или рядом с распыляющими краску установками.
- Во время грозы выключайте телефон Toshiba вне помещений.
- Прибор должен устанавливаться на транспортное средство только квалифицированным персоналом. Неправильная установка или обслуживание могут быть опасны и привести к аннулированию гарантии. За более подробной информацией обратитесь к производителю вашего транспортного средства или его представителю.

#### <span id="page-16-0"></span>**Электронные устройства**

- Если вы носите кардиостимулятор или находитесь в обществе человека с кардиостимулятором, следует знать, что существует небольшой риск воздействия работающего мобильного телефона на работу кардиостимулятора. За более подробной информацией обратитесь к врачу или изготовителю кардиостимулятора.
- Использование мобильного телефона может оказывать воздействие на работу некоторых слуховых аппаратов. В этом случае обратитесь к поставщику услуг или врачу.
- Использование мобильного телефона может оказывать воздействие на работу медицинских приборов, которые не защищены надлежащим образом. Чтобы обеспечить безопасное использование, проконсультируйтесь с врачом или изготовителем прибора.
- Использование мобильного телефона может оказывать воздействие на работу плохо защищенных электронных систем автомобиля. Например, воздушных подушек и систем впрыска горючего. Чтобы

обеспечить надлежащую защиту, свяжитесь с изготовителем транспортного средства.

#### <span id="page-17-0"></span>**Безопасность при использовании батареи**

Ваш телефон Toshiba питается от батареи. Максимальные характеристики появляются у новой батареи только после двух или трех полных циклов зарядки-разрядки. Батарея может заряжаться и разряжаться сотни раз, но в конце концов она выйдет из строя. Когда время работы телефона в режимах разговора и ожидания станет заметно меньше обычного, рекомендуется приобрести новую батарею.

- Новая батарея, а также батарея, которой давно не пользовались, при первом использовании может иметь меньшую емкость.
- Батарею можно заряжать при температуре от +5°C до +35°C.
- Используйте только батареи, одобренные компанией Toshiba; заряжайте их только рекомендованными зарядными устройствами, поставляемыми компанией Toshiba.
- Когда зарядное устройство не используется, отключайте его от источника питания.
- Не оставляйте батарею подключенной

к зарядному устройству и источнику питания дольше, чем это необходимо, так как перезарядка сократит срок ее службы.

- Не устраивайте короткое замыкание батареи. Случайное короткое замыкание происходит в том случае, когда металлический предмет вызывает прямое соединение положительного и отрицательного полюсов батареи.
- Не оставляйте батарею при слишком низкой или высокой температуре, так как это может отрицательно повлиять на ее работоспособность. К местам со слишком низкой температурой относится холодильная камера, а к местам со слишком высокой температурой относится автомобиль, находящийся в зоне воздействия прямых солнечных лучей.
- Не бросайте батареи в огонь.
- Не бросайте батареи в обычный контейнер для мусора. Батарея содержит токсичные химикаты и должна утилизироваться соответствующим образом. Более подробную информацию можно получить в муниципалитете.

### <span id="page-18-0"></span>**Безопасность при использовании адаптера переменного тока и кабеля питания**

- Не используйте поврежденные или изношенные адаптеры переменного тока и кабели питания. Использование поврежденных или изношенных адаптеров переменного тока или кабелей может привести к поражению электрическим током, ожогам или возгоранию. При необходимости замены адаптера или кабеля немедленно обращайтесь к авторизованному поставщику сервисных услуг Toshiba.
- Не изгибайте и не перекручивайте кабель питания переменного тока.
- При извлечении вилки из розетки не тяните за кабель питания.
- Во избежание повреждения кабеля при его извлечении из розетки беритесь непосредственно за вилку.
- Не помещайте тяжелых предметов на адаптер переменного тока или кабель

питания.

### <span id="page-18-1"></span>**Экстренный вызов**

При передаче данных, выполняемой внутри зоны GSM, выполнение звонков в службы неотложной помощи невозможно. Если режим системы настроен только на сеть UMTS или GSM, выполнение звонков в экстренные службы невозможно, если выбранная сеть недоступна. Также возможность выполнить звонок в экстренные службы зависит от сетевых служб некоторых операторов связи.

**ВНИМАНИЕ.** Сделать звонок в экстренную службу можно, если SIM-карта не вставлена, SIM-карта заблокирована, установлена блокировка телефона, переключатель **Телефон** установлен в положение **Выкл.**, установлен режим **Ограничения набора**, включена служба **Запрет звонков**.

Нет гарантии, что соединение может быть установлено во всех странах и регионах, так как операции телефона различаются в зависимости от беспроводной сети, беспроводного сигнала и состояния настроек. Если вам необходимо

сделать экстренный звонок, не полагайтесь только на мобильный телефон.

#### <span id="page-19-0"></span>**Защита беспроводных локальных сетей**

Существует простая возможность незаконного доступа сторонних пользователей к вашему телефону через локальную беспроводную сеть, если не используются функции безопасности. Без применения этих средств защиты вы подвергаетесь риску незаконного доступа к телефону, прослушивания телефонных разговоров, потери или уничтожения данных. Чтобы предотвратить возможность такого доступа, следует использовать в телефоне Toshiba функции шифрования и аутентификации (WEP, WPA). При использовании общей точки доступа беспроводной локальной сети телефон Toshiba может быть защищен от незаконного доступа с помощью брандмауэра Windows центра безопасности Windows и антивирусного программного обеспечения, предоставляемого функциями брандмауэра.

#### <span id="page-19-1"></span>**Безопасность Bluetooth**

Телефон Toshiba имеет функции защиты, совместимые со спецификациями стандарта Bluetooth, однако эти средства безопасности могут работать неправильно при использовании телефона в незащищенной среде. Будьте внимательны при использовании функций Bluetooth.

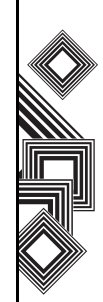

### <span id="page-20-0"></span>**Соответствие правилам Федеральной комиссии по связи США (FCC)**

Данный прибор соответствует части 15 правил Федеральной комиссии по связи США.

Эксплуатация осуществляется в соответствии с двумя указанными ниже условиями: (1) данный прибор не может вызывать помехи, и (2) данный прибор должен воспринимать любые воздействия, включая воздействия, которые могут привести к нежелательной работе прибора.

Внесение изменений или модификаций, не одобренных в прямой форме стороной, отвечающей за соблюдение технических соответствий, может лишить пользователя права пользования настоящим устройством.

#### <span id="page-20-1"></span>**Информация для пользователей**

Данное устройство прошло проверку на соответствие нормам, установленным для цифровых устройств класса "B" в соответствии с частью 15 правил Федеральной комиссии по связи США. Эти нормы установлены для защиты от вредных помех при использовании внутри помещений. Данное устройство порождает, использует и может излучать энергию на радиочастотах, а при не соответствующей инструкциям установке может вредно влиять на радиосвязь. Однако нельзя с уверенностью сказать, что при конкретной установке не будет этих помех. Если при включенном устройстве сильно искажается прием радио или телевизионного сигнала, что можно определить путем включения и выключения устройства, попытайтесь устранить помехи одним или несколькими из следующих способов.

- 1. Измените ориентацию приемной антенны или перенесите ее в другое место.
- 2. Увеличьте расстояние между устройством и радио/телевизором.

- 3. Подключите устройство к розетке в цепи, которая не используется для подключения радио/телевизора.
- 4. Обратитесь за помощью к поставщику услуг или к опытному радио/телемастеру.

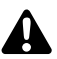

**ПРЕДУПРЕЖДЕНИЕ.** Внесение изменений или модификаций, не одобренных в прямой форме производителем, отвечающим за соблюдение технических соответствий, может лишить пользователя права пользования настоящим устройством.

### <span id="page-21-0"></span>**Информация FCC об РЧ-воздействии**

Ваш телефон Toshiba является радиопередатчиком и радиоприемником. Он разработан и изготовлен таким образом, чтобы не превышать пределы излучения в радиочастотном диапазоне, установленные Федеральной комиссией по связи при Правительстве США.

Правила основаны на стандартах, разработанных независимыми научными организациями в ходе периодической и тщательной оценки научных исследований. Стандарты включают в себя значительный запас надежности, позволяющий обеспечить безопасность всех людей, независимо от их возраста и состояния здоровья. В стандартах воздействия беспроводных телефонных аппаратов используется единица измерения, известная как скорость специфической абсорбции (ССА). FCC установила предел ССА равным 1,6 Вт/кг. Испытания каждой модели проводятся в различных положениях (например, около уха, при ношении на теле) в соответствии

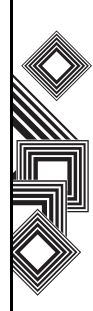

с правилами FCC. Значение ССА для данной модели телефона во время испытаний при использовании около уха составило 0.497 Вт/кг, а при ношении на теле, как описано в данном руководстве, 1.178 Вт/кг.

#### **Эксплуатация при ношении на теле**

Телефон прошел испытания на стандартные операции при ношении на теле при удалении задней панели аппарата на 1,5 смот тела. Чтобы РЧ-воздействие находилось в установленных FCC пределах, используйте аксессуары, обеспечивающее расстояние 1,5 см между телом и задней панелью телефона. Используемые чехлы, зажимы для крепления к поясному ремню и аналогичные аксессуары не должны содержать металлических деталей. Использование аксессуаров, не отвечающих этим требованиям, может привести к несоблюдению установленных FCC пределов РЧ-воздействия, поэтому его следует избегать. FCC выдала разрешение на данную модель после оценки всех предоставленных данных о ССА на соответствие установленным FCC пределам РЧ-воздействия. Информация о ССА данной модели находится в базе данных FCC,

и ее можно найти в разделе Display Grant по адресу http:// www.fcc.gov/oet/fccid после поиска FCC ID SP2-RG4-E02. Дополнительную информацию о скорости специфической абсорбции (ССА) можно найти на сайте Ассоциации сотовой связи и Интернета (Cellular Telecommunications & Internet Association (CTIA)) по адресу http://www.phonefacts.net.

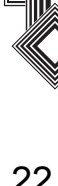

### <span id="page-23-0"></span>**Информация об РЧвоздействии (Европа)**

Ваш телефон Toshiba является радиопередатчиком и радиоприемником. Он разработан так, чтобы не превышать ограничения по радиоволнам, рекомендованные международными

положениями.

Эти положения были разработаны независимой научной организацией ICNIRP (Международной комиссией по защите от неионизирующей радиации) и включают в себя границы безопасности, созданные для обеспечения защиты всех людей, независимо от возраста и состояния здоровья.

В положениях используется единица измерения, известная как скорость специфической абсорбции (ССА). Значение ССА для мобильных приборов не должно превышать 2 Вт/кг, максимальное значение ССА данного прибора во время проверки около уха составило 0.443 Вт/кг\*. Так как мобильные устройства предлагают широкий диапазон функций, они могут использоваться в других положениях, например на теле, как описано

в данном руководстве пользователя\*\*. В этом случае максимальное зафиксированное во время проверок ССА значение составляет 1.154 Вт/кг.

Так как замеры ССА производятся при максимальной мощности передачи устройства, фактическое значение ССА при его работе обычно бывает ниже указанного уровня. Это обусловлено автоматическим изменением уровня мощности прибора, обеспечивающим использование минимальной мощности, необходимой для достижения сети. Всемирная организация здравоохранения заявила, что имеющаяся на данный момент научная информация не говорит о необходимости специальных мер предосторожности при использовании мобильных устройств. Отмечается, что, если вы хотите сократить получаемое воздействие, можно сделать это, ограничив продолжительность разговора и используя устройство для освобождения рук, чтобы ваш мобильный телефон находился на удалении от головы и тела. Дополнительную информацию можно найти на сайте Всемирной организации здравоохранения (http://www.who.int/emf).

\*Проверка проводится в соответствии с международными правилами.

\*\*См. <Информацию FCC об РЧ-воздействии>, раздел об эксплуатации при ношении на теле.

Следующая информация предназначена только для государств-членов ЕС:

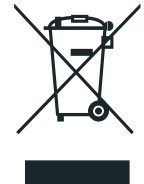

Использование данного символа указывает на то, что продукт не может утилизироваться в качестве бытового отхода. Обеспечив правильную утилизацию данного продукта, вы поможете предотвратить потенциальные негативные последствия для окружающей среды и здоровья людей, которые могут иметь место в случае ненадлежащей утилизации данного продукта. Более подробную информацию о переработке данного продукта можно получить в муниципальном совете, службе утилизации бытовых отходов или в магазине, где вы приобрели данный продукт.

#### <span id="page-25-1"></span><span id="page-25-0"></span>Уход <sup>и</sup> техобслуживание **Уход и техобслуживание**

Соблюдая приведенные ниже рекомендации, вы можете значительно продлить срок службы своего телефона и аксессуаров.

**COBET.** Содержание телефона Toshiba и аксессуаров в хорошем состоянии поможет вам выполнить обязательства по гарантии.

- Храните телефон Toshiba и все его детали и аксессуары в недоступном для маленьких детей и домашних животных месте.
- Телефон должен быть сухим, так как любая влага может содержать минералы, вызывающие коррозию электронных схем. Гарантии производителя могут стать недействительными, если в телефон или на батарею попала влага из-за небрежного обращения.
- Не используйте и не храните телефон в грязных местах, так как могут быть повреждены подвижные детали телефона.
- Не используйте и не храните телефон в местах с повышенной температурой. Высокая температура сокращает срок службы телефона, повреждает батарею,

а также приводит к деформации/ расплавлению внутренних схем.

- Не храните телефон в холодных местах. Существенная разница между температурой телефона и помещения может привести к образованию внутри телефона конденсата, повреждающего электронные схемы.
- Не держите телефон вблизи источников тепла, таких как радиаторы отопления или микроволновая печь, – это может привести к перегреву и взрыву батареи внутри телефона.
- Не открывайте телефон без необходимости.
- Аккуратно обращайтесь с телефоном. В результате падения, удара или сотрясения могут быть повреждены внутренние схемы.
- Не чистите телефон с помощью сильных химикатов, моющих или чистящих средств. Для чистки используйте чистую, сухую неворсистую ткань.
- Не применяйте воду для чистки сенсорного экрана.
- Содержите в чистоте сенсорный экран и перо, чтобы избежать повреждений.

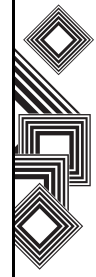

- Для ввода данных на сенсорном экране применяйте только перо или используйте палец. Использование других предметов может привести к повреждению панели ввода и прекращению действия гарантии.
- Для нажатия **кнопки сброса** рекомендуется использовать перо, входящее в комплект поставки.
- Не используйте перо с поврежденным кончиком. При использовании поврежденного пера для ввода данных можно повредить сенсорный экран. Поврежденное перо следует заменить новым.
- Не прилагайте усилий при касании пером, чтобы не повредить сенсорный экран.
- Не наносите на телефон краску или иные подобные вещества.
- Если телефон или какие-либо аксессуары не работают должным образом, свяжитесь со своим дилером, который окажет вам необходимую помощь.
- Не устанавливайте в наушниках чрезмерно высокий уровень громкости.
- Если телефон оснащен фотовспышкой, не применяйте ее близко от глаз других людей – это может повредить зрение.
- Различные помехи могут отрицательно повлиять на работу телефона Toshiba. Это нормальное явление и телефон должен начать работать обычным образом, как только вы удалитесь от источника помех.
- Не пытайтесь разобрать телефон. Обслуживание должно осуществляться только персоналом, уполномоченным компанией Toshiba.

#### <span id="page-27-0"></span>**Перезагрузка телефона Toshiba**

При возникновении каких-либо проблем, например при "зависании" телефона, нажмите и удерживайте **кнопку питания**.

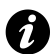

**ВНИМАНИЕ.** Если перезагрузить телефон во время выполнения программы, несохраненные данные будут потеряны.

#### <span id="page-27-1"></span>**Сброс настроек телефона Toshiba**

Если неполадки в телефоне остаются после перезагрузки или возникают проблемы с перезагрузкой, нажмите **кнопку сброса**. Если проблемы не устранены, выполните следующие действия.

- 1. Удалите батарею (см. инструкции в разделе **Начало работы**).
- 2. Снова вставьте батарею и включите телефон (см. инструкции в разделе **Начало работы**).
- 

**ВНИМАНИЕ.** После сброса настроек телефона Toshiba возможна потеря сохраненных и несохраненных данных.

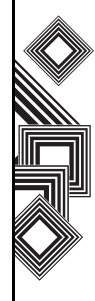

### <span id="page-28-0"></span>**Повторная инициализация телефона Toshiba**

Эту процедуру следует использовать только как последнее средство. Если в ходе работы приложений возникают проблемы, то, скорее всего, это результат конфликта установленных программ. Рекомендуется удалить в первую очередь самую последнюю установленную программу. Также проверьте, что эта программа предназначена для использования в телефоне Toshiba, сравните требования программы со сведениями, представленными в телефоне. Для этого на экране **Сегодня** выберите **Пуск** > **Настройка** > **Система** > **Сведения**. Сведения о том, как повторно инициализировать телефон Toshiba, см. в подразделе **Общий сброс** раздела **Настройка**. Перед повторной инициализацией телефона Toshiba рекомендуется создать архивную копию данных.

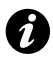

**ВНИМАНИЕ.** Рекомендуется периодически выполнять резервное копирование всех данных телефона Toshiba.

#### <span id="page-29-1"></span><span id="page-29-0"></span>Начало работы **Распаковка**

Убедитесь, что в приобретенный комплект входит :

- Ваш телефон Toshiba с пером
- Адаптер переменного тока
- Кабель питания
- Комплект батарей
- Кабель USB
- Кабель USB для персонального компьютера
- Наушники
- Краткое руководство
- Компакт-диск (начало работы)
- Компакт-диск (руководство пользователя и компьютерные приложения )

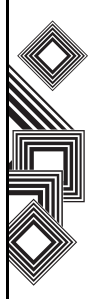

#### <span id="page-30-0"></span>**Расположение кнопок и функции телефона**

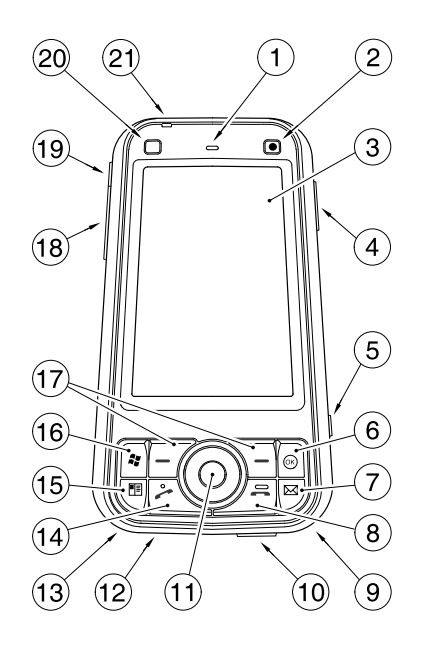

- 1. **Наушник**
- 2. **Передняя камера**
- 3. **Сенсорный экран**
- 4. **Боковая кнопка** регулирует громкость.
- 5. **Программная кнопка 3** первоначально настроена на **Камера**.
- 6. **Кнопка ОК** подтверждение введенных данных и выход из текущей программы. Нажмите и удерживайте эту кнопку, чтобы изменить настройки звонка (**Вкл.**/**Вибр.**/ **Выкл.**).
- 7. **Программная кнопка 2** первоначально настроена на **Сообщения**.
- 8. **Кнопка завершения** завершение звонка или операции и возврат к экрану **Сегодня**.
- 9. **Перо**
- 10. **Разъём для подключения кабеля** и **зарядного устройства телефона**
- 11. **Кнопка перемещения/кнопка действия** перемещение курсора вверх, вниз, влево или вправо, подтверждение операций и получение доступа к ярлыкам. Кнопка **Действие** используется, чтобы открыть выбранную операцию.
- 12. **Микрофон**
- 13. **Отверстие для ремешка**
- 14. **Кнопка отправки** включение клавиатуры. Выполнение и прием звонков.
- 15. **Программная кнопка 1** первоначально настроена на **Контакты**.

- 16. **Кнопка запуска** включает меню **Пуск**.
- 17. **Левая** и **правая программная кнопка** выполнение операций, отображаемых на сенсорном экране.
- 18. **Гнездо карты miniSD**
- 19. **Разъем для подключения гарнитуры**
- 20. **Программная кнопка 4** первоначально настроена для доступа к Интернету.
- 21. **Индикатор питания** двухцветный индикатор питания, состояния зарядки батареи.

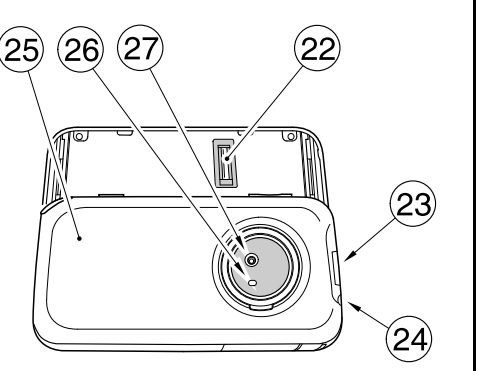

- 22. **Датчик отпечатка пальца**
- 23. **Кнопка замка крышки –** открывает и закрывает замок крышки батарейного отсека.
- 24. **Кнопка питания** нажмите и удерживайте, чтобы включить/выключить питание. Чтобы войти в спящий режим, нажмите кнопку, чтобы выйти из этого режима, нажмите и удерживайте кнопку.
- 25. **Крышка батарейного отсека**
- 26. **Осветитель камеры**
- 27. **Задняя камера**

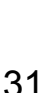

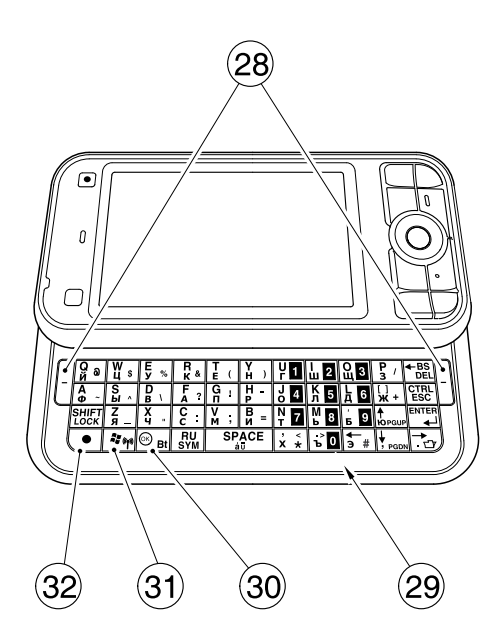

- 28. **Левая** и **правая программная кнопка** выполнение операций, отображаемых на сенсорном экране.
- 29. **Клавиатура** ввод телефонных номеров и символов.
- 30. **Кнопка ОК** (первый уровень)/**Bluetooth** (второй уровень)
- 31. **Кнопка запуска** (первый уровень)/ **Беспроводная локальная сеть** (второй уровень)
- 32. **Функциональная кнопка** позволяет открыть функции кнопок второго уровня. Для этого функциональную кнопку нужно нажать одновременно с кнопкой нужной функции второго уровня.
- 33. **Кнопка сброса**

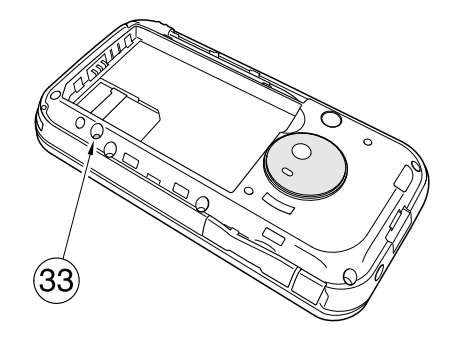

#### <span id="page-33-0"></span>**Сегодня экран**

Чтобы перейти к домашнему экрану из любого меню, нажмите кнопку **завершения**. На экране **Сегодня** отображается такая важная информация, как дата, время, индикаторы статуса, встречи и профиль. Чтобы открыть программу, нужно выбрать соответствующий значок и нажать кнопку **Действие** .

- 1. Строка заголовка
- 2. Отображение времени и даты .
- 3. Отображение имени поставщика услуг беспроводной связи и статус соединения Wi-Fi и Bluetooth.
- 4. Отображение информации о владельце .
- 5. Отображение непрочитанных сообщений .
- 6. Отображение задач .
- 7. Отображение встреч .
- 8. Отображение статуса блокировки .
- 9. Командная строка. Это динамические кнопки, которые меняются в зависимости от предыдущей операции, выполняемой телефоном .

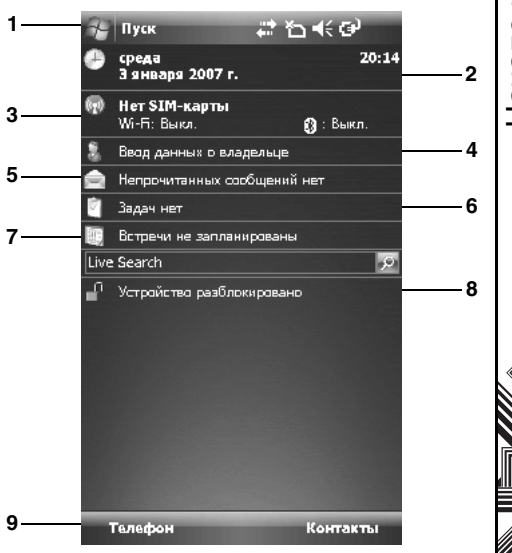

### <span id="page-34-0"></span>**Пуск меню**

Чтобы открыть меню **Пуск**, нажмите **Пуск** на экране **Сегодня**.

Затем можно выбрать нужную программу.

- **1. Сегодня**
- 2. Применения фикчировано.
- 3. Недавно использованные программы (не более 10)
- 4. **Программы**
- 5. **Настройка**
- 6. **Справка**

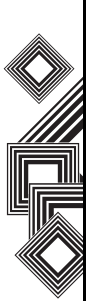

**ПРИМЕЧАНИЕ.** Приложения, защищенные ПИН-кодом **Справка** в меню **Пуск** можно настроить по вашему выбору. Дополнительные сведения см. в разделе *n*

**Настройка меню запуска** в разделе **Настройки**.

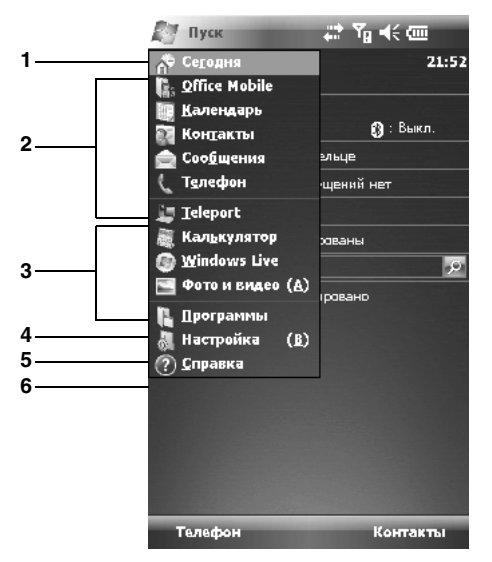

#### <span id="page-35-0"></span>**Индикаторы на дисплее**

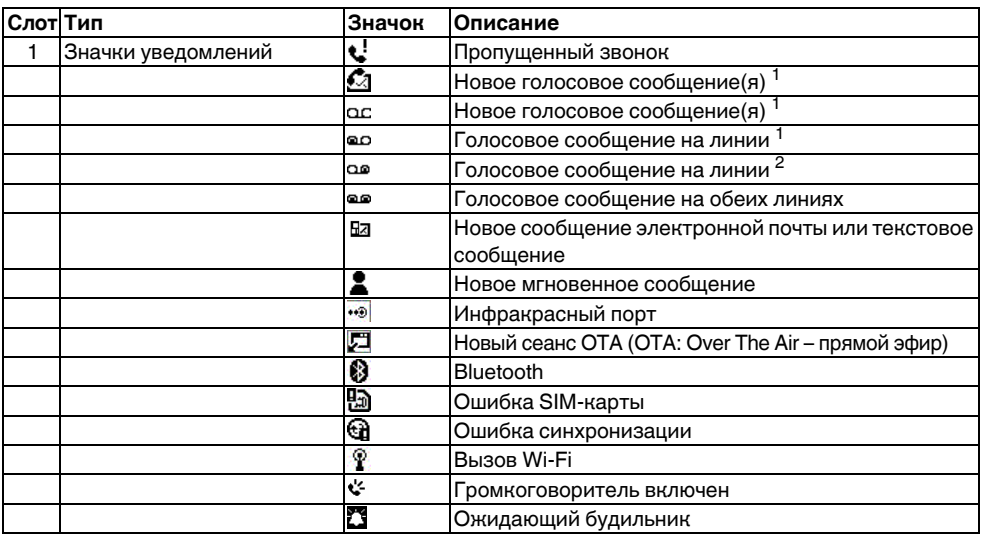

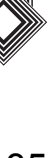
Начало работы Начало работы

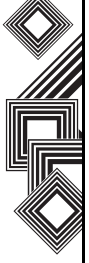

⚠

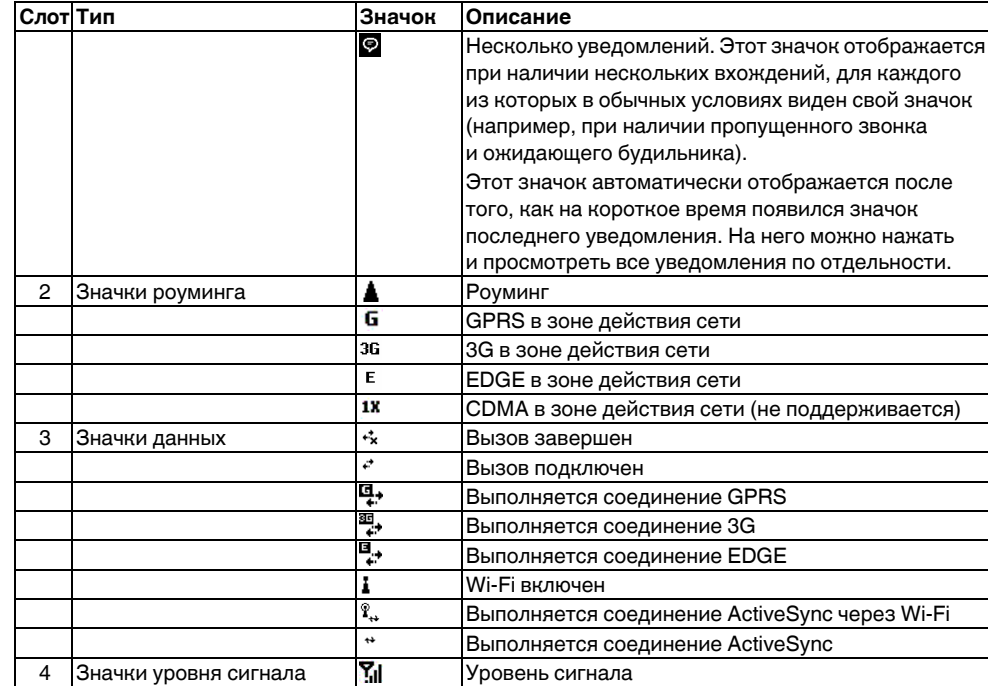

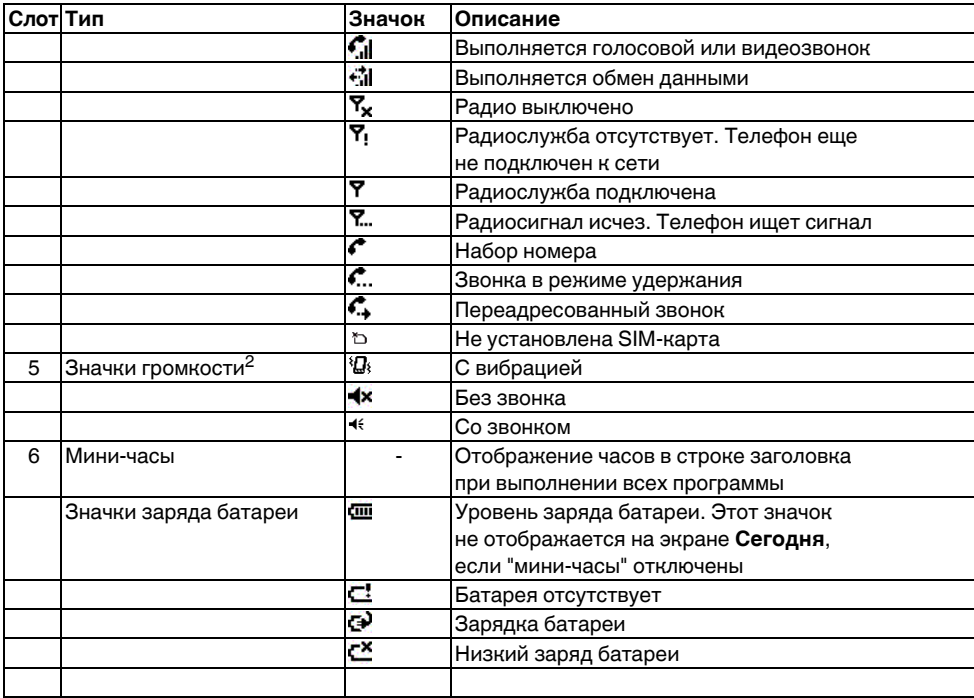

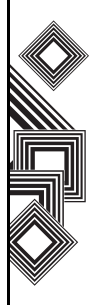

<sup>1</sup> Значок уведомления о пропущенном вызове зависит от поставщика услуг беспроводной связи.

Первый значок уведомления о новом голосовом сообщении отображается, если сеть поддерживает уведомления о голосовом сообщении через SMS и эта функция выбрана пользователем.

Второй значок уведомления о новом голосовом сообщении отображается, если уведомления о голосовом сообщении через SMS отключены.

 $^2$  При нажатии на эти значки отображается окно управления **Громкость**.

### **Установка SIM-карты, батареи и карты miniSD**

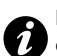

**ВНИМАНИЕ.** Будьте осторожны при обращении с SIM-картой – царапина или изгиб могут легко ее повредить.

• Нажмите кнопку (1) замка крышки, поднимите крышку батарейного отсека (2) и удалите батарею из батарейного отсека.

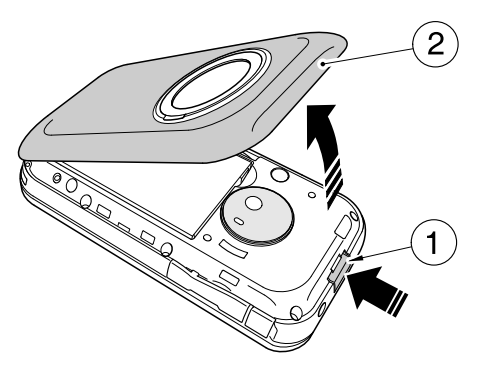

# Начало работы Начало работы

# **Начало работы**

• Вставьте SIM-карту в держатель SIM-карты так, чтобы позолоченные контакты были направлены вниз. Легко нажмите SIMкарту (3), чтобы вставить ее на место.

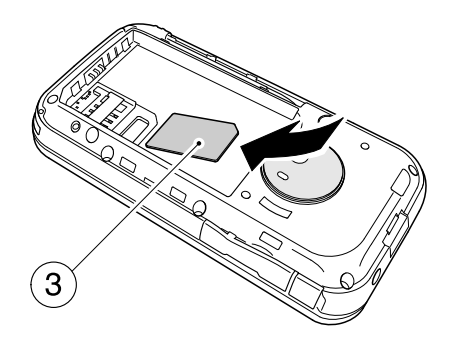

• Вставьте батарею (4) в батарейный отсек так, чтобы позолоченные соединители были направлены к кабелю и разъему зарядного устройства. Форма батареи такова, что ее можно вставить только одним способом. Легко нажмите на батарею, чтобы поместить ее на место.

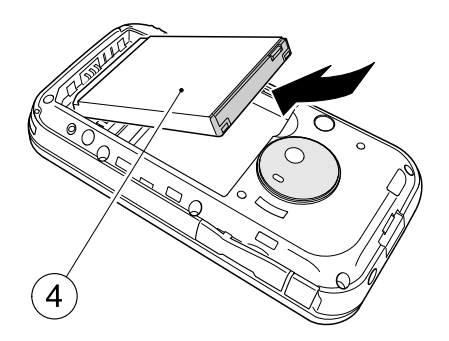

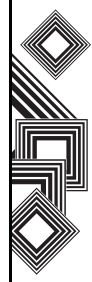

• Аккуратно закройте крышку батарейного отсека (2) до щелчка на свое место.

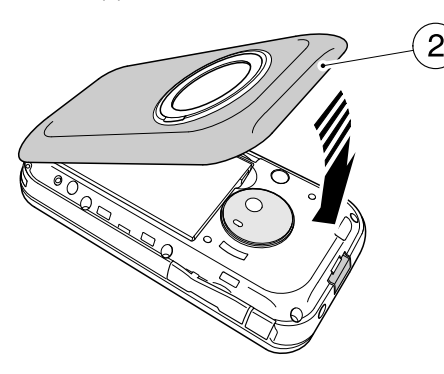

• Откройте крышку гнезда карты miniSD. Вставьте карту miniSD в разъем (5).

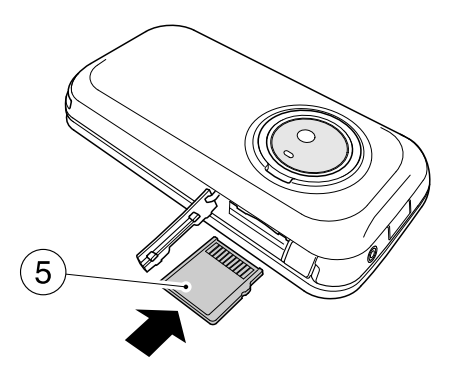

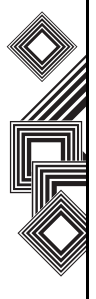

• Чтобы удалить карту miniSD, нажмите ее внутрь (5). Карта miniSD частично выйдет наружу (6). Закройте крышку гнезда.

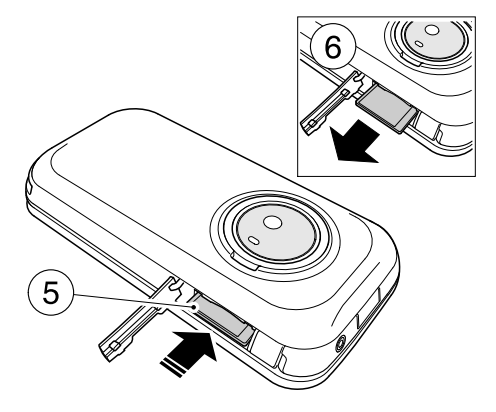

### **Извлечение и вставка пера**

- Выньте перо из гнезда (7).
- Чтобы вернуть перо на место, осторожно вставьте его в гнездо (7).

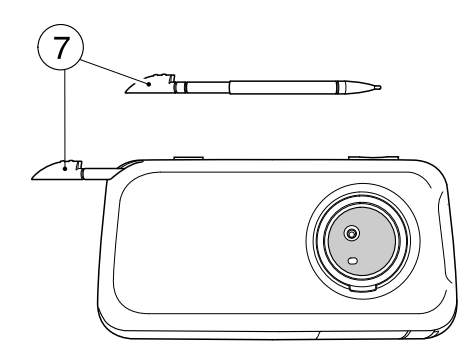

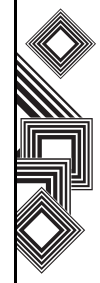

### **Использование пера**

С помощью пера можно выбирать команды меню и вводить данные через сенсорный экран телефона Toshiba.

- Выберите: один раз нажмите пером на сенсорный экран, чтобы открыть пункты меню и выбрать настройки.
- Перетащите: прижмите перо к экрану и перетащите его к выбранному тексту или изображениям. Чтобы выбрать несколько элементом, проведите пером по списку.
- Нажмите и удерживайте: нажмите и удерживайте перо на пункте, чтобы увидеть список доступных действий. Нажмите на нужное действие во всплывающем меню.

### **ПРЕДУПРЕЖДЕНИЯ:**

**!**

- Для ввода данных на сенсорном экране применяйте только перо или используйте палец. Использование других предметов может привести к повреждению панели ввода и прекращению действия гарантии.
	- Не используйте перо с поврежденным кончиком. При использовании поврежденного пера для ввода данных можно повредить сенсорный экран. Поврежденное перо следует заменить новым.
- Не прилагайте усилий при касании пером, чтобы не повредить сенсорный экран.

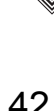

### **Зарядка батареи**

Перед первым включением телефона Toshiba необходимо полностью зарядить батарею.

Оптимальная эффективность батареи достигается только после двух-трёх полных зарядок.

Зарядить батарею можно двумя способами:

1. Вставьте штекер адаптера переменного тока в розетку переменного тока и соедините адаптер с разъемом для подключения зарядного устройства на телефоне Toshiba. Когда батарея полностью заряжена, извлеките штекер адаптера переменного тока из розетки переменного тока и отсоедините адаптер от разъема для подключения зарядного устройства. Выполнять эту операцию нужно аккуратно, надежно удерживая устройство.

или

2. Подключите телефон Toshiba к персональному компьютеру с помощью кабеля USB.

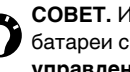

**СОВЕТ.** Информацию о проверке статуса батареи см. в разделе **Настройки управления питанием** главы **Настройки**.

#### **Индикатор низкого заряда батареи**

При низком уровне заряда батареи периодически звучит предупреждающий сигнал и появляется соответствующее сообщение. Если заряд батареи слишком низкий для выполнения обычной операции, телефон Toshiba автоматически выключится.

#### **Сведения о батарее**

Производительность батареи зависит от многих факторов, таких как конфигурация сети оператора связи, мощность сигнала, температура окружающей среды, в которой используется телефон Toshiba, пользовательские функции и настройки телефона, элементы, подключенные к портам телефона, применяемые приложения для голосовой связи, обмена данными и другие программы.

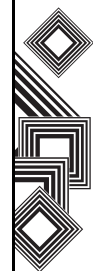

**ПРИМЕЧАНИЕ.** Рекомендуется сохранить данные памяти телефона на компьютер или карту памяти. Производитель не несет ответственности за потерю или изменение данных в случае разрядки батареи. **СОВЕТ.** Информацию об оптимизации нагрузки батареи телефона Toshiba см. в разделах **Настройки управления питанием** и **Настройки подсветки** главы **Настройки**. *n*

### **Действия при низком уровне заряда батареи**

При отображении предупреждения о низком уровне заряда батареи, выполните следующие действия:

- 1. Сохраните текущие данные.
- 2. Зарядите батарею при первой возможности.
- 3. Выключите телефон Toshiba.
- **ПРЕДУПРЕЖДЕНИЕ.** При нарушении условий замены батареи существует опасность е взрыва. Чтобы снизить риск воспламенения и ожога, батарею нельзя разбирать, разрушать, прокалывать, оставлять при температуре выше 60°C, помещать в огонь или воду. Для замены следует использовать только специальные батареи, соответствующие местным правилам. **!**

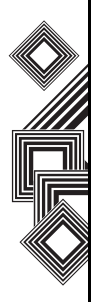

### **Включение и выключение питания**

Для включения телефона Toshiba выполните следующие действия.

- 1. Нажмите и удерживайте **кнопку питания**. Отобразится экран режима ожидания.
- 2. Если требуется ввести ПИН-код или защитный код, введите его.

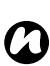

**ПРИМЕЧАНИЕ.** Включение услуг в телефоне Toshiba выполняется при помощи ПИН-кода, который должен содержаться в документации, поставляемой поставщиком услуг.

Для выключения телефона Toshiba выполните следующие действия.

- 1. Нажмите и удерживайте **кнопку питания**.
- 2. Выберите **Выкл. пит.** в диалоговом окне **Выключение питания**.

### **Синхронизация**

Приложение ActiveSync позволяет синхронизировать телефон Toshiba и персональный компьютером, а также телефон Toshiba и сервер Exchange. Это позволяет сохранять всегда синхронизированные данные. При внесении извинений в данные они автоматически отражаются на компьютере. Это помогает пользователю постоянно поддерживать данные обновленными. Телефон Toshiba можно подключить к ПК с помощью кабеля USB или соединения

Bluetooth. Также ActiveSync можно использовать для подключения телефона Toshiba через ПК к другим ресурсам. Однако вы не можете выполнить синхронизацию с ПК в удаленном режиме с использованием модема или сетевого подключения. Поддержка синхронизации создана для того, чтобы управлять данными, которые копируются между телефоном Toshiba и ПК.

Вы можете подключиться к серверу Exchange с помощью сотовой связи или подключить телефон Toshiba к ПК с последующим выходом в Интернет.

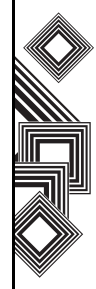

### **Установка и настройка ActiveSync**

ActiveSync можно установить с компакт-диска Windows Mobile Getting Started CD или загрузить копию приложения из Интернета по адресу http://www.microsoft.com/windowsmobile/addons/ default.mspx

После установки приложения и подключения телефона Toshiba к ПК с помощью кабеля USB, будет запущен мастер настройки ActiveSync. Просто следуйте экранным инструкциям. *n*

**ПРИМЕЧАНИЕ.** Если ПК уже синхронизирован с сервером Exchange, лучше синхронизировать телефон Toshiba с ПК, чем с сервером Exchange. Данные будут загружены на сервер через ПК, сохранив при этом расходы на трафик. Кроме того, синхронизация по мобильной телефонной сети займет больше времени, чем загрузка данных на ПК.

Если вы не передаете данные напрямую на сервер Microsoft Exchange, не нужно выбирать параметр прямой синхронизации с сервером. Другим вариантом является синхронизация телефона Toshiba с ПК. Вы не можете выбрать оба параметра одновременно.

### **Изменение настроек ActiveSync**

Если с помощью мастера настройки ActiveSync вы выбрали синхронизацию с ПК, эти настройки можно изменить позже.

- Если нужно изменить настройки ActiveSync для синхронизации с ПК, используйте приложение ActiveSync на ПК. Дополнительные сведения см. в разделе "Изменение объема синхронизированных данных" в справке ActiveSync на ПК.
- Если нужно изменить настройки ActiveSync для синхронизации с сервером Exchange, используйте приложение ActiveSync в телефоне Toshiba, как описано в разделе "Изменение настроек для типов данных" в справке телефона.

**ПРИМЕЧАНИЕ.** Перед изменением настроек синхронизации нужно будет отключить телефон Toshiba от ПК. *n*

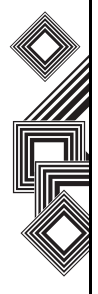

#### **Запуск и остановка синхронизации**

- 1. На экране **Сегодня** выберите **Пуск** > **Программы** > **ActiveSync**.
- 2. Чтобы начать синхронизацию, выберите **Синхрониз.**
- 3. Чтобы остановить синхронизацию, выберите **Стоп**.

### **Синхронизация мультимедийных данных**

Телефон Toshiba позволяет выполнять синхронизацию с ПК мультимедийных данных, таких как музыкальные и видео файлы. Более подробно см. в разделе **Приложения и мультимедийные данные**.

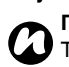

**ПРИМЕЧАНИЕ.** Если между телефоном Toshiba и ПК или сервером Exchange уже установлено соединение синхронизации данных, вы можете выполнять только действие запуска или остановки синхронизации.

### **Использование кабеля USB для персонального компьютера**

Ваш телефон Toshiba можно подключить к персональному компьютеру через порт USB. Входящий в комплект поставки кабель подключается к кабелю и разъему зарядного устройства телефона Toshiba. При подключенном кабеле доступна USB-память. Подключенный к телефону Toshiba кабель дает максимальный ток 100 мА. При использовании кабеля USB для подключения телефона Toshiba к устройству, для которого нужен ток более 100 мА кабель работать не будет. Если батарея телефона Toshiba заряжена менее чем на 20%, кабель USB нельзя

использовать без предварительной зарядки.

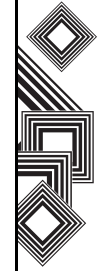

### Функции звонка **Выполнение звонка**

Звонки можно выполнять с экранов **Сегодня**, **Телефон**, **Контакты**, **Звонки** или с помощью функции быстрого набора.

Перед выполнением звонка убедитесь, что телефон Toshiba включен, в нем установлена действующая SIM-карта, а уровень сигнала достаточно высокий.

Для выполнения звонка введите на экране **Сегодня** номер телефона с помощью цифровой клавиатуры или нажмите кнопку **Отправить** и прокрутите список, чтобы выбрать нужный номер.

Нажмите кнопку **Отправить**, чтобы набрать номер.

#### **Выполнение экстренного звонка**

Звонки в экстренные службы можно выполнять, в том числе, на заблокированном телефоне или с отключенной SIM-картой.

#### **Выполнение звонка**

#### **с использованием имени контакта.**

- 1. На экране **Сегодня** введите первые буквы имени контакта.
- 2. Будет отображен список контактов в соответствии с нажатыми кнопками. Выберите нужный контакт и затем нажмите один раз кнопку **Отправить** или дважды – кнопку **Действие**.

#### **Выполнение звонка при открытом контакте**

- 1. Выберите контакт и нужный номер телефона.
- 2. Нажмите кнопку **Отправить** или **Действие**.

#### **Выполнение звонка из меню "Контакты"**

- 1. На экране **Сегодня** выберите **Контакты**.
- 2. Выберите контакт и нажмите кнопку **Отправить**.

**СОВЕТ.** Если список контактов велик, для поиска можно использовать функцию быстрого набора, введя первые несколько букв имени контакта. Телефон выполнит поиск в списке контактов и отобразит имя. Для выполнения звонка нажмите кнопку **Отправить**.

#### **Выполнение звонка из меню архива звонков**

В архиве звонков отображаются недавно выполненные, полученные или пропущенные звонки.

- 1. На экране **Телефон** выберите **Звонки**.
- 2. Выберите нужное имя или номер телефона.
- 3. Нажмите кнопку **Отправить** или выберите **Звон.**

#### **Выполнение звонка с помощью недавно набранного номера телефона**

- 1. На экране **Сегодня** нажмите кнопку **Отправить**.
- 2. Выберите имя или номер телефона, при необходимости используя стрелку вниз или вверх.
- 3. Нажмите кнопку **Отправить** или выберите **Звон.**

#### **Набор номера последнего выполненного звонка**

На экране **Сегодня** нажмите дважды кнопку **Отправить**.

### **Создание записи быстрого набора**

Запись быстрого набора можно создать для номера телефона, сохраненного в контактах. Как создать запись быстрого набора

- 1. На экране **Сегодня** выберите **Контакты**.
- 2. Выберите контакт.
- 3. Выберите номер телефона.
- 4. Выберите **Меню** > **Доб. в быст. набор...**

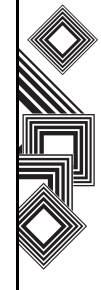

- 5. В поле **Место:** выберите номер быстрого набора.
- 6. Выберите **ok**. Запись быстрого набора создана.
- **ПРИМЕЧАНИЕ.** Цифра **0** зарезервирована для введения символа **+** при наборе международных номеров. Для этого нажмите и удерживайте кнопку **0**. Цифра **1** зарезервирована в качестве параметра быстрого набора для вызова ящика голосовой почты. *n*
- **ПРИМЕЧАНИЕ.** При использовании Pocket PC можно создать быстрый наор только для номеров телефонов. *n*

### **Быстрый набор голосовой почты**

Обычно быстрый набор голосовой почты предварительно настроен. Если предварительная настройка отсутствует, сохраните номер голосовой почты, выбрав **Телефон** > **Быстр. н-р** > **речевая почта**, и создайте запись быстрого набора, как описано выше.

Для получения номера голосовой почты обратитесь к оператору связи.

### **Использование быстрого набора**

На экране **Сегодня** нажмите и удерживайте кнопку, назначенную для быстрого набора номера телефона, по которому вы хотите позвонить. Если запись быстрого набора содержит две цифры, нажмите первую цифру, затем нажмите и удерживайте вторую. Телефон Toshiba выполнит набор номера.

#### **Изменение записи быстрого набора**

- 1. На экране **Сегодня** выберите **Телефон** >  $B$ *<b>БЫСТР.* **Н-Р.**
- 2. Прокрутите до нужной записи быстрого набора, затем выберите **Меню** > **Изменить...** Выполните необходимые изменения и выберите **ok**.

### **Удаление записи быстрого набора**

- 1. На экране **Сегодня** выберите **Телефон** > **Быстр. н-р**.
- 2. Прокрутите до нужного пункта быстрого набора, затем выберите **Меню** > **Уcалить**.
- 3. Когда последует запрос о подтверждении, выберите **Да**.

### **Прием звонка**

#### **Прием или пропуск звонка**

- Чтобы принять входящий звонок, нажмите кнопку **Отправить** или выберите **Ответ**.
- Чтобы пропустить входящий звонок, нажмите кнопку **Отправить** или выберите **Отбой**.

**ПРИМЕЧАНИЕ.** При выборе пропуска звонка абонент будет подключен к голосовой почте, если включена эта услуга. *n*

### **Параметры входящих звонков**

### **Прием звонка и отложенный второй звонок**

Чтобы принять или отложить второй звонок, необходимо включить параметр ожидания звонка. Для этого выполните следующие действия.

- 1. На экране **Сегодня** выберите **Пуск** > **Настройка**.
- 2. На вкладке **Личные** выберите **Телефон**.
- 3. Выберите вкладку **Службы**.
- 4. В списке услуг выберите **Вторая линия** и затем нажмите кнопку **Получение параметров...**
- 5. После получения настроек по сети выберите переключатель **Уведомлять меня**.
- 6. Выберите **ok**.

При включении в телефоне Toshiba функции ожидания звонка эти настройки будут отправлены оператору связи и обработаны в автоматическом режиме. Теперь, если во время звонка на телефон Toshiba поступает другой вызов, вы получите звуковое и визуальное

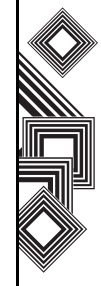

уведомление.

- Чтобы перевести первый звонок в режим ожидания и принять второй звонок, нажмите кнопку **Отправить**. Чтобы переключиться между звонками, выберите **Переключ.**
- Чтобы отменить второй звонок, выберите **Отбой**. Второй звонок будет завершен или перенаправлен в голосовую почту, если эта услуга включена.

### **Выполнение второго звонка во время первого**

- 1. Чтобы перевести звонок в режим удержания, во время звонка выберите **Удерж.**
- 2. Наберите второй номер и нажмите кнопку **Отправить**. Первый звонок будет находиться в режиме ожидания.
- 3. Чтобы переключиться между двумя звонками, выберите **Переключ.**

### **Соединение нескольких звонков в конференц-звонок**

Во время приема в телефоне Toshiba двух звонков – одного активного и другого в режиме ожидания – выберите **Меню** > **Конференчсвязь**. Оба звонка будут объединены, и абоненты смогут слышать друг друга.

### **Добавление абонентов к звонку**

Чтобы добавить абонента к конференцзвонку,наберите нужный номер и снова выберите **Меню** > **Конференч-связь**.

#### **Частный разговор с одним абонентом**

Чтобы выполнить частный разговор с абонентом, отключите его от конференцзвонка.

- 1. Во время выполнения конференц-звонка выберите **Меню** > **Частные**.
- 2. Выберите абонента для частного разговора и затем нажмите **Частные**.

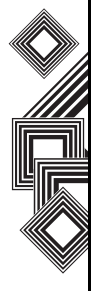

**ПРИМЕЧАНИЕ.** Функции конференцзвонка зависят от оператора связи. Чтобы пользоваться этими функциями, проверьте, поддерживаются ли они оператором связи. *n*

#### **Переключение звонка на динамик**

- 1. Во время звонка выберите **Дин-к вкл.** Динамик включен.
- 2. Чтобы отключить динамик, выберите **Дин-к выкл.**

**ПРИМЕЧАНИЕ.** После завершения звонка *n* **ПРИМЕЧАНИЕ.** Также знак "+" можно динамик автоматически отключается – при необходимости во время следующего звонка его следует снова включить.

#### **Перевод звонка в режим громкой связи**

После подключения к телефону Toshiba оборудования громкой связи будет активирован параметр **Меню** > **Вкл.режим "hands-free"**.

### **Специальные требования к набору номера**

### **Вставка международного кода страны**

Чтобы выполнить международный звонок, нужно включить код страны перед набираемым номером.

Чтобы ввести код страны, нажмите и удерживайте цифру **0**, пока не отобразится знак **+**, и затем введите номер телефона.

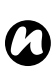

сохранить вместе с номером телефона контакта или ввести его напрямую с клавиатуры.

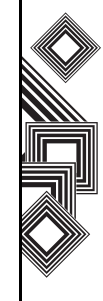

### **Видео-телефония**

Функция видеозвонка предусмотрена для ведения разговоров с друзьями, членами семьи и коллегами "лицом к лицу".

#### **Выполнение видеозвонка**

Для выполнения видеозвонка необходимо, чтобы телефон собеседника также поддерживал функцию видеозвонка. Выполнение видеозвонка

- 1. На экране **Сегодня** выберите **Телефон**.
- 2. Введите номер телефона.
- 3. Выберите **Video**. Видеозвонок выполнен.

#### **Прием или пропуск видеозвонка**

- Чтобы принять входящий звонок с поддержкой видеосвязи, выберите **Ответ**.
- Чтобы принять входящий звонок с блокировкой видеосвязи, нажмите кнопку **Отправить**. Изображение будет отправлено в соответствии с текущими настройками видеозвонка (дополнительные сведения см. в разделе **Настройки**).
- Чтобы пропустить видеозвонок, нажмите кнопку **завершения** или выберите **Отбой**.
- *n*

**ПРИМЕЧАНИЕ.** Одновременная работа режимов видеозвонка и беспроводной локальной сети (Wi-Fi) невозможна.

- Нельзя получить видеозвонок при включенном соединении Wi-Fi. Входящий видеозвонок будет обработан как пропущенный вызов.
- Во время видеозвонка нельзя включить соединение Wi-Fi.

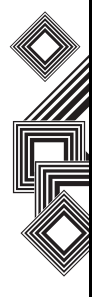

В этом разделе описано, как создавать, отправлять, получать, организовывать, удалять и сохранять в телефоне Toshiba следующие типы сообщений:

- Текстовые SMS-сообщения (служба коротких сообщений)
- Клиент электронной почты Outlook
- Мультимедийные сообщения (MMSсообщения)

В телефоне Toshiba можно использовать также приложение обмена мгновенными сообщениями Windows Live Messenger. Это приложение обеспечивает возможности интерактивного чата, а также доступ к учетной записи электронной почты MSN Hotmail.

### **Параметры обмена сообщениями**

Чтобы изменить настройки учетных записей, параметры сообщений, параметры адресации и хранения сообщений, выберите **Пуск**> **Сообщения** > **Меню** > **Параметры**.

• **Учетные записи** Вкладка – выберите эту вкладку, чтобы изменить настройки для каждой учетной записи. Например, выберите **SMS-сообщения**, чтобы изменить настройки **Запpашивать уведомление о доставке** и **Использовать Юникод при необходим.**

Выберите **Создать уч. запись…**, чтобы настроить новую учетную запись. Установите флажок **При открытии Сообщения показывать выбор учетных записей** , если нужно выбирать учетную запись каждый раз при открытии **Сообщения**.

• **Сообщения** Вкладка – выберите эту вкладку, чтобы изменить параметры отправки и удаления сообщений.

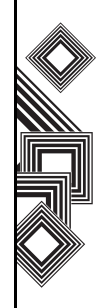

- **Адрес** Вкладка перейдите на эту вкладку, если нужно выбрать проверку **Контакты**, а также любого сетевого адреса, записанного в адресных книгах электронной почты. Можно также добавлять сетевые адресные книги и выбирать, какую из них следует использовать для проверки адреса электронной почты.
- **Хранение** Вкладка– выберите эту вкладку, чтобы проверить объем памяти в телефоне, на карте памяти и размер вложений. Можно также выбрать, нужно ли сохранять вложения на карте памяти, и указать порядок освобождения памяти от удаляемых элементов.

### **Создание и добавление подписи к сообщению**

Для каждой учетной записи в **Сообщения** можно указать подпись, которая будет автоматически добавляться к отправляемым сообщениям.

Как создать подпись для добавления к сообщениям.

- 1. На вкладке **Учетные записи** выберите **Подписи…**
- 2. В списке **Выберите учетную запись:** выберите учетную запись, для которой будет применяться подпись.
- 3. Установите флажок **Исп. подпись с этой уч. записью**
- 4. Чтобы добавлять подпись к каждому отправляемому сообщению, установите флажок **Использ. при ответе и пересылке**. Если этот флажок не установить, подпись будет добавляться только к новым сообщениям.
- 5. Введите подпись в обозначенном поле.
- 6. Выберите **ok**.

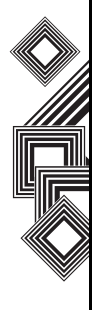

### <span id="page-57-0"></span>**Обмен текстовыми сообщениями (SMS)**

#### **Создание текстового SMSсообщения**

Функция обмена сообщениями, или служба коротких сообщений (SMS), позволяет вести обмен текстовыми сообщениями между телефонами. Более подробную информацию о текстовых сообщениях можно получить у оператора связи. Телефон Toshiba поддерживает отправку сообщений, превышающих стандартное ограничение в 160 знаков. Если введено более 160 знаков, сообщение разделяется на связанные SMSсообщения. Одновременно можно отправить до 20 связанных сообщений SMS.

Как создать и отправить текстовое сообщение.

- 1. На экране **Сегодня** выберите **Пуск** > **Сообщения** > **SMS-сообщения** > **Меню** > **Создать**.
- 2. Выберите существующий контакт в меню **Меню** > **Добавить получателя...**

**СОВЕТ.** Чтобы быстро ввести номер телефона из списка контактов, просто нажмите кнопку **Действие**, когда курсор находится в поле **Кому:**.

Также можно ввести номер мобильного телефона получателя в поле **Кому:**. В качестве разделителя при воде нескольких получателей используйте точку с запятой.

- 3. После выбора получателей перейдите к области сообщения и введите текст.
- 4. Выберите **Отправить**. Текстовое сообщение отправлено.
- **СОВЕТ.** Чтобы отменить отправку сообщения, в окне создания сообщения выберите **Меню** > **Отменить сообщение**.

### **Уведомление о доставке**

Как запросить уведомление о доставке.

- 1. В окне создания сообщения выберите **Меню** > **Параметры сообщения…**
- 2. Установите флажок **Запpосить уведомление о доставке сообщения**.
- 3. Выберите **ok**. Запрос отправлен оператору связи.

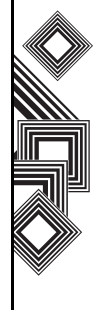

### **Вставка предварительно набранного текста в сообщение**

Чтобы сэкономить время при создании текстового сообщения, можно вставить в сообщение предварительно набранный текст.

- 1. В окне создания сообщения выберите **Меню** > **Мой текст**.
- 2. Выберите текст, который нужно вставить.

### **Ответ на сообщение**

- 1. Открыв сообщение, выберите **Ответить**. Если нужно ответить нескольким получателям, выберите **Меню** > **Ответить** > **Ответить всем**.
- 2. Введите текст сообщения в области текста.
- 3. Выберите **Отправить**. Текстовое сообщение отправлено.

### **Переадресация сообщения**

- 1. Открыв сообщение, выберите **Меню** > **Ответить** > **Переслать**.
- 2. Добавьте получателей. Дополнительные сведения см. в разделе **Создание текстового SMS-сообщения**.
- 3. При необходимости отредактируйте текст в области сообщения.
- 4. Выберите **Отправить**. Текстовое сообщение отправлено.

### **Удаление сообщения**

- 1. На экране **Сегодня** выберите **Пуск**> **Сообщения** > **SMS-сообщения**.
- 2. Выберите сообщение, которое нужно удалить, и затем выберите **Удалить**.

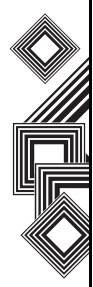

### **Электронная почта**

Чтобы отправлять и получать сообщения электронной почты, необходимо настроить учетную запись электронной почты. Телефон Toshiba поддерживает следующие типы учетных записей электронной почты (все они рассматриваются ниже):

- Доступ к электронной почте через Интернет по протоколу POP3/IMAP
- Сервер Exchange (Outlook)

#### **Автоматическая настройка учетной записи электронной почты**

- 1. На экране **Сегодня** выберите **Пуск** > **Сообщения** > **Новая уч. запись**.
- 2. Введите адрес электронной почты для этой учетной записи в поле **Адрес зл. почты:**.
- 3. Установите флажок **Попробовать получить настройки электронной почты из Интернета автоматически.**
- 4. Выберите **Далее**.
- 5. Если учетная запись успешно настроена, последует приглашение отправить или получить сообщение электронной почты. Если настройка учетной записи

завершилась неудачно, выберите **Далее** и настройте учетную запись вручную, как описано в следующем разделе.

#### **Настройка учетной записи электронной почты вручную**

- 1. Выберите в списке поставщика услуг электронной почты и затем выберите **Далее**.
- 2. Введите имя, которое будет отображаться при отправке электронной почты, в поле **Ваше имя:**.
- 3. Введите уникальное имя для этой учетной записи в поле **Отображаемое имя учетной записи:**. (Для каждой настроенной учетной записи необходимо указать отдельное имя.) Выберите **Далее**.
- 4. Введите имя сервера входящей почты в поле **Сервер входящей почты:**.
- 5. Выберите тип сервера, который выполняет роль хоста для вашего ящика электронной почты в списке **Тип учетной записи:** (**POP3** или **IMAP4**. Выберите **Далее**.

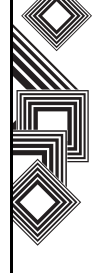

- 6. Введите имя пользователя в поле **Имя пользователя:**. Обычно в качестве имени пользователя используется первая часть вашего адреса электронной почты, предшествующая символу "@".
- 7. Введите пароль в поле **Пароль:**.

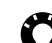

- **СОВЕТ.** Выберите надежный пароль уровень защиты пароля повышается при выборе комбинации из букв и цифр.
- 8. Установите флажок **Сохранить пароль**, если нужно сохранить пароль в телефоне. Это не обязательное действие. Для дополнительной информации обратитесь к поставщику услуг Интернета (ISP).

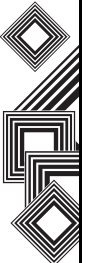

- **ПРЕДУПРЕЖДЕНИЕ.** Если телефон с сохраненным паролем будет утерян, существует риск несанкционированного доступа к вашей учетной записи электронной почты. **!**
- 9. Выберите **Далее**.
- 10. Прокрутите вниз до имени сервера входящей почты в поле **Сервер исходящей почты (SMTP) :**.
- 11. Установите флажок **Для исходящего сервера требуется аутентификация**,

если сервер исходящей почты требует аутентификации.

**ВНИМАНИЕ.** Для аутентификации потребуется имя и пароль, указанные выше. Более подробную информацию можно получить у поставщика услуг Интернета.

- 12. При необходимости установите флажок **Использовать те же имя и пароль для отправки зл. почты**.
- 13. При необходимости выберите ссылку **Расширенные параметры сервера**, чтобы установить дополнительные настройки. Установите флажок "Требуется SSL", если нужно использовать соединение SSL.
	- **ВНИМАНИЕ.** Протокол SSL позволяет отправлять и получать личную информацию с более высоким уровнем защиты. Если ваш поставщик услуг Интернета не поддерживает SSLсоединение, при выборе одного или обоих этих параметров вы не сможете отправлять или получать электронную почту

В поле "Сетевое подключение" можно выбрать сеть, к которой подключен ваш сервер электронной почты.

14. После завершения настроек

**Расширенные параметры сервера** выберите **Готово**.

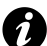

**ВНИМАНИЕ.** Перед настройкой учетной записи для обмена сообщениями электронной почты через Интернет убедитесь, что у вас есть вся необходимая информация, перечисленная выше.

- 15. Выберите **Далее**.
- 16. Выберите периодичность отправки и получения электронной почты в списке **Автоматическая доставка:**.
- 17. Выберите **Проверить все параметры загрузки**.

В поле **Загружать сообщения:** можно указать время загрузки сообщений с сервера.

При необходимости можно выполнить дополнительные настройки для отправки и удаления электронной почты; для этого выберите **Дополнительные настройки**. После завершения настройки

**Дополнительные настройки** выберите **Готово**.

- 18. Выберите **Далее**.
- 19. В списке **Формат сообщения:** выберите формат для отправки сообщений (**HTML** или **Обычный текст**.
- 20. В списке **Ограничение размера сообщения:** выберите ограничение размера загрузки.
- 21. Выберите **Готово**.

#### **Настройка учетной записи клиента электронной почты Outlook**

Создание учетной записи электронной почты Outlook и управление ею выполняется с помощью сервера Microsoft Exchange. Необходимо иметь эту учетную запись перед выполнением других шагов, описанных в этом разделе.

Чтобы отправлять или получать сообщения электронной почты через сервер Exchange, выберите **Пуск** > **Программы** > **ActiveSync**. После успешной установки ActiveSync выберите **Пуск** > **Сообщения** > **Эл. почта Outlook** > **Меню**> **Перейти** > **Папки…**. Папки

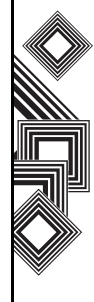

электронной почты такие же, как в клиенте Outlook на компьютере.

### **Просмотр ящика входящей почты**

На экране **Сегодня** выберите **Пуск** > **Сообщения** и затем выберите учетную запись. В **Входящие** будут отображены полученные сообщения.

### **Создание сообщения электронной почты**

- 1. На экране **Сегодня** выберите **Пуск** > **Сообщения**.
- 2. Выберите учетную запись электронной почты.
- 3. Выберите **Меню** > **Создать**.
- 4. В поле **Кому:**, **Копия:** и/или **СК:** введите адрес электронной почты получателя. При вводе нескольких адресов используйте в качестве разделителя точку с запятой.
- 5. Введите тему в поле **Тема:**.
- 6. Введите текст сообщения.
- 7. Выберите **Отправить**. Сообщения электронной почты будут сохранены в **Исходящие** и отправлены получателям

при следующем подключении к серверу электронной почты или синхронизации с ним.

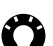

**СОВЕТ.** Можно быстро ввести адреса электронной почты из списка контактов.

- 1. Открыв окно **Кому:**, нажмите кнопку **Действие** и выберите получателя из списка.
- 2. Выберите адрес электронной почты получателя. При вводе нескольких получателей разделитель в виде точки с запятой будет добавляться автоматически.

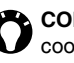

**СОВЕТ.** Чтобы установить приоритет сообщения электронной почты, выберите **Меню** > **Параметры сообщения…**

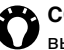

**СОВЕТ.** Чтобы отменить сообщение, выберите **Меню** > **Отменить сообщение**.

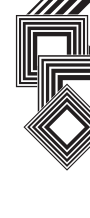

#### **Вставка предварительно набранного текста в сообщение электронной почты.**

Подробные сведений о том, как применить эту функцию, см. в разделе Обмен [текстовыми](#page-57-0) [сообщениями](#page-57-0) (SMS). Ее можно использовать при создании нового сообщения или ответа на сообщение электронной почты.

#### **Ответ на сообщение электронной почты**

- 1. Открыв сообщение, выберите **Ответить** или, если нужно ответить нескольким получателям, **Меню** > **Ответить** > **Ответить всем**.
- 2. Введите текст в области текста сообщения.
- 3. Выберите **Отправить**.

**СОВЕТ.** При ответе на сообщение электронной почты с использованием учетной записи электронной почты Outlook вы отправляете меньший объем данных, если в исходное сообщение не были внесены изменения. Таким образом можно снизить затраты на трафик в зависимости от вашего тарифного плана.

### **Отправка и получение сообщений электронной почты**

- 1. На экране **Сегодня** выберите **Пуск** > **Сообщения**.
- 2. Выберите учетную запись электронной почты, с помощью которой нужно отправлять и получать сообщения.
- 3. Выберите **Меню** > **Отправить и получить**. Телефон Toshiba установит соединение и сервером электронной почты и выполнит отправку и получение сообщений.

### **Загрузка всего сообщения электронной почты**

- 1. На экране **Сегодня** выберите **Пуск** > **Сообщения**.
- 2. Выберите учетную запись электронной почты, которую нужно использовать.
- 3. Выберите сообщение для загрузки.

#### **ПРИМЕЧАНИЕ.** Чтобы остановить этот процесс, выберите **Меню** > **Остановите отправить и получить**. *n*

4. Выберите **Меню** > **Загрузить сообщение**. Сообщение будет получено полностью

при следующей синхронизации с сервером электронной почты или подключении к нему для отправки и получения электронной почты.

### **Загрузка вложения электронной почты**

Откройте сообщение с вложением, которое нужно загрузить, и выберите вложение. Вложение будет загружено при следующей синхронизации с сервером электронной почты или подключении к нему для отправки и получения электронной почты.

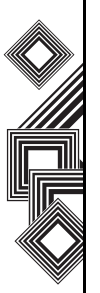

**СОВЕТ.** Также можно прокрутить сообщение электронной почты до конца и выбрать **Получить остальную часть сообщения**.

### **Просмотр вложения электронной почты**

Откройте сообщение с вложением, которое нужно загрузить, и выберите вложение.

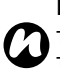

**ПРИМЕЧАНИЕ.** Можно просматривать только вложения, которые соответствуют типам файлов, поддерживаемых телефоном Toshiba.

#### **Добавление снимка к сообщению электронной почты**

- 1. В области сообщения электронной почты выберите **Меню** > **Вставить** > **Риcунок**.
- 2. Выберите снимок, который нужно добавить.

#### **Переключение между папками электронной почты и учетными записями**

- 1. Выберите **Пуск** > **Сообщения** > **Эл. почта Outlook** > **Меню** > **Перейти** > **Папки…**
- 2. Выберите папку, которую нужно просмотреть.

### **Обмен сообщениями MMS**

Служба передачи мультимедийных сообщений (MMS) позволяет обмениваться мультимедийнымисообщениями, содержащими такие данные, как текст, картинки, мелодии, анимацию и видеоклипы. MMS-сообщения можно отправлять на другие мобильные телефоны или адреса электронной почты. Чтобы узнать подробно о службе MMS и возможности подключения этой услуги, обратитесь к оператору связи.

MMS-сообщение может состоять из нескольких страниц, также называемых "слайдами". Каждый слайд может содержать изображение, звук и текст, однако нет необходимости помещать все в одном сообщении.

Максимальный объем данных, который можно послать в одном сообщении, устанавливается оператором связи.

#### **Создание MMS**

- 1. На экране **Сегодня** выберите **Пуск** > **Сообщения** > **MMS** > **Меню** > **Создать**.
- 2. Выберите шаблон MMS или выберите **Пользоват**, чтобы создать

пользовательское сообщение MMS.

3. Выберите существующий контакт в меню **Меню** > **Добавить Получателя...**

**СОВЕТ.** Чтобы быстро ввести номера телефонов из списка контактов, просто нажмите **кнопку Действие**, когда курсор находится в поле **Кому:**

Также можно ввести номер мобильного телефона получателя в поле **Кому:**. В качестве разделителя при воде нескольких получателей используйте точку с запятой.

#### **Добавление снимка или видеоклипа**

Как добавить снимок в сообщение.

- 1. Выберите область **Вставить риcунок/ видео**. В папке **Мои фото(графии)** снимки и видеоклипы отображены в режиме предварительного просмотра. Здесь можно также выбрать другие папки для просмотра снимков и видеоклипов.
- 2. Выберите снимок или видеоклип, который нужно добавить.

Чтобы запустить приложение камеры, выберите пиктограмму камеры.

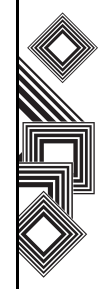

3. После выбора снимка или видеоклипа будет отображен экран создания сообщения.

**ПРИМЕЧАНИЕ.** После добавления видеоклипа к сообщению нельзя добавить аудиоданные. *n*

#### **Добавление текста**

Выберите область **Вставить текст** и введите сообщение. Чтобы использовать предварительно набранный текст, выберите **Меню** > **Вставить медиа-файл** > **Мой текст**.

#### **Использование и создание шаблонов**

Перейдите в меню **Меню** > **Шаблон** > **Создать из шаблона…** и выберите шаблон для использования.

#### **Выбор фонового цвета для сообщения**

Как выбрать фоновый цвет для сообщения.

- 1. Выберите **Меню** > **Параметры** > **Фон**. Будет отображен список цветов.
- 2. Выберите цвет, который нужно применить.

#### **Дополнительные элементы**

Можно также выбрать макет, размер, цвет и фоновый цвет текста в сообщении. Чтобы выполнить эти настройки, перейдите в меню **Меню** > **Параметры** и выберите параметры, которые нужно изменить.

Как и при работе с электронной почтой, можно добавлять получателей в копию (Cc) или скрытую копию (Bcc) сообщения. Также можно установить приоритет сообщения, время доставки с задержкой отправки сообщения, время окончания срока действия сообщения и затребовать подтверждение о доставке и прочтении сообщения.

Чтобы выполнить эти настройки, перейдите в меню **Меню** > **Параметры** > **Параметры отправки…** и выберите нужные параметры.

### **Получение MMS-сообщений**

Телефон Toshiba содержит функцию уведомления о поступлении сообщения MMS. В зависимости от настроек, содержимое MMSсообщения может быть загружено несколько позже – после того как будет готово для просмотра в ящике для входящих MMS-

сообщений.

Ящик входящих сообщений MMS работает так же, как ящики входящих текстовых сообщений и электронной почты.

#### **Пункты меню ящика входящих MMS-сообщений**

- **Создать** создать новое сообщение MMS. Открывается окно создания сообщения.
- **Ответить** ответить, ответить всем или ответить всем и перенаправить текущее сообщение.
- **Пометить как прочитанное** /**Пометить как непрочит** – пометить текущее сообщение как прочитанное или непрочитанное.
- **Переместить…** переместить текущее сообщение в другую папку.
- **Перейти** переключиться в другую папку (включая **Удаленные**, **Черновики**, **Входящие**, **Исходящие** и **Отправленные** или к **SMS-сообщения**, **Эл. почта Outlook** и **MMS**.
- **Сервис** можно выполнить следующие действия:
	- сортировать сообщения;
- управлять папками для сообщений MMS;
- очистить паку **Удаленные**;
- удалить все сообщениями MMS;
- создать новую учетную запись для электронной почты;

– изменить параметры обмена сообщениями.

- **Загрузить сообщение** если выбрано только уведомление о входящих сообщениях MMS без их полной загрузки, можно пометить отдельное сообщение, чтобы загрузить его полностью. Это сообщение MMS будет загружено при следующей отправке или получении сообщений.
- **Отправить и получить** принудительная отправка или получение ожидающих сообщений.

### **Настройка учетной записи MMS**

Если телефон Toshiba не был предварительно сконфигурирован, необходимо вручную ввести данные учетной записи MMS. Этот процесс состоит из двух этапов: на первом этапе необходимо настроить данные о подключении к сети, а на втором – указать адрес сервера MMS в Интернете.

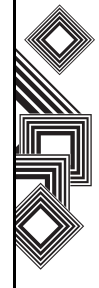

### **Настройка данных о подключении к сети**

В настройках соединения необходимо ввести имя MMS APN и любое связанное имя, пароль, IP-адрес и параметры DNS.

#### **Определение сервера**

- 1. На экране **Сегодня** выберите **Пуск** > **Сообщения**.
- 2. Выделите **MMS** и выберите **Меню** > **Параметры**.
- 3. На вкладке **Учетные записи** выберите **MMS**.
- 4. Выберите вкладку **Серверы**.
- 5. Выберите **Создать**.
- 6. Введите следующие сведения:
	- **Имя сервера:** введите имя для сведений о сервере.

– **Шлюз:** – введите шлюз WAP, предоставленный оператором связи, который будет использоваться для этого соединения.

- **Номер порта:** введите номер порта.
- **Адрес сервера:** введите адрес сервера, предоставленный оператором связи.
- **Подключение через:** укажите правильную точку доступа для сервера MMS. Если в настройках учетной записи MMS используется параметр **Безопасная сеть WAP**, параметр**Безопасная сеть WAP** необходимо выбрать здесь. **Максимальный размер сообщения:** – чтобы получить это значение, обратитесь к оператору связи.
- 7. Выберите **Ok**.
- 8. Чтобы установить новую учетную запись MMS по умолчанию, выберите **Уст. по умолчанию**.
- 9. Выберите **ok**. Теперь телефон Toshiba настроен для обмена сообщениями MMS.

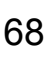

### **Windows Live Messenger**

Windows Live Messenger является следующей моделью службы MSN Messenger и представляет новую службу обмена сообщениями. Служба Windows Live Messenger в телефоне Toshiba обеспечивает моментальный доступ к списку контактов, смайликам и друзьям. В настоящее время эта служба является бесплатной.

Windows Live Messenger предлагает следующие новые функции.

- Список контактов с простым управлением и входящий ящик разговоров.
- Просмотр и участие в 5 активных разговорах одновременно.
- Вам больше не придется переводить звонки на ожидание: приложение Messenger для мобильных телефонов теперь может вести текущую историю звонков и восстанавливать отложенный звонок в фоновом режиме.
- Смайлики теперь отображаются в графическом виде рядом с именами и разговорами.
- Упростилось изменение отображаемого имени и статуса пользователя, в том числе возможна установка статуса перед регистрацией.
- Более быстро и легко выполняется сортировка и поиск контактов (поиск, сортировка по группам, скрытие контактов в автономном режиме).
- Звонок и отправка сообщения электронной почты непосредственно из карточки контакта.
- Разговор с временным контактом (новый абонент, которого еще нет в списке контактов Messenger) и получение его данных для добавления в список контактов. Для работы с Windows Live Messenger выберите **Пуск** > **Программы** > **Messenger**.
	- **ПРИМЕЧАНИЕ.** Чтобы использовать Windows Live Messenger, необходимо иметь паспорт Microsoft.NET (www.passport.com) или учетную запись Hotmail (www.hotmail.com). Кроме того, телефон Toshiba должен установить подключение к сети Интернет. *n*

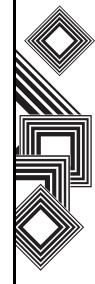

Чтобы получить паспорт, обратитесь по адресу: http://www.passport.com.

Чтобы создать учетную запись Hotmail, обратитесь по адресу: http://www.hotmail.com.

### **Обзор Windows Live Messenger**

С помощью Windows Live Messenger можно отправлять мгновенные сообщения на мобильные устройства или персональные компьютеры контактов.

Для использования Windows Live Messenger необходимо иметь учетные данные службы Microsoft Passport Network. После получения

учетных данных выполните следующие действия.

- 1. Настройте подключение к Интернету телефона Toshiba.
- 2. Получите идентификатор Windows Live ID.
- 3. Подпишитесь на службу Windows Live Messenger.

Как получить доступ к службе Windows Live Messenger.

1. На экране **Сегодня** выберите **Пуск** > **Программы** > **Messenger**.

- 2. Нажмите левую или правую стрелку, чтобы указать статус, и выберите **Вход**.
- 3. Следуйте инструкциям на экране, чтобы выполнить подписку. Для подписки требуются учетные данные Microsoft Passport Network или учетная запись Hotmail.
- **ПРИМЕЧАНИЕ.** Процедура подписки на учетную запись может занять несколько минут в зависимости от пропускной способности соединения и загруженности сотовой сети. *n*

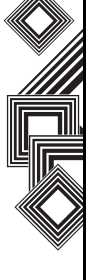

# **Ввод текста**

### Ввод текста **Методы ввода**

Телефон Toshiba поддерживает следующие методы ввода текста:

- Печать используется панель ввода или клавиатура.
- Письмо используется перо, запись выполняется непосредственно на экране.
- Рисование используется перо, рисование выполняется непосредственно на экране.

Панель ввода предоставляет разные методы, включая **Kлавиатура**.

По умолчанию значок панели ввода отображается на панели команд и указывает текущий выбранный метод. Откройте панель ввода и с помощью стрелки сбоку выберите метод ввода.

### **Клавиатура**

Интеллектуальная клавиатура позволяет использовать перо для ввода знаков.

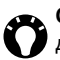

**СОВЕТ.** Выберите **Block Recognizer** для ввода дополнительных гласных или символов.

Для работы с **Kлавиатура** перейдите к стрелке выбора и выберите **Kлавиатура**.

Как установить параметры **Kлавиатура**.

- 1. Перейдите к стрелке выбора и выберите **Параметры…**
- 2. В списке **Метод ввода:** выберите **Kлавиатура**.
- 3. Укажите нужные параметры: – выберите переключатель **Большие клавиши** или **Малые клавиши**, чтобы увеличить или уменьшить размер кнопки интеллектуальной клавиатуры;

– установите флажок **Использовать жесты для клавиш:**, чтобы включить систему распознавания команд-жестов.

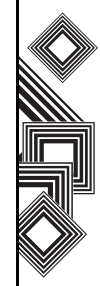
# **Ввод текста**

# **XT9**

Обратиться к системе ввода **XT9** можно во всех методах ввода.

Эта система позволяет быстрее и легче вводить текст с помощью списка предложения слов и функции исправления ошибок.

Чтобы отобразить клавиатуру ввода **XT9**, перейдите к стрелкам выбора и выберите **XT9**. Порядок расположения клавиш на клавиатуре может не соответствовать языку, который используется в телефоне.

Чтобы изменить язык ввода, выполните одно из следующих действий.

- Коснитесь текущего языка, используемого на клавиатуре **XT9**, и выберите нужный язык в списке.
- Выберите левый значок **XT9** и затем выберите **2. Языки**, чтобы отобразить список языков. Выберите нужный язык в списке.

Чтобы отключить функцию предложения следующего слова, выберите **XT9** и затем – **4. XT9 Установки**.

Чтобы скрыть клавиатуру **XT9**, выберите значок **XT9**.

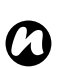

**ПРИМЕЧАНИЕ. Система ввода XT9** доступна, когда возможен ввод текста.

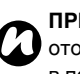

**ПРИМЕЧАНИЕ.** Левый значок **XT9** отображается, когда курсор находится в поле ввода текста.

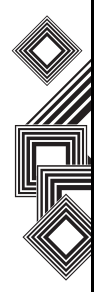

# **Ввод текста**

## **Рисование и письмо на экране**

В телефоне Toshiba можно рисовать и писать непосредственно на экране и сохранять рукописные заметки. Для этого в **Заметкм** следует установить режим ввода **Запись**. Если часто используется рукописное письмо или добавление рисунков к заметкам, полезно по умолчанию установить режим ввода **Запись**. Если используется печатный текст, установите по умолчанию режим ввода **Набор**.

Как установить режим ввода для **Заметкм**.

- 1. Выберите **Пуск** > **Программы** > **Заметкм**.
- 2. В списке заметок выберите **Меню** > **Параметры...**
- 3. В списке **Станд. режим:** выберите один из следующих пунктов:
	- **Запись** если нужно добавить рисунок или ввести рукописный текст в заметке.
	- **Набор** если нужно создать печатную заметку.
- 4. Выберите **ok**.

Как написать заметку от руки.

- 1. Выберите **Пуск** > **Программы** > **Заметкм**.
- 2. В списке заметок выберите **Создать**.
- 3. Выберите **Меню** > **Изменить способ ввода**.
- 4. Напишите текст на экране.
- 5. После завершения выберите **ok**, чтобы вернуться к списку заметок.

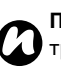

**ПРИМЕЧАНИЕ.** Если букву перечеркивают три прямые линии, такой объект обрабатывается как рисунок, а не текст.

Для рисования на экране используйте перо.

- 1. Выберите **Пуск** > **Программы** > **Заметкм**.
- 2. В списке заметок выберите **Создать**.
- 3. Выберите **Меню** > **Изменить способ ввода**и проведите по меньшей мере три прямые линии.
- 4. Вокруг рисунка отобразится окно с подписью **Рисунок**.
- 5. После завершения выберите **ok**, чтобы вернуться к списку заметок.
- **ПРИМЕЧАНИЕ.** Чтобы выбрать рисунок (например, для копирования или удаления), коснитесь его и на короткое время удержите перо в этом положении. После отрыва пера рисунок будет выбран. *n*

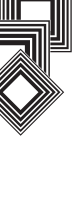

# **Ввод текста**

## **Поиск**

Можно выполнить поиск файлов и других объектов в папке телефона **My Documents** или на карте памяти.

Для поиска можно использовать имя файла или ключевое слово, заключенное в объекте. Например, можно искать сообщения электронной почты, заметки, встречи, контакты и задачи, а также выполнять поиск в **Справка**. Как выполнить поиск файла или объекта.

- 1. Выберите **Пуск** > **Программы** > **Поиск**.
- 2. В поле **Искать:** введите имя файла, слово или другие необходимые сведения.
- 3. Если поиск объекта уже выполнялся прежде, выберите стрелку справа от поля **Искать:**, чтобы найти его в истории поиска.
- 4. В поле **Тип:** выберите тип данных, чтобы сузить область поиска.
- 5. Выберите **Поиск**.

В списке **Результаты** можно выбрать нужный объект, чтобы открыть его.

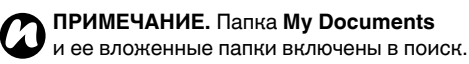

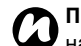

**ПРИМЕЧАНИЕ.** Результаты, найденные *n* на карте памяти, отмечены значком.

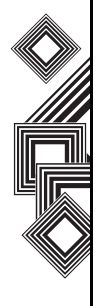

## Настройка **Управление громкостью**

Чтобы выключить звонок или быстро изменить его настройки, нажмите и удерживайте кнопку **OK**. Настройку звонка можно менять циклически (через **Вкл.** /**Вибр.** /**Выкл.**) вместо того, чтобы нажимать значок в строке заголовка.

Кроме того, настройку звонка и громкости можно менять с помощью пера или нажатием нижней или верхней части **боковой кнопки**.

В области управления громкостью есть следующие настройки:

- Громкость звука телефона 6 уровней.
- Громкость звонка 6 уровней.
- Громкость звука и вызова можно установить в **Вкл.**, **Вибр.** или **Выкл.**

## **Изменение функций кнопки**

Аппаратным кнопкам уже присвоены программы. Однако вам, возможно, захочется заменить их наиболее часто используемыми программами.

Изменение функций кнопки:

- 1. На экране **Сегодня** выберите **Пуск** > **Настройка**.
- 2. На вкладке **Личные** нажмите **Кнопки**. Отображается список кнопок и текущих назначений.
- *n*

**ПРИМЕЧАНИЕ.** Значок соответствует исходной функции кнопки. Он поможет вам узнать кнопку и в любое время восстановит стандартную функцию.

- 3. Нажмите кнопку, которую нужно перенастроить.
- 4. Выберите из списка **Назначьте программу:** программу для этой кнопки.
- 5. Выберите **ok**.

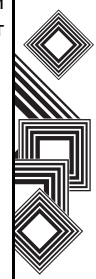

# Настройка Настройка

# **Настройка**

## **Настройка метода ввода**

- 1. На экране **Сегодня** выберите **Пуск** > **Настройка**.
- 2. На вкладке **Личные** нажмите **Ввод**.
- 3. На вкладке **Метод ввода** выберите нужный метод ввода из списка **Метод ввода:**.
- 4. На вкладке **Завершение слов** выберите нужную настройку окончания слова.
- 5. На вкладке **Параметры** выберите нужные параметры чтения и записи. Они применяются ко всем программам телефона Toshiba, поддерживающим запись и чтение.
- **ПРИМЕЧАНИЕ.** Кроме того, параметры ввода можно изменить, нажав стрелку выбора и выбрав **Параметры** *n*

**ПРИМЕЧАНИЕ.** Функцию XT9 можно включить и отключить, установив или убрав флажок в поле **Предлагать слова при вводе текста** на вкладке **Завершение слов**. Настройка **XT9 XT9 выкл.**/**XT9 вкл.** важнее этой настройки ввода. *n*

## **Настройки безопасности**

На случай потери или хищения телефона рекомендуется применять определенные функции безопасности.

Кроме того, некоторые функции безопасности могут быть применены для предотвращения несанкционированного использования телефона.

Можно применить следующие возможности безопасности:

- Блокировка телефона с использованием ПИН-кода предотвращает несанкционированный доступ к вашей SIM-карте в любом телефоне.
- Блокировка устройства с использованием пароля предотвращает несанкционированный доступ к вашему телефону Toshiba.
- Блокировка SIM-карты предотвращает несанкционированный доступ к вашему телефону Toshiba с другой SIM-карты.

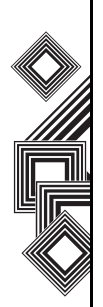

**!**

#### **Включение блокировки телефона**

Запишите свой персональный идентификационный номер (ПИН-код). Этот ПИН-код понадобится, чтобы активировать SIM-карту, если она отключена. ПИН-код поставляется с SIM-картой.

Как включить блокировку телефона.

1. На экране **Сегодня** нажмите **Телефон** > **Меню** > **Параметры...**

На вкладке **Телефон** поставьте флажок в поле **Запрашивать ПИН**. Чтобы в любое время изменить ПИН-код, нажмите **Изменить ПИН**.

**ПРЕДУПРЕЖДЕНИЕ.** После трех последовательных попыток введения неправильного ПИН-кода нужно будет обратиться к оператору связи, чтобы получить деблокирующий ключ ПИН (код PUK). Не пытайтесь ввести случайный код PUK – после десяти последовательных неверных попыток ваша SIM-карта станет непригодной к дальнейшему использованию.

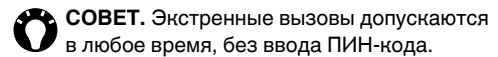

#### **Включение блокировки устройства**

Для повышения безопасности данных можно включить функцию запроса пароля при каждом использовании телефона Toshiba после простоя в течение указанного времени или отключения.

- 1. На экране **Сегодня** выберите **Пуск** > **Настройка**.
- 2. На вкладке **Личные** нажмите **Заблокировать**.
- 3. Поставьте флажок в поле **Сообщение, если устройство не используется в течение** и в поле справа, укажите, сколько времени можно не использовать телефон, пока не потребуется пароль.
- 4. Выберите из списка **Тип пароля:** тип пароля, который вы хотели бы использовать.
- 5. Введите и (при необходимости) подтвердите пароль. Если устройство подключается к сети, выберите надежный пароль, помогающий обеспечить сетевую

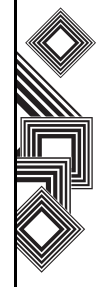

безопасность.

6. Выберите **ok**.

При следующем включении устройства или простое, превышающем указанное вами время вас попросят ввести пароль или приложить палец к датчику, чтобы разблокировать телефон Toshiba.

**ПРИМЕЧАНИЕ.** Каждый раз, как вы введете неверный пароль, устройство будет реагировать медленнее и наконец совсем перестанет отвечать. Если вы забыли свой пароль, перед тем, как получить доступ к телефону Toshiba, нужно будет очистить память в соответствии с инструкциями из руководства. *n*

Как изменить пароль для блокировки телефона:

- 1. На экране **Сегодня** нажмите **Пуск** > **Настройка**.
- 2. На вкладке **Личные** нажмите **Заблокировать**. Вас попросят ввести текущий пароль или приложить палец к датчику.
- 3. Введите новый пароль в поле **Пароль:**.
- 4. Выберите **ok**.

### **Активация функции Отпечаток пальца**

Функция **Отпечаток пальца** предоставляет дополнительную защиту телефона Toshiba от несанкционированного использования.

Как включить функцию **Отпечаток пальца**:

- 1. На экране **Сегодня** выберите **Пуск** > **Настройка**.
- 2. На вкладке **Личные** нажмите **Отпечаток пальца**.
- 3. Выберите в списке палец, который нужно зарегистрировать.
- 4. Нажмите кнопку **Действие**.
- 5. Чтобы зарегистрировать палец, прижмите его три раза к датчику отпечатка пальца.
- 6. Выберите **ok**.

#### **Отключение функции Отпечаток пальца**

Как отключить функцию **Отпечаток пальца**:

- 1. На экране **Сегодня** выберите **Пуск** > **Настройка**.
- 2. На вкладке **Личные** нажмите **Отпечаток пальца**.

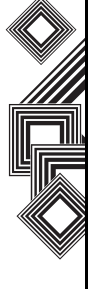

# Настройка Настройка

# **Настройка**

- 3. Выделите в списке палец, который используется для обеспечения безопасности.
- 4. Нажмите **Меню** > **Удалить**.
- 5. Выберите **ok**.

## **Активация функции SIM Lock**

Как включить блокировку **SIM-карты**:

- 1. На экране **Сегодня** выберите **Пуск** > **Настройка**.
- 2. На вкладке **Личные** нажмите **SIM Lock**.
- 3. Установите флажок **Чтобы использовать только текущую SIM-карту, заблокируйте телефон**.
- 4. Введите и подтвердите пароль из восьми цифр.
- 5. Выберите **ok**.

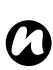

**ПРИМЕЧАНИЕ.** Запишите свой пароль.

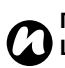

**ПРИМЕЧАНИЕ.** Если активирована **SIM Lock**, в телефоне можно использовать только ту SIM-карту, которая была установлена в телефоне во время активации **SIM Lock**.

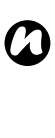

**ПРИМЕЧАНИЕ.** Чтобы отключить эту функцию, введите свой пароль из восьми цифр, снимите флажок в поле **Чтобы использовать только текущую SIMкарту, заблокируйте телефон** и нажмите **ok**.

## **Настройка меню запуска**

Пункты меню **Пуск** можно выбирать. Как настроить меню **Пуск**:

- 1. На экране **Сегодня** выберите **Пуск** > **Настройка**.
- 2. На вкладке **Личные** нажмите **Меню**.
- *n*

**ПРИМЕЧАНИЕ.** Для меню **Пуск** можно выбрать всего семь программ. Если выбрать пункты из категории **Программы**, они будут удалены из **Программы**.

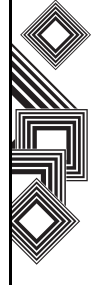

## **Сведения о владельце**

Введите сведения о владельце, которые помогут вернуть вам телефон в случае его потери.

- 1. На экране **Сегодня** выберите **Пуск** > **Настройка**.
- 2. На вкладке **Личные** нажмите **Данные о владелвче**.
- 3. Введите свои сведения на вкладке **Личные данные**. Кроме того, на вкладке **Заметкм** можно ввести важные примечания. На вкладке **Параметры** можно выбрать отображение **Идентификачионные данные** и **Заметкм** при включении телефона Toshiba..

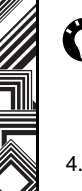

**СОВЕТ.** Если вы выбрали отображение информации о владельце на экране **Сегодня**, просто нажмите соответствующий раздел и отредактируйте данные.

4. Выберите **ok**.

# **Настройки телефона**

## **Настройка мелодий звонков**

Как настроить мелодию звонка:

- 1. На экране **Сегодня** выберите **Пуск** > **Настройка**.
- 2. На вкладке **Личные** нажмите **Телефон**.
- **СОВЕТ.** В разделе **Звуки** можно изменить способ оповещения о входящих звонках.
- 3. На вкладке **Телефон** выберите нужный тип мелодии звонка (**Звонок**, **Вибровыов**, или и то, и другое) из списка **Тип звонка:**.

Выберите нужную мелодию из списка **Мелодия:**. Можно нажать кнопки управления и прослушать пример мелодии.

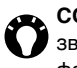

**СОВЕТ.** Кроме того, в качестве мелодий звонков можно взять пользовательские файлы \*.wav, \*.mid, \*.mp3, или \*.wma.

Подробные инструкции по **Изменение мелодии звонка** и ActiveSync см. в темах **Справка** телефона Toshiba.

**СОВЕТ.** Используя настройки **Клавиатура:**, можно выбрать длину мелодий, которые будут воспроизводиться при нажатии и удержании кнопок на клавиатуре телефона. Кроме того, можно настроить **Выкл.** мелодий.

#### **Настройка запрещения звонков**

Функция запрещения звонков позволяет сортировать входящие и исходящие звонки. Как установить запрещение звонков.

- 1. На экране **Сегодня** выберите **Пуск** > **Настройка**.
- 2. На вкладке **Личные** нажмите **Телефон**.
- 3. Выберите вкладку **Службы**.
- 4. Нажмите строку **Запрет звонков** в списке услуг, затем нажмите кнопку **Получение параметров...** для извлечения настроек сети.
- 5. Когда отобразятся текущие настройки, выберите нужные параметры запрещения входящих и исходящих вызовов.
- 6. Выберите **ok**.

#### **Изменение пароля запрещения звонка**

Как изменить пароль запрещения звонка:

- 1. На экране **Сегодня** выберите **Пуск** > **Настройка**.
- 2. На вкладке **Личные** нажмите **Телефон**.
- 3. Выберите вкладку **Пароль запрета звонков**.
- 4. Нажмите кнопку **Изменить пароль…**
- 5. Введите старый пароль, новый пароль и подтвердите новый пароль.
- 6. Выберите **Готово**. Запрос отправляется в сеть.

#### **Настройка переадресации звонков**

Как настроить переадресацию звонков:

- 1. На экране **Сегодня** выберите **Пуск** > **Настройка**.
- 2. На вкладке **Личные** нажмите **Телефон**.
- 3. Выберите вкладку **Службы**.
- 4. Нажмите строку **Переадресация звонков** в списке услуг, затем нажмите кнопку **Получение параметров...**, чтобы извлечь настройки из сети.

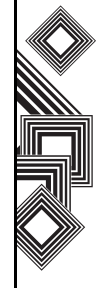

- 5. Когда отобразятся текущие настройки, выберите нужные параметры переадресации входящих звонков.
- 6. Выберите **ok**.

#### **Настройка ожидания звонков**

С помощью функции ожидания звонков можно во время выполнения звонка получить уведомление о другом входящем звонке. Как установить ожидание звонка.

- 1. На экране **Сегодня** выберите **Пуск** > **Настройка**.
- 2. На вкладке **Личные** нажмите **Телефон**.
- 3. Выберите вкладку **Службы**.
- 4. Нажмите строку **Вторая линия** в списке услуг, затем нажмите кнопку **Получение параметров...**, чтобы извлечь настройки из сети.
- 5. Когда отобразятся текущие настройки, выберите включение или отключение оповещений об ожидании звонка.
- 6. Выберите **ok**.

### **Настройка идентификатора абонента**

В настройках идентификатора абонента можно включить для выбранных абонентов отображение на их телефонах вашего имени и номера телефона во время вашего звонка. Как настроить идентификатор абонента.

- 1. На экране **Сегодня** выберите **Пуск** > **Настройка**.
- 2. На вкладке **Личные** нажмите **Телефон**.
- 3. Выберите вкладку **Службы**.
- 4. Нажмите строку **Опредрепитель номера** в списке услуг, затем нажмите кнопку **Получение параметров...**, чтобы извлечь настройки из сети.
- 5. Когда отобразятся текущие настройки, выберите, кому вы хотите предоставить информацию об идентификаторе абонента.
- 6. Выберите **ok**.

#### **Настройки голосовой почты и текстовых сообщений**

- 1. На экране **Сегодня** выберите **Пуск** > **Настройка**.
- 2. На вкладке **Личные** нажмите **Телефон**.
- 3. Выберите вкладку **Службы**.
- 4. Нажмите строку **Голос. почта и текстовые сообщения** в списке услуг, затем нажмите кнопку **Получение параметров...**, чтобы извлечь настройки из сети.
- 5. Когда отобразятся текущие настройки, при необходимости добавьте или отредактируйте телефонные номера **Центр SMS-сообщений:** и **Речевая почта:**.
- 6. Выберите **ok**.

#### **Настройка функции "Только дозволенные номера"**

Как установить функцию "Только дозволенные номера".

- 1. На экране **Сегодня** выберите **Пуск** > **Настройка**.
- 2. На вкладке **Личные** нажмите **Телефон**.
- 3. Выберите вкладку **Службы**.
- 4. Нажмите строку **Ограничения набора** в списке услуг, затем нажмите кнопку **Получение параметров...**, чтобы извлечь настройки из сети.
- 5. Когда отобразятся текущие настройки, при необходимости добавьте или отредактируйте телефонные номера или код региона в списке дозволенных номеров, чтобы ограничить набор телефона Toshiba.

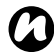

**ПРИМЕЧАНИЕ.** Чтобы изменить этот *n* список, нужно будет ввести ПИН 2.

6. Выберите **ok**.

## **Настройка ПИН 2**

ПИН 2 можно изменить, если SIM-карта поддерживает эту функцию. Как изменить ПИН 2:

- 1. На экране **Сегодня** выберите **Пуск** > **Настройка**.
- 2. На вкладке **Личные** нажмите **Телефон**.
- 3. Выберите вкладку **Изменить ПИН 2**.
- 4. Введите и подтвердите новый ПИН 2, затем нажмите **Ok**.

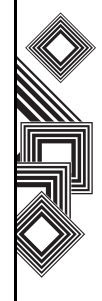

### **Сетевая настройка**

Можно просматривать доступные сети или выбирать другую сеть, если текущая недоступна. Кроме того, можно выбрать ручной или автоматический выбор сети. Дополнительные сведения о сетевых настройках см. в соответствующих разделах справки.

Как выбрать сеть:

- 1. На экране **Сегодня** выберите **Пуск** > **Настройка**.
- 2. На вкладке **Личные** нажмите **Телефон**.
- 3. Выберите вкладку **Сеть**. Отображаются следующие поля:

**Текщая сеть:** – по умолчанию здесь ваш телефон Toshiba отображает название текущей сети. Чтобы выбрать сеть, нужно нажать кнопку **Поиск сети**.

**Выбор сети** – По умолчанию поле **Выбор сети** установлено в **Автоматически**. Выбрав **Вручную**, нужно будет подождать,

пока телефон найдет все доступные сети. Затем можно будет выбрать одну из них. **Задание сетей** кнопка – Нажмите эту кнопку, чтобы отобразить список **Предпочитаемые сети**. Можно нажать

кнопки **Переместить вверх** и **Перемесстить вниз** и изменить порядок сетей.

4. Выберите **ok**.

#### **Настройки режима**

Как выбрать режим сети:

- 1. На экране **Сегодня** выберите **Пуск** > **Настройка**.
- 2. На вкладке **Личные** нажмите **Телефон**.
- 3. Нажмите вкладку **Режим** и выберите режим из следующего списка:
	- **Автоматически** автоматический выбор сетевого режима.
	- **HSDPA** выбор сетевого режима 3G.
	- **GSM** выбор сетевого режима 2G/2.5G.
- 4. Выберите **ok**.

#### **Настройка каналов**

Как настроить каналы:

- 1. На экране **Сегодня** выберите **Пуск** > **Настройка**.
- 2. На вкладке **Личные** нажмите **Телефон**.
- 3. Нажмите вкладку **Каналы** и кнопку **Каналы**.

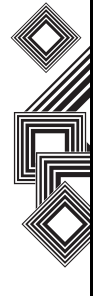

# Настройка Настройка

# **Настройка**

4. Выберите нужный канал из списка.

## **Звуки и уведомления**

Для разных событий можно выбрать разные звуки. Для каждого типа события можно выбрать свой звук.

**СОВЕТ**. Мелодии можно скопировать из компьютера в телефон Toshiba с помощью приложения ActiveSync. Файлы мелодий могут быть в следующих форматах: \*.wav, \*.mid, \*.mp3, \*.wma или \*.amr.

#### **Выбор звука и уведомления для события**

Как выбрать звук и уведомления для события:

- 1. На экране **Сегодня** выберите **Пуск** > **Настройка**.
- 2. На вкладке **Личные** нажмите **Звуки иуведомления**.
- 3. На вкладке **Звуки** поставьте флажок в поле **Событий** или **Программы** или выберите звук **Тихо**/**Громко** для **Касаний экрана** или нажатия **Кнопок устройства**.
- 4. На вкладке **Иуведомления** выберите звук для события. С помощью следующих флажков выберите способ уведомления о событии (в зависимости от события, поля могут быть неактивны).
- 5. Выберите **ok**.
- **СОВЕТ.** Отключение звуков и подсветки позволяет сэкономить энергию батареи.

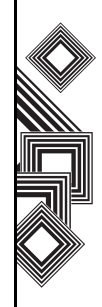

## **Настройка экрана Сегодня**

Для настройки экрана **Сегодня** можно использовать:

- Файл изображений  $(*.bmp, *.ipg, *.png$  или \*.gif).
- Предварительно упакованный файл (\*.hme или \*.cab), который содержит изображение, цветовую схему и новый шаблон.

**СОВЕТ.** Изображение можно скопировать из компьютера в телефон Toshiba с помощью приложения ActiveSync.

Как настроить экран **Сегодня**:

- 1. На экране **Сегодня** выберите **Пуск** > **Настройка**.
- 2. На вкладке **Личные** нажмите **Сегодня**.
- 3. На вкладке **Вид** выберите нужную тему экрана **Сегодня**.
- 4. Выберите **ok**.

## **Превращение изображения Сегодня в фон экрана**

Как превратить изображение**Сегодня** в фон экрана:

- 1. На экране **Сегодня** выберите **Пуск** > **Настройка**.
- 2. На вкладке **Личные** нажмите **Сегодня**.
- 3. На вкладке **Вид** поставьте флажок в поле **Использовать зту картинку как фон**.
- 4. Нажмите кнопку **Обзор** для просмотра файлов изображений.
- 5. Выберите имя файла выбранного изображения.
- 6. Выберите **ok**.

## **Настройка отображения встреч**

Как настроить отображение встреч на экране **Сегодня**:

- 1. На экране **Сегодня** выберите **Пуск** > **Настройка**.
- 2. На вкладке **Личные** нажмите **Сегодня**.
- 3. Выберите вкладку **Элементы**.
- 4. Выберите **Календарь**, и нажмите кнопку **Парам-ры...**

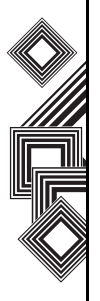

Настройка Настройка

- 5. Выбор настроек отображения встреч из следующих вариантов:
	- **Следующю встречу** только отображение следующей встречи из расписания.
	- **Ближайшие встречи** отображение всех еще не прошедших встреч.
	- **Показать все события** отображение всех событий на сегодня (уже произошедших и предстоящих).
- 6. Выберите **ok**.

### **Настройка отображения задач**

Как настроить отображение задач на экране **Сегодня**:

- 1. На экране **Сегодня** выберите **Пуск** > **Настройка**.
- 2. На вкладке **Личные** нажмите **Сегодня**.
- 3. Выберите вкладку **Элементы**.
- 4. Выберите **Задачи**, и нажмите кнопку **Парам-ры...**
- 5. Выберите настройки отображения задач из следующих вариантов:

– **Показывать число** – отображение выбранных задач.

- **Категория:** выбор категории задач для отображения.
- 6. Выберите **ok**.

## **Настройки видеозвонка**

Как отредактировать параметры видеозвонка:

- 1. На экране **Сегодня** выберите **Пуск** > **Настройка**.
- 2. На вкладке **Личные** нажмите **Видеозвонок**.
- 3. На вкладке **Удержать** можно выбрать изображение, которое будет отображаться при удержании видеозвонка. Можно выбрать **Изображение по умолчанию** или **Настраиваемое изображение**, сохраненное на телефоне.
- 4. На вкладке **Блокировка видео** можно выбрать изображение, которое будет отображаться при блокировке отправки видео во время видеозвонка. Можно выбрать **Изображение по умолчанию** или **Настраиваемое изображение**, сохраненное на телефоне.
- 5. На вкладке **Службы** можно открыть настройки услуг видеозвонка. Для этого

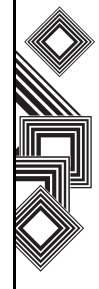

выберите в списке нужный элемент и нажмите кнопку **Получение параметров...**

6. Когда закончите редактировать настройки, нажмите **ok**.

## **Просмотр сведений Сведения**

#### **Просмотр версии операционной системы (ОС)**

Чтобы увидеть версию ОС:

- 1. На экране **Сегодня** выберите **Пуск** > **Настройка**.
- 2. Выберите вкладку **Система**.
- 3. Выберите **Сведения**.
- 4. На вкладке **Версия** можно увидеть версию ОС и информацию об аппаратном обеспечении телефона Toshiba.
- 5. Нажмите **ok** для завершения операции.

### **Изменение идентификатора устройства**

Как изменить идентификатор устройства:

- 1. На экране **Сегодня** выберите **Пуск** > **Настройка**.
- 2. Выберите вкладку **Система**.
- 3. Выберите **Сведения**.
- 4. Выберите вкладку **Код устройства**. Описание того, что такое **Код устройства**

Настройка Настройка

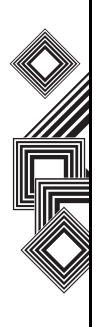

и для чего он используется.

5. Введите идентификатор в поле **Имя устройства:**. При необходимости можно добавить описание.

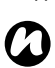

*n*

#### **ПРИМЕЧАНИЕ.** Ваш **Код устройства**

должен начинаться с буквы и содержать только сочетание букв A – Z, чисел 0 – 9, подчеркивания и дефиса.

#### **ПРИМЕЧАНИЕ. Код устройства**

позволяет идентифицировать телефон Toshiba.

- Синхронизация с компьютером.
- Подключение к сети.
- Восстановление информации из резервной копии.
- Доверительное соединение Bluetooth.
- Обмен данными методом "биминга".
- 6. Выберите **ok**.

## **Настройки подсветки**

Можно настроить угасание подсветки по истечение определенного времени. Как изменить настройки подсветки:

- 1. На экране **Сегодня** выберите **Пуск** > **Настройка**.
- 2. Выберите вкладку **Система**.
- 3. Выберите **Лодсветка**.
- 4. На вкладке **Питание от аккумулятора** можно выбрать время включения и выключения подсветки при работе от батареи и указать временную отсрочку.
- 5. На вкладке **Внешне питание** можно выбрать время включения и выключения подсветки при работе внешнего источника питания и указать временную отсрочку.
- 6. На вкладке **Яркость** можно настроить яркость экрана.
- 7. Нажмите **ok** для завершения операции.

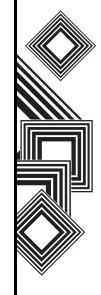

## **Просмотр сведений о сертификате**

Как просмотреть сведения о сертификате:

- 1. На экране **Сегодня** выберите **Пуск** > **Настройка**.
- 2. Выберите вкладку **Система**.
- 3. Выберите **Сертификаты**. На этой вкладке отображаются названия сертификатов, сертифицирующего органа и даты истечения срока действия.

## **Настройка времени и будильника**

## **Настройка даты и времени**

Как настроить время и дату:

- 1. На экране **Сегодня** выберите **Пуск** > **Настройка**.
- 2. Выберите вкладку **Система**.
- 3. Выберите **Часы исигналы**.
- 4. На вкладке **Время** в разделе **Дома** можно настроить временную зону, текущую дату и время (на родине).
- 5. В разделе **Вне дома** можно настроить временную зону, текущую дату и время (при нахождении в другой стране или временной зоне).
- 6. Нажмите **ok** для завершения операции.

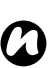

**ПРИМЕЧАНИЕ.** Синхронизация позволяет обновить время на телефоне в соответствии с данными компьютера.

*n*

**ПРИМЕЧАНИЕ.** Эти настройки будут потеряны только в случае сброса параметров телефона Toshiba вручную. Пользовательские настройки сохраняются в случае отключения питания телефона или полного разряда батареи.

## **Настройка будильника**

Чтобы настроить будильник, выполните следующие действия.

- 1. На экране **Сегодня** выберите **Пуск** > **Настройка**.
- 2. Выберите вкладку **Система**.
- 3. Выберите **Часы исигналы**.
- 4. Выберите вкладку **Сигналы**.
- 5. Нажмите **Описание** и при желании введите присвойте будильнику описание с помощью

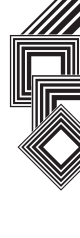

клавиатуры или другого метода ввода.

- 6. Нажмите буквы под полем **Описание** и выберите дни, в которые должен работать будильник.
- 7. Нажмите отображение времени справа и настройте время для данного будильника.
- 8. Нажмите на значок звонка, чтобы выбрать тип используемого будильника. Это может быть **Воспроизвести звук**, **Мигание индикатора**, **Вибровыов**, или сочетание этих вариантов. Если в поле

**Воспроизвести звук** установлен флажок, нажмите на список выбора мелодии рядом с ним и выберите звук будильника.

9. Дважды нажмите **ok**.

## **Настройки отклика пользователя**

Вы можете усовершенствовать программное обеспечение Windows Mobile, участвуя в программе Customer Experience Improvement Program. Если вы будете в ней участвовать, анонимная информация об использовании программы Windows Mobile будет направляться в Microsoft. Это поможет определить тенденцию и варианты использования и усовершенствовать программное обеспечение. Как отредактировать настройки отклика

пользователя:

- 1. На экране **Сегодня** выберите **Пуск** > **Настройка**.
- 2. Выберите вкладку **Система**.
- 3. Выберите **Обратнаясвязь**.
- 4. Нажмите **Отзывы и предложния** или **Не отправлять**.
- 5. Выберите **ok**.

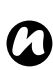

**ПРИМЕЧАНИЕ.** Функция не собирает данные о вашем имени, адресе или другую личную информацию. Вам не придется менять данные перед отправкой информации.

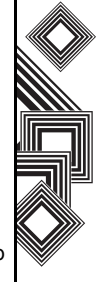

## **Настройка шифрования карты памяти**

Эта функция позволяет защитить уязвимую информацию на съемной карте памяти телефона Toshiba. Данные будут доступны только в том случае, если карта установлена в определенный телефон Toshiba. В случае утери или кражи информация будет в безопасности. Никто другой не получит доступа к зашифрованным данных карты памяти. Как зашифровать содержимое карты памяти:

- 1. На экране **Сегодня** выберите **Пуск** > **Настройка**.
- 2. Выберите вкладку **Система**.
- 3. Выберите **Шифрование**.
- 4. Установите флажок **Шифрование файлив на карте памяти.**
- 5. Выберите **ok**.
	- **ПРЕДУПРЕЖДЕНИЕ.** Сохраненную на карте памяти информацию может расшифровать и прочесть любой, у кого есть ключ к шифру. **!**

## **Отчеты об ошибках**

#### **Включение и выключение Отчеты об ошибках**

**Отчеты об ошибках** Данные вашего телефона Toshiba отправляются в группы технической поддержки и используются при диагностике ошибки программы для устройства, работающего под управлением программного обеспечения Windows Mobile.

Во время обнаружения ошибки создается текстовый файл, который будет доставлен персоналу поддержки, если пользователь разрешит его отправку. В случае ошибки программа **Отчеты об ошибках** запускается автоматически. Сведения, получаемые Майкрософт, используются группами разработчиков программ корпорации Майкрософт. Эти данные применяются в контроле качества и не используются для отслеживания отдельных пользователей, установленного программного обеспечения или в каких-либо маркетинговых целях.

1. На экране **Сегодня** выберите **Пуск** > **Настройка**.

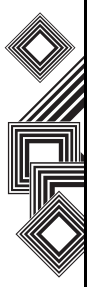

- 2. Выберите вкладку **Система**.
- 3. Выберите **Отчеты об ошибках**.
- 4. Нажмите **Включить отчеты об ошибках** или переключатель **Отключть отчеты об ошибках**.
- 5. Выберите **ok**.

## **Настройка внешнего GPS**

Как настроить внешний GPS:

- 1. На экране **Сегодня** выберите **Пуск** > **Настройка**.
- 2. Выберите вкладку **Система**.
- 3. Выберите **External GPS**.
- 4. На вкладке **Программы** можно выбрать порт, через который телефон Toshiba будет получать данные GPS.
- 5. На вкладке **Оборудование** можно выбрать аппаратный порт, к которому подключается устройство GPS. Кроме того, можно настроить скорость передачи данных в бодах.
- 6. На вкладке **Доступ** можно включить **Автоматич, управление GPS (рекоменд.)**. Очень рекомендуем вам включить эту функцию; благодаря этому Windows Mobile сможет управлять доступом к устройству GPS и позволит нескольким программам одновременно получать данные GPS.
- 7. Нажмите **ok** для завершения операции.

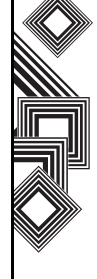

# **Общий сброс**

Как повторно инициализировать телефон Toshiba:

- 1. На экране **Сегодня** выберите **Пуск** > **Настройка**.
- 2. Выберите вкладку **Система**.
- 3. Выберите **Общий сброс**.
- 4. Введите код подтверждения в поле **Код:**.
- 5. Чтобы повторно инициализировать телефон, нажмите кнопку **Сбросить**.
- 6. После завершения сброса телефон выполнит перезагрузку.

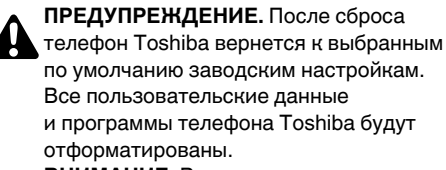

**ВНИМАНИЕ.** Рекомендуется периодически выполнять резервное копирование всех данных телефона Toshiba.

## **Настройки управления памятью**

Чтобы обеспечить нормальную эффективность телефона Toshiba, необходимо достаточное количество памяти.

#### **Проверка данных о памяти телефона Toshiba**

Как проверить количество свободной памяти телефона Toshiba:

- 1. На экране **Сегодня** выберите **Пуск** > **Настройка**.
- 2. Выберите вкладку **Система**.
- 3. Выберите **Память**.
- 4. На вкладке **Оперативная** можно просмотреть сведения о **Память** и памяти **Программа**.
- 5. На вкладке **Карта памяти** можно увидеть количество свободной памяти на карте телефона.

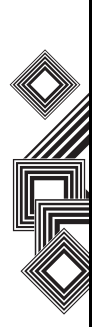

#### **Редактирование программы**

Программы можно закрыть вручную и освободить дополнительную память. Как завершить программу:

- 1. На экране **Сегодня** выберите **Пуск** > **Настройка**.
- 2. Выберите вкладку **Система**.
- 3. Выберите **Память**.
- 4. Выберите вкладку **Запущенные программы**.
- 5. В **Спиок запущенных программ:** выберите программу, которую хотите закрыть, и нажмите кнопку **Останов**. Кроме того, можно нажать **Остан. все** и остановить все запущенные программы.

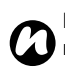

**ПРИМЕЧАНИЕ.** Если вы хотите восстановить программу, выделите ее и нажмите кнопку **Актив.**

## **Настройки управления питанием**

Используйте функцию управления питанием, чтобы проверить состояние и с помощью настроек продлить срок службы батареи. Как изменить настройки управления питанием:

- 1. На экране **Сегодня** выберите **Пуск** > **Настройка**.
- 2. Выберите вкладку **Система**.
- 3. Выберите **Злектропитание**.
- 4. На вкладке **Аккумулятор** отображается индикатор зарядки батареи.
- 5. На вкладке **Дополнительно** можно настроить следующее:

– в разделе **При питании от аккумулятора:** поставьте флажок в поле **Выключть, если не используется** и выберите временной период для отключения неиспользуемого телефона, работающего от батареи.

– на вкладке **При питании от внешнего источника:** поставьте флажок в поле **Выключть, если не используется** и выберите временной период для отключения неиспользуемого телефона, работающего от внешнего источника

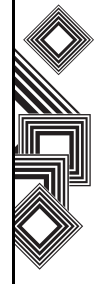

питания.

- 6. На вкладке **Wi-Fi** можно настроить управление питанием Wi-Fi:
	- **По умолчанию** Wi-Fi учитывает настройки подсветки, то есть работает только тогда, когда работает подсветка.
	- **Всегда активно** Wi-Fi работает всегда.
- 7. Нажмите **ok** для завершения операции.

## **Региональные настройки**

Региональные настройки определяют стиль отображения чисел, валюты, дат и времени. Как отредактировать региональные настройки:

- 1. На экране **Сегодня** выберите **Пуск** > **Настройка**.
- 2. Выберите вкладку **Система**.
- 3. Выберите **Язык и старты**.
- 4. На вкладке **Регион** выберите из списка свой регион.
- 5. Чтобы настроить сведения, выберите другие вкладки (**число**, **Денежная единица**, **Время** и **Дата**) и выберите необходимые настройки.
- 6. Нажмите **ok** для завершения операции.

## **Удаление программ**

С помощью этой функции можно удалить дополнительно установленное программное обеспечение.

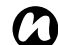

**ПРИМЕЧАНИЕ.** Программы, поставляемые *n* <sup>с</sup> телефоном Toshiba, нельзя удалить.

Как удалить программу:

- 1. На экране **Сегодня** выберите **Пуск** > **Настройка**.
- 2. Выберите вкладку **Система**.
- 3. Выберите **Удаление програтмм**.
- 4. Выберите программу, которую нужно удалить из списка **Программы в памяти:**.
- 5. Нажмите кнопку **Удалить**.

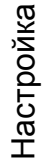

## **Настройки экрана**

#### **Изменение настроек экрана**

Как изменить настройки экрана:

- 1. На экране **Сегодня** выберите **Пуск** > **Настройка**.
- 2. Выберите вкладку **Система**.
- 3. Выберите **Зкран**.
- 4. С помощью вкладки **Общие** можно выровнять экран.
- 5. На вкладке **ClearType** можно выбрать **Включить ClearType** и сгладить края экранных шрифтов во многих программах.
- 6. На вкладке **Размер текста** можно настроить размер текста. В поле **Пример:** отображается пример выбранного шрифта.
- 7. Нажмите **ok** для завершения операции.

## **Ориентация экрана**

Как ориентировать экран:

- 1. На экране **Сегодня** выберите **Пуск** > **Настройка**.
- 2. Выберите вкладку **Система**.
- 3. Выберите **Зкран**.
- 4. Нажмите переключатель **Ориентация** () и настройте ориентацию экрана.
- 5. Выберите **ok**.

### **Настройка скорости прокрутки**

Скорость прокрутки – это скорость просмотра элементов списка.

Как настроить скорость прокрутки:

- 1. На экране **Сегодня** выберите **Пуск** > **Настройка**.
- 2. На вкладке **Личные** нажмите **Кнопки**.
- 3. Выберите вкладку **Управление кнопками "Вверх" и "Вниз"**.
- 4. В разделе **Время до повторения:** переместите курсор и отрегулируйте время до начала прокрутки.
- 5. В разделе **Частота повторения:** переместите курсор и отрегулируйте время перехода от одного элемента к другому.
- 6. Нажмите **ok** для завершения операции.

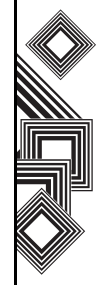

## **Центробновл. Windows**

С помощью **Центробновл. Windows** можно обновлять программы Microsoft в телефоне Toshiba.

Как использовать **Центробновл. Windows**:

- 1. На экране **Сегодня** выберите **Пуск** > **Настройка**.
- 2. Выберите вкладку **Система**.
- 3. Выберите **Центробновл. Windows**.
- 4. Нажмите **Меню** > **Изменить расписание** и выберите способ, который телефон Toshiba будет использовать для поиска важных или дополнительных обновлений.
- 5. Выберите **ok**.

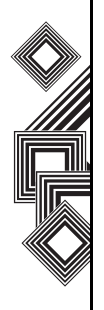

## Связь **Подключение к Интернету**

Телефон Toshiba предлагает мощные сетевые функции, которые позволяют подключаться к Интернету через GPRS или UMTS. Пользователь может установить соединение с глобальной или корпоративной сетью, чтобы просматривать ресурсы Интернета и обмениваться сообщениями электронной почты и мгновенными сообщениями. В устройстве предусмотрены две группы настроек соединения: **Мой поставщик Интернета** (поставщик услуг Интернета) и **Моя рабочая сеть**. Настройки **Мой поставщик Интернета** используются для подключения к Интернету, настройки **Моя рабочая сеть** можно использовать для подключения к любой частной корпоративной сети.

*n*

**ПРИМЕЧАНИЕ.** Перед выполнением настроек необходимо получить следующие сведения:

- У оператора сотовой связи сведения о тарифном плане на передачу данных, имя точки доступа и настройки безопасности PAP/CHAP.
- У поставщика услуг Интернета (ISP) или поставщика услуг беспроводной связи – имя пользователя, пароль и др. сведения безопасности.
- **ПРИМЕЧАНИЕ.** Если для подключения к Интернету используется сеть передачи данных оператора связи, эта услуга может предоставлять соединение по протоколу GPRS (быстрое, но, как правило, оплачиваемое по объему переданных данных) или соединение по коммутируемым цепям (медленное, но, как правило, оплачиваемое по времени соединения). Следует проверить у оператора связи, какое соединение используется в данной сети. *n*

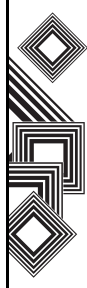

# **Связь**

#### **Создание подключения GPRS**

GPRS – это служба беспроводной связи на основе пакетной передачи данных, позволяющая отправлять и получать данные с помощью мобильного телефона, который работает как клиент электронной почты и веббраузер. Как правило, оператор связи взимает плату за эту услугу на основе объема трафика данных. Однако сетевые подключения различаются, и всю соответствующую информацию следует получить у своего оператора связи.

Как создать подключение GPRS.

- 1. На экране **Сегодня** выберите **Пуск** > **Настройка**.
- 2. Перейдите на вкладку **Подключения**.
- 3. Выберите **Подключения**.
- 4. Выберите **Добавить новое подключение через модем** для соответствующей группы.
- 5. Введите имя подключения.
- 6. Выберите **Сотовая линия (GPRS)** в списке **Выберите модем:** и затем – **Далее**.
- 7. Введите имя точки доступа и затем выберите **Далее**.
- 8. Введите следующие сведения:
	- **Имя пользователя:** введите имя пользователя сети GPRS, если требуется;
	- **Пароль:** введите пароль, если требуется;
	- **Домен:**  введите имя домена, если требуется.
- 9. Если нужно указать дополнительные данные, нажмите кнопку **Дополнительно...** и введите следующие сведения. Выберите переключатель **IP-адрес назначает сервер**, если нужно автоматически ввести IP-адрес. В противном случае выберите переключатель **Указать IP-адрес** и вручную введите IPадрес.

Установите флажок **Использовать программное сжатие**, если это требуется. Установите флажок **Сжатие IPзаголовков**, если это требуется. Выберите переключатель **Адреса назначаются сервером**, если нужно автоматически настроить адрес сервера. В противном случае выберите переключатель **Исп. указанные адреса серверов**, чтобы вручную ввести адрес сервера в поле **DNS:**, **Доп. DNS:**, **WINS:** и

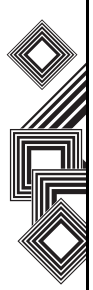

# **Связь**

#### **Доп. WINS:**.

Выберите **ok**.

10. Выберите **Готово**.

Телефон Toshiba будет использовать это соединение при подключении к сети Интернет.

## **Создание соединения по телефонной линии**

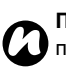

**ПРИМЕЧАНИЕ.** В разных сетях подключения могут отличаться. Получите

всю необходимую информацию об этой услуге у своего оператора связи.

Как создать соединение по телефонной линии.

- 1. На экране **Сегодня** выберите **Пуск** > **Настройка**.
- 2. Перейдите на вкладку **Подключения**.
- 3. Выберите **Подключения**.
- 4. Выберите **Добавить новое подключение через модем** для соответствующей группы.
- 5. Введите имя подключения.
- 6. Выберите **Сотовая линия** в списке **Выберите модем:**, затем выберите **Далее**.
- 7. Введите номер телефона, который будет набираться для входа в сеть, затем выберите **Далее**.
- 8. Введите требуемые сведения. Дополнительные сведения см. в разделе **Создание подключения GPRS**.
- 9. Выберите **Готово**.

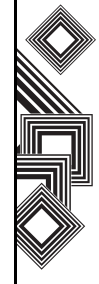

# **Связь**

## **Создание подключения через прокси-сервер**

В зависимости от конфигурации сети оператора связи, для доступа через телефон Toshiba к службам Интернета или WAP может понадобиться добавить подключение через прокси-сервер. В каждой сети подключения могут отличаться, и, если необходимо создание подключения через прокси-сервер, оператор связи должен предоставить соответствующие данные. Прежде чем создавать подключение через прокси-сервер, следует получить всю соответствующую информацию об этой услуге у своего оператора связи.

Как создать подключение через прокси-сервер

- 1. На экране **Сегодня** выберите **Пуск** > **Настройка**.
- 2. Перейдите на вкладку **Подключения**.
- 3. Выберите **Подключения**.
- 4. Выберите **Настроить мой прокси-сервер** в разделе **Моя рабочая сеть**.
- 5. Установите флажок **Эта сеть подключена к Интерету**.
- 6. Введите имя прокси-сервера.
- 7. Выберите **ok**.

## **Создание подключения VPN**

**ВНИМАНИЕ.** Перед созданием подключения VPN убедитесь, что подключение GPRS успешно создано: подключение VPN использует протокол GPRS для подключения к вашей рабочей сети.

Прежде чем создавать подключение VPN, необходимо собрать соответствующую информацию.

Как создать подключение VPN.

- 1. На экране **Сегодня** выберите **Пуск** > **Настройка**.
- 2. Перейдите на вкладку **Подключения**.
- 3. Выберите **Подключения**.
- 4. Выберите **Добавить новое подключение через VPN-сервер** в разделе **Моя рабочая сеть**.
- 5. Введите следующие сведения:
	- **Имя:** –имя соединения;
	- **Имя узла или IP:** имя сервера VPN;
	- **Тип VPN:** тип VPN.

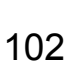

# **Связь**

6. Выберите **Далее**.

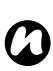

**ПРИМЕЧАНИЕ.** Если в разделе **Тип VPN:** указано **IPDec/L2TP**, нужно выбрать метод аутентификации.

- 7. Введите требуемые сведения. Дополнительные сведения см. в разделе **Создание подключения GPRS**.
- 8. Выберите **Готово**.

#### **Использование специального соединения для подключения к выбранным сетям**

Чтоб подключить телефон Toshiba к правильной точке доступа при соединении с определенным типом сети для передачи данных, необходимо указать конкретное подключение для выбранных сетей.

Как использовать конкретное подключение для выбранных сетей.

- 1. На экране **Сегодня** выберите **Пуск** > **Настройка**.
- 2. Перейдите на вкладку **Подключения**.
- 3. Выберите **Подключения**.
- 4. Выберите **Настроить мой прокси-сервер** в разделе **Моя рабочая сеть**.
- 5. Нажмите кнопку **Дополнительно...**
- 6. Выберите тип прокси, который нужно изменить, и введите необходимые сведения.
- 7. Выберите **ok**.

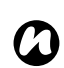

**ПРИМЕЧАНИЕ.** Используйте такой же метод, чтобы выбрать соединение для WAP.

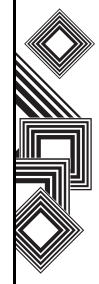

*n*

**ПРИМЕЧАНИЕ.** Подключение **Моя рабочая сеть** применяется в том случае, если планируется использовать подключение VPN.

## **Bluetooth**

Для Bluetooth предусмотрено три режима: **Выкл.**, **Вкл.** и **Видимый**. Если для Bluetooth установлен режим **Вкл.**, телефон Toshiba будет подключаться к устройствам, для которых уже выполнено парное соединение, но останется невидим для новых устройств. В режиме **Видимый** телефон Toshiba находится в состоянии **Вкл.**, но при этом он будет видим для новых устройств, которые находятся в области приема, и может получать данные также от других устройств.

#### **Включение и выключение Bluetooth**

По умолчанию функция Bluetooth выключена. Если включить эту функцию, то при выключении телефона Bluetooth тоже выключится. При повторном включении телефона Bluetooth включится автоматически.

Как включить или выключить Bluetooth.

- 1. На экране **Сегодня** выберите **Пуск** > **Настройка**.
- 2. Перейдите на вкладку **Подключения**.
- 3. Выберите **Bluetooth**.
- 4. Перейдите на вкладку **Режим**.

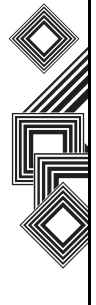

- 5. Установите флажок **Включить Bluetooth**, чтобы включить Bluetooth. Снимите флажок, чтобы выключить Bluetooth.
- 6. Выберите **ok**.

#### **Создание "доверительного соединения" Bluetooth**

Перед созданием "доверительного соединения" Bluetooth выполните следующие действия.

- Убедитесь, что телефон Toshiba и устройство, к которому осуществляется подключение, находятся в пределах области приема.
- Функция Bluetooth телефона Toshiba включена, и устройство, к которому осуществляется подключение, находится в режиме **Видимый**.

Как создать "доверительное соединение" Bluetooth.

- 1. На экране **Сегодня** выберите **Пуск** > **Настройка**.
- 2. Перейдите на вкладку **Подключения**.
- 3. Выберите **Bluetooth**.
- 4. На вкладке **Устройства** выберите **Добавить устройство...**. Телефон Toshiba

выполнит поиск других устройств, поддерживающих Bluetooth, и отобразит их в списке.

- 5. Выберите нужное устройство, затем выберите **Далее**.
- 6. Если требуется (рекомендуется для повышения уровня безопасности), введите буквенно-цифровую комбинацию длиной от 1 до 16 знаков в поле **Код связи:** и выберите **Далее**.
- 7. Введите тот же самый пароль для доверительного устройства и ответьте на все приглашения.

#### **Завершение "доверительного соединения" Bluetooth**

Как завершить "доверительное соединение" Bluetooth.

- 1. На экране **Сегодня** выберите **Пуск** > **Настройка**.
- 2. Перейдите на вкладку **Подключения**.
- 3. Выберите **Bluetooth**.
- 4. На вкладке **Устройства** выберите и удерживайте устройство, с которым нужно завершить "доверительное

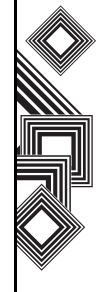

соединение" Bluetooth.

5. Когда отобразятся параметры, выберите **Удалить** и затем – **Да**.

#### **Как сделать телефон Toshiba видимым для других устройств Bluetooth**

Телефон необходимо перевести в режим **Видимый**, чтобы выполнять следующие действия.

- Получать данные.
- Разрешить другим устройствам Bluetooth определять телефон Toshiba.
- Предоставить другим устройствам такие службы, как общее использование Интернета.

Как сделать телефон Toshiba видимым для других устройств

- 1. На экране **Сегодня** выберите **Пуск** > **Настройка**.
- 2. Перейдите на вкладку **Подключения**.
- 3. Выберите **Bluetooth**.
- 4. Перейдите на вкладку **Режим**.
- 5. Установите флажок **Сделать это устройство видимым для других**

**устройств**, если нужно, чтобы телефон был видим для других устройств в области приема.

6. Выберите **ok**.

Теперь другие устройства, поддерживающие Bluetooth, могут определять телефон Toshiba.

#### **Разрешение "доверительного соединения" Bluetooth**

Как разрешить "доверительное соединение" Bluetooth.

- 1. Убедитесь, что функция Bluetooth включена и телефон Toshiba видим для других устройств, поддерживающих Bluetooth.
- 2. Когда последует запрос на разрешение "доверительного соединения" Bluetooth с другим устройством, выберите **Да**.
- 3. Введите тот же самый пароль для устройства, с которым устанавливается доверительное соединение, и ответьте на все приглашения.

"Доверительное соединение" Bluetooth создано. Теперь можно обмениваться данными с другим устройством.

#### **Настройка исходящего COM-порта Bluetooth**

Некоторые программы могут установить соединение только через последовательный порт (COM), даже если само устройство поддерживает Bluetooth. Чтобы такие программы могли использовать подключение Bluetooth, нужно настроить виртуальный COMпорт. Созданный один раз виртуальный порт можно затем использовать как любой другой COM-порт. Виртуальный COM-порт можно использовать для программ, через которые, например, осуществляется подключение ресивера GPS или принтера, поддерживающего Bluetooth.

Пункт **Соэдать исходящий порт** доступен, только если одно или несколько устройств, подключенных с помощью Bluetooth, поддерживают последовательныеподключения (COM-подключения).

Как настроить исходящий COM-порт для Bluetooth.

- 1. На экране **Сегодня** выберите **Пуск** > **Настройка**.
- 2. Перейдите на вкладку **Подключения**.
- 3. Выберите **Bluetooth**.
- 4. Перейдите на вкладку **Порты COM**.
- 5. Выберите **Соэдать исходящий порт**.
- 6. Выберите устройство, для которого нужно добавить порт, затем выберите **Далее**.
- 7. Выберите номер COM-порта из списка.
- 8. Чтобы использовать этот COM-порт только для соединения с устройствами, с которыми в телефоне установлено "доверительное соединение" Bluetooth, установите флажок **Безопасное подключение**.
- 9. Выберите **Готово**, затем выберите **ok**.

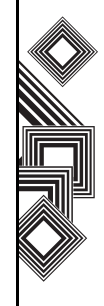
# **Связь**

# **"Бимы"**

Термин "бим" (beam) используется для описания передачи на близком расстоянии данных между двумя устройствами через соединение Bluetooth.

### **"Биминг" элемента данных**

Как выполнить "биминг" файлов и данных папок **Календарь**, **Контакты**, **Задачи** и **Фото и видео** на другое устройство.

- 1. Выберите элемент для "биминга", например встречу из папки **Календарь** или задачу из папки **Задачи**.
- 2. Выберите **Меню** и затем выберите элемент в меню для "биминга", например **Передать встречу...**
- 3. Выберите устройство, на которое нужно отправить этот элемент.

### **Настройка телефона Toshiba для получения данных с помощью "биминга"**

Как настроить телефон для получения данных с помощью "биминга".

- 1. На экране **Сегодня** выберите **Пуск** > **Настройка**.
- 2. Перейдите на вкладку **Подключения**.
- 3. Выберите **Передача**.
- 4. Убедитесь, что установлен флажок **Получать все входящие передачи**. Снимите этот флажок, если не нужно получать входящий "биминг".
- 5. Выберите **ok**.

#### **Получение данных с помощью "биминга"**

Как получить данные с помощью "биминга".

- 1. Убедитесь, что включен режим **Видимый** и телефон Toshiba и устройство находятся на расстоянии, достаточном для "биминга" данных.
- 2. При начале получения телефоном Toshiba данных с помощью "биминга" последует

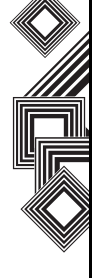

# **Связь**

уведомление. Чтобы остановить получение данных, выберите **Отмена**.

- 3. По завершении передачи выберите **Да**, чтобы сохранить данные, или **Нет**, чтобы их удалить.
- **ПРИМЕЧАНИЕ.** При получении "биминга" от устройства, для которого не создано "доверительное соединение" Bluetooth, последует уведомление, что другое устройство ожидает соединение Bluetooth с телефоном. Выберите **Да**, чтобы добавить его в список устройств. Дополнительные сведения см. в разделе **Создание "доверительного соединения" Bluetooth**. *n*

# **Проверка сигнала беспроводной локальной сети**

Перед началом установки соединения Wi-Fi проверьте, что телефон Toshiba имеет доступ к сигналу канала беспроводной локальной сети. Проверить текущий статус беспроводного соединения можно на следующих трех экранах телефона.

- **Сегодня** экран если телефон обнаружил соединение с беспроводной локальной сетью, значок этой сети будет отображен вверху экрана **Сегодня**.
- **Беспров.соед.** экран текущий статус соединения и уровень сигнала для каждого беспроводного канала с текущими настройками отображается на экране **Беспров.соед.**
- **Wi-Fi** экран отображение доступных беспроводных сетей и возможность добавления новых, если они включены.

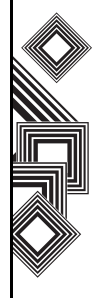

Связь

**ПРИМЕЧАНИЕ.** В телефоне Toshiba в качестве беспроводного канала по умолчанию установлено соединение Wi-Fi. Однако если телефон не обнаружил сигнала Wi-Fi, будет запущено подключение GPRS. *n*

### **Подключение к сети Wi-Fi**

Как подключиться к сети Wi-Fi.

- 1. На экране **Сегодня** выберите **Пуск** > **Настройка**.
- 2. Перейдите на вкладку **Подключения**.
- 3. Выберите **Беспров.соед.**. На этом экране будет отображен текущий статус Wi-Fi.
- 4. Выделите Wi-Fi и затем выберите **Меню** > **Лараметры Wi-Fi**, чтобы настроить беспроводные сети.
- 5. После того как сети обнаружены, выберите одну сеть из отображенного списка.

Как настроить адаптер сети.

- 1. На экране настроек Wi-Fi выберите адаптер, который нужно настроить.
- 2. На вкладке **IP-адрес** выберите переключатель **IP-адрес назначает сервер** или **Указать IP-адрес**.
- 3. На вкладке **Серверы имен** укажите **DNS:**, **Доп. DNS:**, **WINS:** и **Доп. WINS:**.
- 4. Выберите **ok**.

**ПРИМЕЧАНИЕ.** Выберите сеть для подключения во всплывающем списке, который будет отображен после обнаружения сетей. *n*

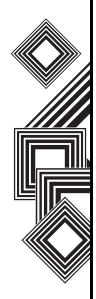

# **Диспетчер беспроводных подключений**

**Беспров.соед.** позволяет легко включать и выключать функции **Телефон**, **Bluetooth** и **Wi-Fi**.

Как запустить **Беспров.соед.**

- 1. На экране **Сегодня** выберите **Пуск** > **Настройка**.
- 2. Перейдите на вкладку **Подключения**.
- 3. Выберите **Беспров.соед.**.

Значки активных элементов будут подсвечены. Рядом с неактивными элементами отображается крестик.

#### **Включение и отключение телефона**

Чтобы отключить передачу радиосигнала в телефоне Toshiba, используйте значок **Телефон**. Если рядом со значком ресивера отображается крестик, телефон находится в "режиме полета". Вы не можете получать и посылать телефонные звонки или пользоваться сетью для передачи данных. Однако можно использовать соединение Bluetooth, если оно включено.

Чтобы снова включить телефон, выберите значок **Телефон**.

# **Соединение с компьютером по USB**

#### **Настройка соединения с компьютером по USB**

Как настроить соединение с компьютером по USB.

- 1. На экране **Сегодня** выберите **Пуск** > **Настройка**.
- 2. Перейдите на вкладку **Подключения**.
- 3. Выберите **От USB к ПК**.
- 4. Установите флажок **Включить режим расширенных сетеых возможностей**.
- 5. Выберите **ok**.

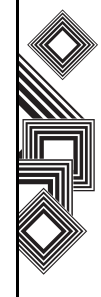

# **Накопитель USB**

С помощью этой настройки изменяется тип соединения USB, чтобы можно было легко обратиться с компьютера к карте памяти miniSD в телефоне Toshiba.

Как включить функцию накопителя USB.

- 1. На экране **Сегодня** выберите **Пуск** > **Настройка**.
- 2. Перейдите на вкладку **Подключения**.
- 3. Выберите **Запоминающее устройство USB**.
- 4. Установите флажок **Включить функцию накоптеля USB**.
- 5. Выберите **ok**.

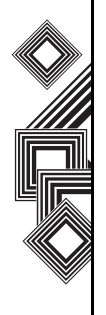

В телефоне Toshiba установлены следующие приложения:

- **Office Mobile**
- **Internet Explorer**
- **Календарь**
- **Контакты**
- **Сообщения**
- **Телефон**
- **Справка**
- **Игры**
- **ActiveSync**
- **Fingerprint Launcher**
- **GoldKey**
- **Java**
- **Windows Live Messenger**
- **Opera Browser**
- **Picsel Viewer**
- **SIM Manager**
- **SIM Toolkit** (в зависимости от поставщика услуг)
- **Teleport**
- **TIPtalk**
- **Windows Live**
- **Windows Media Player**
- **Задачи**
- **Заметки**
- **Калькулятоp**
- **Камера**
- **Общий Интернет**
- **Поиск**
- **Проводник**
- **Фото и видео**
- **Масштаб**

# **Office Mobile**

Как получить доступ к **Office Mobile** в телефоне Toshiba.

- 1. На экране **Сегодня** выберите **Пуск** > **Office Mobile**.
- 2. Выберите приложение из: **Excel Mobile PowerPoint Mobile Word Mobile**

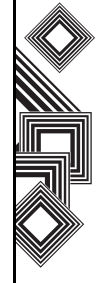

### **Excel Mobile**

**!**

Созданные в компьютере книги Excel могут быть открыты и отредактированы в телефоне Toshiba. Однако в **Excel Mobile** не полностью поддерживаются некоторые функции, например, формулы и сведения о сотовой связи.

> **ПРЕДУПРЕЖДЕНИЕ.** При сохранении рабочей книги в телефоне Toshiba некоторые данные и форматы могут быть потеряны. В отношении **Excel Mobile** следует учитывать настройки следующих параметров: выравнивание, границы, конфигурация ячеек, тип и размер шрифта, форматы чисел, формулы и функции, настройки защиты, настройки масштаба, имена рабочих книг, настройки AutoFilter, форматы диаграмм и функции рабочих книг.

### **PowerPoint Mobile**

При помощи **PowerPoint Mobile** можно открывать и просматривать презентации с демонстрацией слайдов, созданные на компьютере. Для любых презентаций, открываемых из сообщения электронной почты, загружаемых из общих файлов или из Интернета, копируемых в телефон Toshiba из карты памяти или получаемых при синхронизацией с компьютером, демонстрации слайдов, созданные в формате \*.ppt и \*.pps при помощи PowerPoint 97 и более поздних версий, могут просматриваться на телефоне Toshiba. В телефоне Toshiba могут воспроизводиться многие элементы презентации, встроенные в демонстрации слайдов, например, переходы между слайдами и анимации. Если презентация устанавливается как спланированная по времени демонстрация слайдов, переход к следующему слайду производится автоматически. Поддерживаются также ссылки на URL-адреса.

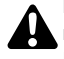

#### **ПРЕДУПРЕЖДЕНИЕ.** В устройстве не поддерживаются следующие функции PowerPoint:

- Примечания записанные для слайдов примечания не отображаются.
- Перекомпоновка или редактирование слайдов – **PowerPoint Mobile** является только средством просмотра.
- Форматы файлов файлы, созданные в формате \*.ppt средством создания презентаций, более ранних версий, чем PowerPoint '97, а также файлы HTML в форматах \*.htm и \*.mht, не поддерживаются.

### **Word Mobile**

Созданные в компьютере документы Word могут быть открыты и отредактированы в телефоне Toshiba. Однако, **Word Mobile** не полностью поддерживает некоторые функции, такие как метки просмотра и защита с помощью паролей.

**ПРЕДУПРЕЖДЕНИЕ.** При сохранении документа в телефоне некоторые данные и форматы могут быть потеряны. В **Word Mobile** можно открывать файлы \*.psw, однако, при редактировании такого файла сохранять его нужно в формате \*.doc, \*.rtf, \*.txt или \*.dot. **!**

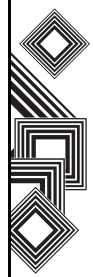

# **Internet Explorer**

# **Открытие Internet Explorer**

Открытие **Internet Explorer**.

На экране **Сегодня** выберите **Пуск** > **Internet Explorer**.

# **Перейдите по ссылке**

Переход по ссылке веб-страницы

- 1. На экране **Сегодня** выберите **Пуск** > **Internet Explorer**.
- 2. Выберите **Избранное** или **История**, чтобы просмотреть доступные ссылки.
- 3. Выберите нужную ссылку веб-страницы.

# **Перейдите к веб-странице**

Переход к веб-странице.

- 1. На экране **Сегодня** выберите **Пуск** > **Internet Explorer**.
- 2. Введите адрес.
- 3. Выберите значок поиска.

# **Доступ к веб-странице из История**

Доступ к веб-странице из **История**.

- 1. На экране **Сегодня** выберите **Пуск** > **Internet Explorer**.
- 2. Выберите **История**, чтобы просмотреть доступные ссылки.
- 3. Выберите нужную ссылку веб-страницы.

# **Просмотр избранной веб-страницы**

Просмотр избранной веб-страницы.

- 1. На экране **Сегодня** выберите **Пуск** > **Internet Explorer**.
- 2. Выберите **Избранное**, чтобы просмотреть доступные ссылки.
- 3. Выберите нужную ссылку веб-страницы.

# **Изменение главной страницы**

Изменение главной страницы.

- 1. Открыв веб-страницу, выберите **Меню** > **Сервис** > **Параметры...**
- 2. На вкладке **Общие** выберите нужную **Домашняя страница**:
	- **Текущая** устанавливает отображаемую в настоящее время страницу как главную

страницу.

– **По умолчанию**– устанавливает главную страницу по умолчанию.

3. Выберите **ok**.

#### **Изменение размера текста на веб-странице**

Изменение размера текста на веб-странице.

- 1. Открыв веб-страницу, выберите **Меню** > **Вид** > **Размер текста**.
- 2. Выберите нужный размер текста.

### **Отображение или скрытие изображений на веб-странице**

Отображение или скрытие изображений на вебстранице.

Открыв веб-страницу, выберите **Меню** > **Вид** > **Показывать картинки**.

#### **Очистка История, и удаление файлов cookie или временных файлов**

При частом входе в Интернет в телефоне накапливаются данные, которые снижают объем доступной памяти. Рекомендуется удалять определенные файлы, чтобы освободить память в телефоне.

Очистка **История** или удаление файлов cookie или временных файлов.

- 1. Открыв веб-страницу, выберите **Меню** > **Сервис** > **Параметры…**
- 2. Выберите вкладку **Ламять**.
- 3. Нажмите кнопку **Очистить журнал** для очистки **История**. Для удаления временных файлов нажмите кнопку **Удалить файлы**.
- 4. Выберите **ok**.

Удаление файлов cookie.

- 1. Открыв веб-страницу, выберите **Меню** > **Сервис** > **Параметры…**
- 2. Выберите вкладку **Безопасность**.
- 3. Для удаления файлов cookie нажмите кнопку **Удалить файлы "cookie"**.
- 4. Выберите **ok**.

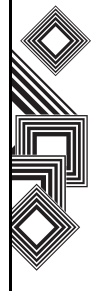

### **Изменение настроек файлов cookie и безопасности**

Internet Explorer Mobile поддерживает протоколы, используемые протоколом защищенных сокетов (SSL). Соединение, использующее SSL, позволяет отправлять личную информацию с более высоким уровнем защиты.

Файлами cookie являются небольшие файлы, содержащие сведения вашего удостоверения и ваши предпочтения, так что на этой странице информация может корректироваться в соответствии с вашими потребностями. Из страницы посылается файл, который сохраняется в телефоне.

Изменение настроек файлов cookie и безопасности.

- 1. Открыв веб-страницу, выберите **Меню** > **Сервис** > **Параметры…**
- 2. Выберите вкладку **Безопасность**.
- 3. Выберите флажки для необходимых параметров.
- 4. Выберите **ok**.

### **Пересылка ссылки на веб-страницу**

- 1. Перейдите к веб-странице, ссылку на которую нужно переслать.
- 2. Выберите **Меню** > **Сервис** > **Отправить ссылку...**
- 3. Выберите учетную запись **Сообщения**, которую будет использоваться для пересылки ссылки. Будет создано сообщение со ссылкой на веб-страницу, вставленной в области текста сообщения.
- 4. По окончании подготовки сообщения нажмите **Отправить**.

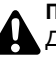

#### **ПРЕДУПРЕЖДЕНИЕ.**

Для воспроизведения в сети поддерживаются только файлы \*.wav.

# **Календарь**

Приложение **Календарь** работает как электронный ежедневник, позволяя организовывать события. Сделанные записи затем будут отображаться на экране телефона в качестве напоминания. Кроме того, при использовании на компьютере приложения Outlook можно синхронизовать данные между телефоном и компьютером.

#### **Планирование встречи**

Планирование новой встречи.

- 1. На экране **Сегодня** выберите **Пуск** > **Календарь** > **Меню** > **Нов. встреча**.
- 2. Введите данные встречи.
- 3. Выберите **ok**.

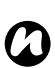

**ПРИМЕЧАНИЕ.** События, назначенные на день, отображаются не в основном поле **Календарь**, а как заголовки вверху календаря **Календарь**.

### **Создание повторной встречи**

Создание повторной встречи.

- 1. На экране **Сегодня** выберите **Пуск** > **Календарь**.
- 2. Введите встречу, которая должна быть повторена.
- 3. Выберите **Меню** > **Изменить**.
- 4. Выберите поле **Повтор:** и выберите один из параметров повторения.
- 5. Выберите **ok**.

#### **Обновление встречи**

Обновление встречи.

- 1. На экране **Сегодня** выберите **Пуск** > **Календарь**.
- 2. Выберите встречу, которая должна быть обновлена.
- 3. Выберите **Меню** > **Изменить**.
- 4. Если встреча повторяется, выберите **Эта**, чтобы изменить только текущую встречу, или выберите **Все**, чтобы изменить всю серию встреч.
- 5. Произведите нужные изменения, затем выберите **ok**.

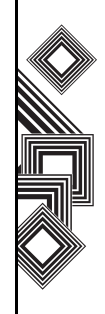

### **Удаление встречи**

Удаление встречи.

- 1. На экране **Сегодня** выберите **Пуск** > **Календарь**.
- 2. Выберите встречу, которая должна быть удалена.
- 3. Выберите **Меню** > **Удалить**.
- 4. Если встреча повторяется, выберите **Эта**, чтобы удалить только текущую встречу, или выберите **Все**, чтобы удалить всю серию встреч.

**СОВЕТ.** Для отмены удаления выберите **Отмена** (повторные встречи) или **Нет**.

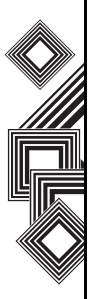

*n*

**ПРИМЕЧАНИЕ.** При удалении встречи из **Календарь** телефона она также будет удалена на компьютере при следующей синхронизации. Однако, если встреча не была синхронизирована с компьютером, удаление будет выполнено только в телефоне.

### **Изменение отображения рабочей недели**

Изменение отображения рабочей недели.

- 1. На экране **Сегодня** выберите **Пуск** > **Календарь** > **Меню** > **Сервис** > **Параметры…**
- 2. Выберите одно из следующих действий: Чтобы указать первый день недели, в поле **1-й день неделя:** выберите **воскресенье** или **понедельник**.

Чтобы указать число дней, которые нужно отображать для недели, в поле **Неделя:** выберите **5-дневная неделя**, **6-дневная неделя** или **7-дневная неделя**.

3. Выберите **ok**.

### **Изменение времени напоминания**

По умолчанию в телефоне установлено время напоминания за 15 минут до встречи.

Изменение времени напоминания.

- 1. На экране **Сегодня** выберите **Пуск** > **Календарь** > **Меню** > **Сервис** > **Параметры…**
- 2. Выберите вкладку **Встречи**.

- 3. Убедитесь, что установлен флажок **Устанавливать напоминания для новых элементов**, и измените время напоминания
- 4. Выберите **ok**.

### **Просмотр расписания дня**

Как просмотреть расписание дня.

- На экране **Сегодня** выберите **Пуск** > **Календарь** > **Меню** > **К экрану "Сегодня"**, или
- в представлении **День**, **Неделя**, **Месяц** или **Год** выберите **Меню** > **Просмотреть** > **Повестка**.

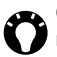

**СОВЕТ.** Для просмотра прошедших или будущих дат нажмите **левую кнопку перемещения** или **Кнопка перемещения влево**, либо выберите **Меню** > **Перейти к дате**.

### **Просмотр расписания на конкретную дату**

Просмотр расписания на конкретную дату.

- 1. На экране **Сегодня** выберите **Пуск** > **Календарь** > **Меню** > **Перейти к дате**.
- 2. Выберите нужную дату во всплывающем календаре.

### **Просмотр расписания на месяц**

Просмотр расписания на месяц.

На экране **Сегодня** выберите **Пуск** > **Календарь** > **Меню** > **Просмотреть** > **Месяц**.

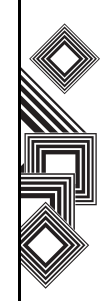

# **Контакты**

Контакты можно настраивать, добавляя снимки или изменяя мелодию звонка, чтобы определить абонента.

### **Создание нового контакта**

Создание нового контакта.

- 1. На экране **Сегодня** выберите **Пуск** > **Контакты** > **Создать**.
- 2. Выберите тип создаваемого контакта (**Контакт Outlook** или **Контакт SIM**).
- 3. Введите данные нового контакта.
- 4. Выберите **ok**.

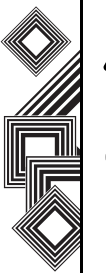

**ПРЕДУПРЕЖДЕНИЕ.** Контакты на SIMкарте не поддерживают адреса электронной почты или дополнительные номера. **!** *n*

**ПРИМЕЧАНИЕ.** Контакты могут создаваться и сохраняться на SIM-карте. Контакты можно использовать при установке SIM-карты в другом телефоне.

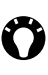

**СОВЕТ.** Если звонок или сообщение получено от нового абонента, которого нет в списке контактов, для него можно создать контакт из **Звонки**, выбрав **Меню** > **Сохр. в контактах**.

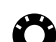

**СОВЕТ.** Чтобы сохранить существующий контакт на SIM-карте, выберите этот контакт, затем выберите **Меню** > **Сохранить на SIM-карте**.

### **Назначение номеров телефонов контакту**

Для контакта, данные которого сохраняются в телефоне, можно назначить номер рабочего (р), мобильного (м) и домашнего (д) телефона. Набор номера мобильного телефона выполняется по умолчанию, если не выбран другой телефон контакта.

### **Поиск контакта**

Поиск контакта.

- 1. На экране **Сегодня** выберите **Пуск** > **Контакты**.
- 2. Выберите поле **Введите имя...**

3. Введите первую букву имени искомого контакта. Ниже будет представлен список соответствующих контактов.

**ПРИМЕЧАНИЕ.** Контакты можно искать *n* по имени или по компании.

Изменение критерия поиска.

- 1. На экране **Сегодня** выберите **Пуск** > **Контакты**.
- 2. Выберите **Меню** > **Проcмотр по**.
- 3. Выберите **Имени** или **Организачии**.

#### **Просмотр и изменение контакта**

Просмотр и изменение контакта.

- 1. На экране **Сегодня** выберите **Пуск** > **Контакты**.
- 2. Выберите нужный контакт.
- 3. Чтобы изменить контакт, выберите **Меню** > **Правка**.
- 4. Нажмите **ok** для завершения операции.
- Установка фильтра просмотра
- 1. На экране **Сегодня** выберите **Пуск** > **Контакты**.
- 2. Выберите **Меню** > **Фильтр**.

3. Выберите нужный элемент фильтра.

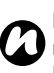

**ПРИМЕЧАНИЕ.** Чтобы вновь отобразить все контакты, выберите **Меню** > **Фильтр** > **Вcе контакты**.

#### **Удаление контакта**

Удаление контакта.

- 1. На экране **Сегодня** выберите **Пуск** > **Контакты**.
- 2. Выберите удаляемый контакт.
- 3. Выберите **Меню** > **Удалить контакт**.

#### **Добавление фотографии к контакту**

Добавление фотографии к контакту.

- 1. На экране **Сегодня** выберите **Пуск** > **Контакты**.
- 2. Выберите нужный контакт.
- 3. Выберите **Меню** > **Правка**.
- 4. На вкладке **Подробноcти** выберите **Выбрать риcунок...**
- 5. Выберите снимок, который нужно добавить, или выберите **Камера** и сделайте снимок.
- 6. Выберите **ok**.

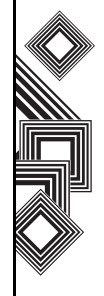

### **Удаление фотографии из контакта**

Удаление фотографии из контакта.

- 1. На экране **Сегодня** выберите **Пуск** > **Контакты**.
- 2. Выберите нужный контакт.
- 3. Выберите **Меню** > **Правка**.
- 4. Выберите **Меню** > **Удалить риcунок**.
- 5. Выберите **Да** на экране подтверждения.
- 6. Выберите **ok**.

### **Назначение мелодии звонка контакту**

Чтобы определять абонента во время звонка, можно назначить отдельную мелодию звонка для каждого контакта.

Назначение мелодии звонка контакту

- 1. На экране **Сегодня** выберите **Пуск** > **Контакты**.
- 2. Выберите нужный контакт.
- 3. Выберите **Меню** > **Правка**.
- 4. На вкладке **Подробноcти** выберите поле **Мел. звонка:** и выберите желаемую мелодию звонка.
- 5. Выберите **ok**.

### **Отправка сведений о контакте**

С помощью текстового сообщения можно легко отправлять другому абоненту сведения о контакте в вашем списке контактов.

Как отправить сведения о контакте.

- 1. На экране **Сегодня** выберите **Пуск** > **Контакты**.
- 2. Выберите нужный контакт.
- 3. Выберите **Меню** > **Отправить контакт** > **SMS-сообщения**.
- 4. Выберите сведения о контакте, которые нужно отправить, и выберите **Готово**.
- 5. Введите для нового текстового сообщения номер телефона абонента, которому нужно отправить сведения о контакте, и выберите **Отправить**.

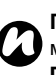

**ПРИМЕЧАНИЕ.** Сведения о контакте можно послать также, используя **Передача**.

#### **Назначение категории контакту**

Для организации контактов можно использовать категории.

Как назначить категорию контакту.

- 1. На экране **Сегодня** выберите **Пуск** > **Контакты**.
- 2. Выберите нужный контакт.
- 3. Выберите **Меню** > **Правка**.
- 4. На вкладке **Подробноcти** выберите поле **Категории:**.
- 5. Выберите категории.
- 6. Дважды нажмите **ok**.

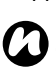

**ПРИМЕЧАНИЕ.** Категории являются общими для встреч, контактов и задач. Категория остается в списке общих категорий до тех пор, пока она назначена, по крайней мере, одной встрече, контакту или задаче.

# **Сообщения**

Дополнительные сведения см. в разделе **Обмен сообщениями**.

# **Телефон**

**Телефон** служит для быстрого доступа к экрану **Телефон**.

Дополнительные сведения об экране **Телефон** содержатся в разделе **Функции звонка**.

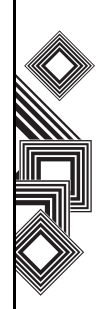

# **Справка**

Получение доступа к функции **Справка** на телефоне Toshiba

На экране **Сегодня** выберите **Пуск** > **Справка**. Экран **Справка** состоит из области содержания и панели инструментов перемещения. Можно использовать следующие функции **Справка**.

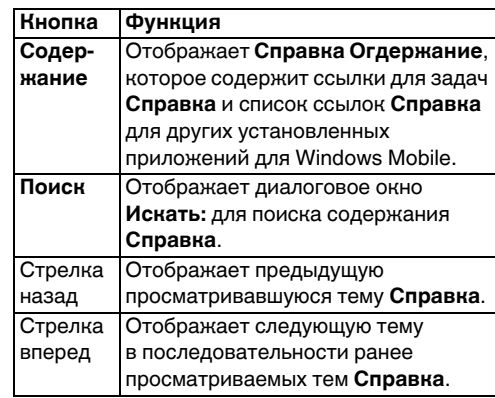

# **Игры**

Получение доступа к играм в телефоне Toshiba.

- 1. На экране **Сегодня** выберите **Пуск** > **Программы** > **Игры**.
- 2. Выберите игру.

# **ActiveSync**

Дополнительные сведения см. в подразделе **Синхронизация** раздела **Начало работы**.

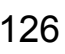

# **Fingerprint Launcher**

Приложение **Fingerprint Launcher**

обеспечивает защиту данных в телефоне и позволяет запускать определенные программы, прикладывая пальцы.

Для запуска функции **Fingerprint Launcher** из экрана **Сегодня** выберите **Пуск** > **Программы** > **FingerLauncher**. Будет отображен экран **Fingerprint Launcher**.

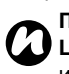

**ПРИМЕЧАНИЕ.** Для доступа к **Fingerprint Launcher** можно также нажать и удерживать **боковую кнопку**.

Если в списке отсутствуют данные, можно сохранить отпечаток пальца из экрана **Fingerprint Launcher**.

Сохранение отпечатка пальца.

- 1. Выберите **Параметры**.
- 2. Выберите палец для отпечатка.
- 3. Трижды приложите палец для регистрации.
- 4. Выберите **ok**.

После успешного сохранения отпечатка пальца можно ему назначить программу.

Назначение программы.

- 1. На экране **Сегодня** выберите **Пуск** > **Программы** > **FingerLauncher** > **Параметры**.
- 2. Выберите палец, которому нужно назначить программу.
- 3. Выберите программу и выберите **Готово**.

**СОВЕТ.** Для запуска программы с использованием **Fingerprint Launcher** на экране **Сегодня** выберите **Пуск** > **Программы** > **FingerLauncher** и приложите палец, которому назначена программа.

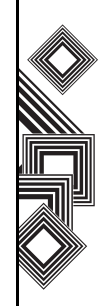

# **GoldKey**

Телефон Toshiba позволяет заблокировать или разблокировать удаленный компьютер с помощью технологии Bluetooth. Используя приложение **GoldKey**, эту операцию защиты можно выполнить простым нажатием кнопки на экране телефона или автоматически при помощи параметра **Автоблокировка**.

Существует 3 типа методов блокировки:

- **• Блокировка экрана**
- **• Предохранение экрана**
- **• Выйти из системы**

# **Запуск GoldKey**

Чтобы установить соединение компьютера с телефоном, нужно запустить на компьютере программу **Зарегистрирование GoldKey**. После запуска этой служебной программы,

необходимо ввести:

- **Имя компьютера**.
- **Пароль Windows**.
- **Тип блокировки**.
- **Адрес Bluetooth вашего телефона Toshiba**. Это можно несложно ввести

#### с использованием кнопки **Поиск устройства**.

Эти данные затем будут отправлены в телефон. Окончательно соединение между компьютером и телефоном установится после того, как регистрационные сведения будут получены в телефоне.

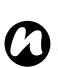

#### **ПРИМЕЧАНИЕ. GoldKey** имеет два ограничения:

- Она может запускаться только драйвером Toshiba BT Stack.
- Ее может использовать только один пользователь.

# **Java**

Телефон Toshiba поддерживает приложения Java (известные как мидлеты), написанные специально для мобильных устройств. Приложения Java включают игры и утилиты.

#### **Запуск приложения Java**

#### Запуск приложения **Java** На экране **Сегодня** выберите **Пуск** > **Программы** > **Java**.

После короткой паузы будет отображен главный экран **Java**. **Меню** предоставляет следующие возможности:

- **Действия**
- **Устанавли**
- **Активировать**
- **Ожидание установки**
- **• Создать папка**
- **• Параметры**
- **Удалить все**
- **Сертификаты**
- **Сведения**
- **Выход**

#### **Установка приложения Java**

Установка приложения Java На экране **Сегодня** выберите **Пуск** > **Программы** > **Java** > **Меню** > **Устанавли**.

Затем нужно выбрать место, из которого будет выполняться доступ к мидлетам.

- Для установки с веб-сайта выберите **Браузер**. В результате запустится браузер по умолчанию. Перейдите к веб-странице с нужным мидлетом Java. Выберите файл. Он будет загружен в приложение **Java**.
- Для установки с определенного URL-адреса выберите **URL**. Если URL-адрес уже был введен, укажите его и выберите **Перейти**. Если URL-адрес еще не введен, выберите **Добавить** и введите имя для URL и вебадрес.
- Для установки мидлета из телефона Toshiba выберите **Местные файлы**. Будут отображены все незагруженные мидлеты, хранящиеся в папке **Мое устройство** и в карте памяти. Выберите устанавливаемый драйвер.

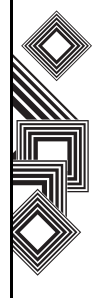

# **Выбор приложений Jad или Jar**

Будут отображены сведения об мидлете, который предполагается установить. Выберите **Продолжить**, чтобы продолжить установку. После загрузки файла последует запрос о месте его сохранения. Чтобы упростить использование файла, выберите для его сохранения **Мое устройство** – базовую папку в телефоне.

### **Запуск мидлета Java**

После успешной установки мидлета с помощью одного из описанного методов, установленные файлы будут отображены на главном экране **Java**.

Запуск мидлета Java.

Прокрутите до нужного мидлета и нажмите кнопку **Действие**, чтобы запустить мидлет.

#### **Выход из приложения Java.**

Выход из приложения **Java**. На основном экране **Java** выберите **Меню** > **Выход**.

# **Messenger**

Доступ к **Windows Live Messenger** На экране **Сегодня** выберите **Пуск** > **Программы** > **Messenger**.

Дополнительные сведения см. в разделе **Обмен сообщениями**.

# **Opera Browser**

**Opera Browser** подключает телефон Toshiba к Интернету.

### **Открытие Opera Browser**

Открытие **Opera Browser**:

- 1. На экране **Сегодня** выберите **Пуск** > **Программы** > **Opera Browser**.
- 2. Прокрутите, чтобы просмотреть все доступные ссылки.
- 3. Выберите нужную ссылку.

### **Opera Browser меню**

Доступ к меню **Opera Browser** На экране **Сегодня** выберите **Пуск** > **Программы** > **Opera Browser** > **Меню**.

**Opera Browser** имеет следующие элементы меню:

- **Окна** управление окном.
- **Экран** изменение средства просмотра окна.
- **Инструменты** управление закладками и отображение полезной информации.
- **Выход** выход из **Opera Browser**.

# **Picsel Viewer**

**Picsel Viewer** является инструментом, используемым для просмотра документов.

### **Открытие Picsel Viewer**

Открытие **Picsel Viewer**:

- 1. На экране **Сегодня** выберите **Пуск** > **Программы** > **Picsel Viewer**.
- 2. Выберите файл, который нужно просмотреть.

#### **Picsel Viewer меню**

Доступ к меню **Picsel Viewer**.

- 1. На экране **Сегодня** выберите **Пуск** > **Программы** > **Picsel Viewer**.
- 2. Если вы находитесь в экране **Открытие**, нажмите кнопку **Отмена**.
- 3. Выберите **Меню**.

**Picsel Viewer** имеет следующие элементы меню:

- **Открыть файл** открытие выбранного файла.
- **Recent** отображение списка недавно выбранных файлов.

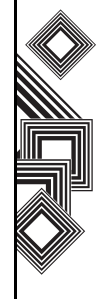

- **Страница** изменение ориентации окна с книжной на альбомную и обратно.
- **Настройки** позволяет очищать историю, выбирать типы файлов для связи с **Picsel Viewer**, и отображать сведения о**Picsel Viewer**.
- **Закрыть** выход из **Picsel Viewer**.

# **SIM Manager**

**SIM Manager** позволяет копировать сведения о контактах из памяти телефона на SIM-карту или из SIM-карты в память телефона.

Использование **SIM Manager**:

- 1. На экране **Сегодня** выберите **Пуск** > **Программы** > **SIM Manager**.
- 2. Выберите снимок на SIM-карте или в телефоне для отображения контактов в SIM-карте или в телефоне, соответственно.
- 3. Выберите **Меню** для доступа к следующим возможностям:

– **Удалить** – для удаления выбранных контактов.

– **Копир. в телефон**/**Копир. на SIM-карту** – для копирования контактов из SIM-карты в телефон, или выбранных контактов в телефоне в SIM-карту.

– **Выделить все** – для выбора всех перечисленных контактов.

– **Отменить все** – для отмены выбора всех перечисленных контактов.

# **SIM Toolkit**

При установке SIM-карты с загруженными в нее приложениями можно запускать приложения, используя приложение **SIM Toolkit**.

Запуск приложения из SIM-карты

- 1. На экране **Сегодня** выберите **Пуск** > **Программы** > **SIMTKUI**.
- 2. Откроется список приложений. Выберите приложение, которое нужно запустить, после чего выберите **Выбрать**.

*n*

**ПРИМЕЧАНИЕ.** Значок SIMKUI ( ) не отображается, если в установленной SIM-карте нет загруженных приложений. Название этого значка (по умолчанию SIMTKUI) зависит от названия SIM-карты.

# **Teleport**

Приложение **Teleport** позволяет использовать две функции: **Remote Keypad** и **Remote Screen**.

# **Remote Keypad**

С помощью **Remote Keypad** можно прокручивать и вводить входные данные в приложение, отображаемое на экране компьютера, используя телефон Toshiba.

### **Remote Screen**

С помощью **Remote Screen** можно дублировать основной дисплей телефона на экране компьютера и управлять телефоном из компьютера. С помощью клавиатуры компьютера и графического интерфейса **Remote Screen** на компьютере действия, выполняемые на компьютере, можно передавать в телефон Toshiba.

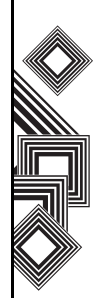

### **Подготовка к использованиюTeleport**

Подготовка к использованию**Teleport**

- 1. Установите на компьютер приложение **Teleport**.
- 2. Убедитесь в том, что приложение **Teleport** активировано.
- 3. Перед использованием приложения **Teleport** установите соединение между телефоном и компьютером. Приложение **Teleport** поддерживает следующие возможности подключения: **USB**, **Wi-Fi** и **Bluetooth**.
- 4. Выберите на компьютере кнопку **Remote Keypad** или **Remote Screen**.

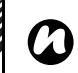

**ПРИМЕЧАНИЕ.** При использовании **Teleport** с Wi-Fi необходимо остановить отсоединение Wi-Fi. Для этого выполните следующие действия.

- 1. На экране **Сегодня** выберите **Пуск** > **Настройка**.
- 2. Выберите вкладку **Система**.
- 3. Выберите **Злектропитание**.
- 4. Выберите вкладку **Wi-Fi** и установите для Wi-Fi **Всегда активно**.

# **Запуск Teleport**

Для запуска **Teleport** выполните на телефоне следующие действия:

- 1. На экране **Сегодня** выберите **Пуск** > **Программы** > **Teleport**.
- 2. Выберите параметр **Remote Keypad** или **Remote Screen**.
- 3. Выберите нужный параметр из списка **Метод соединения**, затем выберите **Далее**.

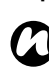

**ПРИМЕЧАНИЕ.** PIN-код нужно ввести только один раз при подключении компьютера к телефону.

### **Teleport меню**

Меню **Teleport** содержит следующие элементы:

- **Порт сети** установка сетевого порта для USB и Wi-Fi.
- **Порт-COM** настройка исходящего порта для Bluetooth.
- **ПИН-код** установка PIN-кода для **Teleport**.
- **Справка** просмотр инструкции по использованию **Teleport** на телефоне Toshiba.
- **Сведения** отображение версии **Teleport**.

• **Выход** – выход из приложения **Teleport**.

#### **Remote Keypad операции**

**Кнопка перемещения вверх** – перемещение вверх курсора на компьютере.

**Кнопка перемещения вниз** – перемещение вниз курсора на компьютере.

**Кнопка перемещения влево** – перемещение влево курсора на компьютере.

**Кнопка перемещения вправо** – перемещение вправо курсора на компьютере.

**Кнопка "Действие"** – действует как **клавиша "Ввод"**на компьютере.

**Клавиша PgUp** – выполняет **Page Up** на компьютере.

**Клавиша PgDn** – выполняет **Page Down** на компьютере.

Другие клавиши, используемые для ввода символов в компьютер в соответствии с отображаемой инструкцией.

# **TIPtalk**

Приложение **TIPtalk** позволяет выполнять следующие действия:

- Запросить IP-адрес телефона.
- Использовать функции автоответчика.
- Проверить сетевой статус ваших контактов (**В cети**, **Автономный**, **Нет на месте** или **Занят**).
- Уведомить ваши контакты о вашем сетевом статусе (**В cети**, **Автономный**, **Нет на месте** или **Занят**).
- Отправить или получить мгновенные сообщения во время звонка.

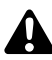

**ПРЕДУПРЕЖДЕНИЕ. TIPtalk** не поддерживает микрофоны в стереонаушниках Bluetooth.

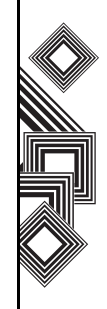

**ПРЕДУПРЕЖДЕНИЕ.** Если **TIPtalk**

активирована при воспроизведении музыки с помощью **Windows Media Player** через динамик, то звуковой поток будет переключен. Когда это происходит, и музыка, и звонок **TIPtalk** направляются на обычный наушник телефона, и воспроизведение музыки через динамик прекратится.

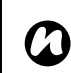

**!**

**ПРИМЕЧАНИЕ.** При использовании**TIPtalk** с Wi-Fi необходимо остановить отсоединение Wi-Fi. Для этого выполните

следующие действия.

- 1. На экране **Сегодня** выберите **Пуск** > **Настройка**.
- 2. Выберите вкладку **Система**.
- 3. Выберите **Злектропитание**.
- 4. Выберите вкладку **Wi-Fi** и установите для Wi-Fi **Всегда активно**.

### **Запуск TIPtalk**

Запуск **TIPtalk**.

На экране **Сегодня** выберите **Пуск** > **Программы** > **TIPtalk**. При первом запуске **TIPtalk** отобразится диалоговое окно настройки. Дополнительные сведения см. в разделе **[Настройка](#page-139-0) TIPtalk**.

### **Запрос IP-адреса телефона.**

Запрос IP-адреса телефона.

- 1. В приложении **TIPtalk** выберите вкладку **Контакты**.
- 2. Выберите контакт из списка контактов.
- 3. Выберите **Звонок**.

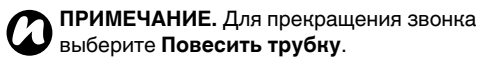

### **Автоматический ответ на звонок**

Для установки приложения для автоматических ответов на звонки, необходимо установить флажок **Автоматический ответ** на экране **Конфигурачия**. С помощью этого приложения можно в автоматическом режиме отвечать на звонки и перенаправлять их в службу

ответных сообщений спустя десять секунд после получения звонка.

#### **Удержание звонка**

Удержание исходящего звонка. В приложении **TIPtalk** выберите **Меню** > **Голсовая служба** > **Удержать**.

Для снятия звонка с удержания вновь выберите **Меню** > **Голсовая служба** > **Удержать**.

#### **Повторный набор номера с помощью архива исходящих звонков**

В любой момент времени в архиве исходящих звонков может сохраняться до двадцати контактов.

Звонок с помощью архива исходящих звонков.

- 1. В приложении **TIPtalk** выберите вкладку **Исходящие звонки**.
- 2. Выберите контакт в архиве исходящих звонков.
- 3. Выберите **Позвонить**.

### **Звонки с использованием архива входящих звонков**

В любое время в архиве входящих звонков может храниться до двадцати контактов.

Звонок с помощью архива входящих звонков.

- 1. Из приложения **TIPtalk** выберите вкладку **Входящие звонки**.
- 2. Выберите контакт в архиве входящих звонков.
- 3. Выберите **Позвонить**.

### **Отключение микрофона**

Отключение микрофона во время звонка. В приложении **TIPtalk** выберите **Меню** > **Голсовая служба** > **Откл.** Для включения микрофона вновь выберите **Меню** > **Голсовая служба** > **Откл.**

#### **Включение режима динамика**

Включение режима динамика во время звонка. В приложении **TIPtalk** выберите **Меню** > **Голсовая служба** > **Динамик телефона**.

Чтобы выключить режим динамика, достаточно снова выбрать **Меню** > **Голсовая служба** >

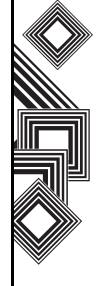

**Динамик телефона**.

### **Добавление контакта**

Добавление контакта.

- 1. В приложении **TIPtalk** выберите **Меню** > **Изменить контакты** > **Добавить контакт**.
- 2. Введите имя контакта.
- 3. Выберите **ok**.

#### **Удаление контакта**

Удаление контакта.

- 1. Из приложения **TIPtalk** выберите вкладку **Контакты**.
- 2. Выберите контакт, который нужно удалить.
- 3. Выберите **Меню** > **Изменить контакты** > **Удалиь контакт**.
- 4. Выберите **ok** для подтверждения удаления.

### **Воспроизведение голосовой почты**

- 1. Из приложения **TIPtalk** выберите вкладку **Входящие звонки**.
- 2. Выберите запись в архиве входящих звонков, отмеченную значком голосовой почты.

3. Выберите **Меню** > **Голсовая служба** > **Воспроизвести**.

### **Мгновенные сообщения**

Отправлять и получать мгновенные сообщения можно с помощью приложения **TIPtalk**. Как запустить мгновенный обмен сообщениями.

- 1. Можно позвонить другому пользователю **TIPtalk**. Подождите соединения при звонке.
- 2. Выберите **Меню** > **Отпр. мгновенное сообщение**.
- 3. Введите сообщение во втором текстовом окне.
- 4. Выберите **Отправить**, чтобы отправить сообщение. Все сообщения этого потока будут отражены в первом окне сообщений.

### **Изменение вашего текущего статуса**

В приложении **TIPtalk** выберите список **Мое состояние** и выберите свой текущий статус (**В cети**, **Автономный**, **Нет на месте** или **Занят**).

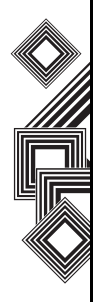

# <span id="page-139-0"></span>**Настройка TIPtalk**

Настройка **TIPtalk**:

- 1. В приложении **TIPtalk** выберите **Меню** > **Конфигурачия**.
- 2. Введите свои **Имя пользователя**, **Пароль**, **IP сервера** и **Порт сервера**. Кроме того, если отображаются несколько сетевых контроллеров, выберите для использования один сетевой контроллер.

*n*

**ПРИМЕЧАНИЕ.** Если установлен флажок **Windows Live**. **Автоматический ответ**, **TIPtalk** будет автоматически отвечать на входящие звонки. Затем абонент может оставить голосовое сообщение.

# **Windows Live**

Это выполняется при помощи **Windows Live**, для использования службы поиска Microsoft. Использование **Windows Live**.

- 1. На экране **Сегодня** выберите **Пуск** > **Программы** > **Windows Live**.
- 2. Для выполнения подписи в поле поиска введите элемент поиска, затем выберите значок поиска или выберите **Вход в службу**

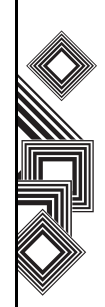

# **Windows Media Player**

### **Обзор приложения Windows Media Player Mobile**

Приложение Windows Media 10 Mobile используется для воспроизведения аудиои видеофайлов, хранящихся в телефоне или размещенных в Интернете.

**Windows Media Player** по умолчанию может воспроизводить следующие типы файлов:

- Windows Media Audio (\*.wma)
- Windows Media Video (\*.wmv)
- Motion Picture Experts Group-2 Audio Layer-3 (\*.mp3).

Сюда входит также следующий тип файлов:

• \*.asf

В телефоне Toshiba можно воспроизводить также файлы H.263 (\*.3gp) и \*.mp4. Наряду с Pocket PC с ОС Windows Mobile, **Windows Media Player** можно использовать в других операционных системах, включая смартфоны, в которых установлена ОС Windows Mobile, и компьютеры, работающие под управлением операционных систем Windows или Macintosh.

### **Обзор средств управления**

По умолчанию функциям **Windows Media Player** назначены следующие кнопки:

- **Кнопка "Действие"** воспроизведение файла и пауза.
- **Левая кнопка перемещения** переход к предыдущему файлу.
- **Правая кнопка перемещения** переход к следующему файлу.
- **Кнопка перемещения вверх** увеличение громкости.
- **Кнопка перемещения вниз** уменьшение громкости.
- **Правая кнопка перемещения** (удержание) – ускоренное воспроизведение файла.
- **Левая кнопка перемещения** (удержание) обратная прокрутка файла.

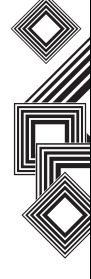

#### **Обзор экранов и меню**

**Windows Media Player** имеет три основных экрана:

- **Воспроизведение** отображение средств управления воспроизведением (таких как "Воспроизведение", "Пауза", "Следующее", "Предыдущее" и "Громкость"), рейтинг текущего файла, окно коллекции изображений и окно видео. Можно выбрать другой внешний вид для этого экрана.
- **Проигрывается** отображение списка воспроизведения **Проигрывается**, в котором отображается воспроизводимый файл и файлы в очереди на воспроизведение.
- **Библиотека** быстрый доступ к аудио-, видеофайлам и спискам воспроизведения. Он содержит такие категории как **Моя музыка**, **Мои видеозаписи**, **Мое телевидение** и **Мои списки воспроизведения**. Он также содержит ссылку для перехода к экрану

#### **Проигрывается**.

**Меню** содержит различные элементы, в зависимости от используемого в настоящий момент экрана.

#### **Проигрывае элементы меню экрана**

- **Библиотека...** перемещение в экран библиотеки.
- **Переместить вверх** перемещение выбранного элемента вверх в списке воспроизведения.
- **Переместить вниз** перемещение выбранного элемента вниз в списке воспроизведения.
- **Удалить из списка воспроизв...** удаление выбранного элемента из списка.
- **В случайном порядке/повтор...** > **В случайном порядке** – воспроизведение элементов в списке воспроизведения **Проигрывае** в случайном порядке.
- **В случайном порядке** > **Повторить** повторное воспроизведение элементов в списке воспроизведения **Проигрывае**.
- **Сохранить список...** сохранение списка воспроизведения.
- **Очистить воспроизводимое** удаление всех элементов из списка воспроизведения **Проигрывается**.
- **Сведения об ошибке** отображение сведений об ошибке для выбранного

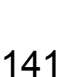

элемента. Если сведения об ошибке доступны, перед именем элемента будет отображен восклицательный знак.

• **Свойства** – отображение сведений о выбранном файле.

#### **Библиотека элементы меню экрана**

- **Поставить в очередь** добавление выбранного элемента в конец текущего списка воспроизведения.
- **Удалить из библиотеки** удаление выбранного элемента из библиотеки.
- **Проигрывае** отображение списка воспроизведения **Проигрывае**.
- **Библиотека** > имя библиотеки переключение между библиотеками.
- **Обновить библиотеку...** добавление новых элементов в библиотеку при выполнении поиска в телефоне или на карте памяти.
- **Открыть файл...** разрешение на получение простого доступа к файлам, которые находятся не в библиотеке.
- **Открыть адрес URL…** разрешение на воспроизводение файлов в сети,

такой как Интернет.

• **Свойства** – отображение сведений о выбранном файле.

#### **Сведения о лицензиях и защищенных файлах**

Защищенные файлы – это цифровые мультимедийные файлы, которые имеют лицензию, запрещающую несанкционированное распространение и воспроизведение.

В лицензии указывается разрешенный способ использования файла. Например, в лицензии может быть указано, можно ли использовать проигрыватель настольного компьютера для синхронизации файла с телефоном Toshiba, и сколько раз разрешено воспроизводить тот или иной файл в телефоне. Положения лицензионного соглашения определяются лицом или компанией, которая предоставляет файл.

Лицензии создаются и управляются с помощью технологии DRM (цифровое управление правами). Поскольку Windows Media Player 10.3 Mobile for Pocket PC поддерживает

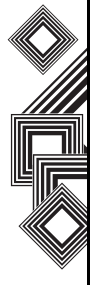

технологию Windows Media DRM 10, можно загружать и воспроизводить защищенные файлы из Интернет-магазинов, таких как MSN Music. Если позволяют лицензия и функции телефона, можно воспроизводить по подписке или за плату файлы, полученные из некоторых Интернет-магазинов.

Сведения о совместимости Интернетмагазинов и устройств см. на веб-узле PlaysForSure по адресу www.playsforsure.com. При копировании защищенных файлов из компьютера в телефон учитывайте следующие рекомендации.

- Для синхронизации файла в телефоне всегда используйте версию проигрывателя Windows Media Player 10 для настольных компьютеров.
- Всегда выполняйте синхронизацию файла с картой памяти в телефоне. Не выполняйте синхронизацию файла с картой памяти, которая вставлена в устройство чтения карт памяти.

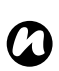

**ПРИМЕЧАНИЕ.** Чтобы определить, имеется ли у файла защита, просмотрите его свойства.

### **Воспроизведение файлов в телефоне Toshiba**

Чтобы найти мелодии, видеоклипы и списки воспроизведения, сохраненные в памяти телефона или на карте памяти, используйте библиотеку.

Для воспроизведения музыки выполните следующие действия.

1. На экране **Сегодня** выберите **Пуск** > **Программы** > **Windows Media** > **Меню** > **Библиотека...**

Если необходимо, на экране **Библиотека** выберите **Меню** > **Библиотека**, и выберите библиотеку, которая должна использоваться.

- 2. Выберите категорию (например **Моя музыка** или **Мои списки воспроизведения**) и элемент, который нужно воспроизвести.
- 3. Выберите **Воспроиэвести**.

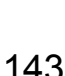
**ПРИМЕЧАНИЕ.** Чтобы воспроизвести файл, хранящийся в телефоне, но отсутствующий в библиотеке, выберите **Меню** > **Открыть файл...** на экране **Библиотека**. Выберите элемент для воспроизведения, затем выберите **Воспроиэвести**. *n*

#### **Воспроизведение файлов в сети**

Используйте параметр меню **Открыть адрес URL…**, чтобы воспроизвести мелодию или видеоклип, размещенный в Интернете или на сетевом сервере.

- 1. Если экран **Библиотека** не открыт, выберите **Меню** > **Библиотека...**
- 2. Выберите **Меню** > **Открыть адрес URL…**
- 3. В окне **URL** введите сетевой адрес или

выберите URL-адрес, который уже использовался в списке **Журнал**.

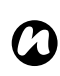

**ПРИМЕЧАНИЕ.** Чтобы воспроизвести файл в сети, телефон должен быть подключен к сети. Дополнительные сведения о подключении телефона к сети см. в разделе **Подключение**.

#### <span id="page-144-0"></span>**Копирование файлов в телефон Toshiba**

Файлы можно вручную скопировать в телефон или использовать средство автоматической синхронизации файлов между компьютером и телефоном.

Чтобы синхронизировать цифровые мультимедийные файлы из компьютера с телефоном, используйте функцию синхронизации проигрывателя Windows Media Player 10.3 для настольных компьютеров. Использование функции синхронизации гарантирует правильное копирование в телефон защищенных файлов и коллекций изображений.

# *n*

**ПРИМЕЧАНИЕ.** Для выполнения этой функции необходимо установить **ActiveSync**.

#### **Изменение внешнего вида проигрывателя**

Для экрана воспроизведения можно выбрать другой внешний вид. Для этого выполните следующие действия.

- 1. На экране **Сегодня** выберите **Пуск** > **Программы** > **Windows Media** > **Меню** > **Параметры...**
- 2. Выберите вкладку **Обложки**.
- 3. Нажмите **правую кнопку перемещения** или **левую кнопку перемещения**, чтобы просмотреть оболочки. Выберите нужную оболочку.
- 4. Выберите **ok**.

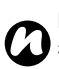

**ПРИМЕЧАНИЕ.** Новые оболочки можно загрузить на веб-узле WMplugins.com по адресу www.wmplugins.com.

После загрузки оболочки в компьютер используйте **ActiveSync** для копирования в телефон файлов \*.skn и \*.bmp. Чтобы оболочка отображалась на вкладке **Обложки**, не сохраняйте файлы оболочек в папке Windows телефона.

#### **Устранение неисправностей**

В Интернете доступно несколько ресурсов, на которых можно получить помощь в разрешении проблем, возникающих при использовании приложения Windows Media Player Mobile.

Дополнительные сведения см. на странице Troubleshooting Windows Media Player Mobile на веб-сайте Майкрософт по адресу http://go.microsoft.com/fwlink/?LinkId=29195.

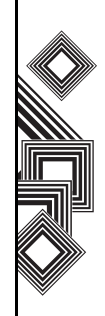

### <span id="page-146-0"></span>**Задачи**

Можно просмотреть отдельную или повторяющуюся задачу. Можно также установить напоминание о задачах.

#### **Создание задачи**

- 1. На экране **Сегодня** выберите **Пуск** > **Программы** > **Задачи**.
- 2. Выберите поле **Коснитесь для доб. задачи** и введите задачу.
- 3. Выберите основную часть экрана. Будет отображена новая задача.
- **ПРИМЕЧАНИЕ.** Данные в телефоне Toshiba можно синхронизировать с компьютером. Таким образом можно поддерживать список задач обновленным на обоих устройствах. *n n*
	- **ПРИМЕЧАНИЕ.** Если задача
	- с напоминанием создана на компьютере и затем задачи синхронизируются с телефоном, напоминание будет активировано в соответствии со временем, указанным на компьютере.

#### **Изменение параметров задачи**

При создании новой задачи устанавливаются следующие параметры по умолчанию:

- **Приоритет: Обычный**.
- **Состояние: Не завершено**.
- **Начало: Нет**.
- **Срок: Нет**.
- **Повтор: Однократно**.
- **Памятка: Нет**.
- **Категории: Нет категорий...**
- **Пометка: Обычная**.

Изменение параметров задачи

- 1. На экране **Сегодня** выберите **Пуск** > **Программы** > **Задачи**.
- 2. Выберите задачу, параметры которой изменяются, затем выберите **Изменить**.
- 3. Выберите элементы, которые нужно изменить, и обновите их.
- 4. Нажмите **ok** для завершения операции.

#### **Удаление задачи**

Удаление задачи.

- 1. На экране **Сегодня** выберите **Пуск** > **Программы** > **Задачи**.
- 2. Выделите задачу, затем выберите **Меню** > **Удалить задачу** or
- 3. Выберите задачу, потом выберите **Меню** > **Удалить**.

#### **Пометка задачи как завершенной**

Пометка задачи как завершенной.

- 1. На экране **Сегодня** выберите **Пуск** > **Программы** > **Задачи**.
- 2. Выделите необходимую задачу, затем выберите **Выполнить**.

#### **Повторное активирование завершенной задачи**

Повторное активирование завершенной задачи.

- 1. На экране **Сегодня** выберите **Пуск** > **Программы** > **Задачи**.
- 2. Выделите необходимую задачу, затем выберите **Включить**.

#### **Переход к задаче**

Переход к задаче.

- 1. На экране **Сегодня** выберите **Пуск** > **Программы** > **Задачи**.
- 2. В списке задач выполните одно из следующих действий.
- Для сортировки списка выберите **Меню** > **Сортировать по**, и выберите параметр сортировки.
- Для фильтрации списка по категории выберите **Меню** > **Филтр**, и выберите категорию, которая должна отображаться.

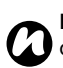

**ПРИМЕЧАНИЕ.** Чтобы дополнительно отфильтровать задачу, выберите **Активные задачи** или **Завершенные задачи**.

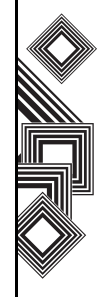

### **Заметки**

**Заметки** является инструментом, который можно использовать для сбора ваших мыслей, вопросов, напоминаний, списков запланированных действий и замечаний о встречах при помощи записи, ввода и записи вашего голоса в замечание.

#### **Установка параметров для Заметки**

Установка параметров для **Заметки**

- 1. На экране **Сегодня** выберите **Пуск** > **Программы** > **Заметки** > **Меню** > **Параметры...**
- 2. Выберите элемент, который нужно изменить:

– **Станд. режим:** – выберите **Запись** или **Набор**.

– **Станд. Шаблон:** – выберите **Пустая заметка**, **заметки о собрании**, **Записка**, **Телефонная записка** или **Задачи**.

– **Сохранять в:** – выберите **Оперативная память** или **Storage Card**.

– **Действие кнопки заметкам:** – выберите **Перейти к заметкам:** или **Оставайтесь в программе**.

3. Нажмите **ok** для завершения операции.

#### **Создание замечания**

Создание замечания.

- 1. На экране **Сегодня** выберите **Пуск** > **Программы** > **Заметки** > **Создать**.
- 2. Если нужно изменить метод ввода текста, выберите значок панели ввода на панели инструментов и выберите нужный метод.
- 3. Введите замечание, используя выбранный метод ввода.
- 4. Нажмите **ok** для завершения операции.

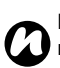

**ПРИМЕЧАНИЕ.** Если необходимо записать голосовое сообщение, используйте панель инструментов записи. Если эта панель не отображается, выберите **Меню** > **Покаэать панедь**

#### **Просмотр замечания**

Просмотр замечания

**записи**.

- 1. На экране **Сегодня** выберите **Пуск** > **Программы** > **Заметки**.
- 2. Выберите название замечания, которое необходимо просмотреть или

воспроизвести.

### <span id="page-149-1"></span><span id="page-149-0"></span>**Камера**

Телефон Toshiba оснащен цифровой камерой, с помощью которой можно фотографировать и снимать видеоклипы.

#### **Запуск камеры**

Приложение камеры можно запустить следующими способами.

- Нажмите и удерживайте боковую **кнопку камеры** сбоку телефона.
- На экране **Сегодня** выберите **Пуск** > **Программы** > **Камера**.
- На экране **Сегодня** выберите **Пуск** > **Программы** > **Фото и видео** > **Камера**.

#### **Фотографирование**

Чтобы сделать снимок, выполните следующие действия.

Наведите камеру на объект и выполните одно из следующих действий.

- Нажмите **левую программную кнопку**.
- Нажмите кнопку **Действие**.

• Нажмите кнопку **Камера**.

#### **Видеосъемка**

С помощью телефона Toshiba можно снимать видео и затем воспроизводить в приложении Windows Media Player Mobile.

Видеосъемка

- 1. Запустите **Камера**. Дополнительные сведения см. в разделе **Запуск камеры**.
- 2. Выберите **правой программной кнопке** > **Режим захвата** > **Видео**.
- 3. Нажмите **левую программную кнопку**, чтобы начать видеозапись.
- 4. Нажмите **левую программную кнопку**, чтобы остановить видеозапись.

**ВНИМАНИЕ.** Перед выполнением видеозаписи убедитесь, что в телефоне достаточно памяти, чтобы вместить видеофайл.

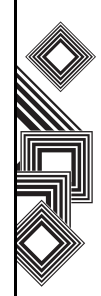

#### **Камера Настройки**

Настройки **Камера** можно выполнить из меню на **правой программной кнопке** или выбором значков на экране **Камера**.

• **Режим захвата** – установка режима камеры Выбор из:

– **Фото** – выберите один из режимов **видеосъемки: 1 кадр** (**Н**), Тайм. ( ) и **Серия** ( ).

- **Видео** ( ).
- **ПРИМЕЧАНИЕ.** Параметр **Серия** позволяет делать несколько быстрых снимков одним нажатием **левой программной кнопки**, кнопки **Действие** или кнопки **Камера**. Это очень полезная функция для съемки объектов в движении. *n*
- **Фото и видео** запускает функцию **Фото и видео**, с помощью которой можно просматривать сделанные изображения.
- **Масштаб**  $(\mathcal{Q}_m)$  выбор масштаба. Масштаб зависит от размеров получаемого изображения.
- **Альбомная** ( ) широкоугольная фотоили видеосъемка в случае большого углового расстояния (съемка широких

объектов).

- Книжная (**)** фото- или видеосъемка в случае большой высоты объекта.
- Пер. **камера** (  $\bullet$  ) фото- или видеосъемка с объективом, направленным на оператора.
- Задняя камера ( ) фото- или видеосъемка с объективом, направленным от оператора.
- **Окр. среда** настройка цветокоррекции камеры для получения лучшего результата при существующем освещении. Цветокоррекцию можно настроить также вручную, нажав **Окр. среда** > **Дополнительно** и настроив каждое поле.
- **Эффекты** выбор фотоэффектов, таких как **Нет**, **Черно-белый**, **Сепия**, **Холодный** или **Теплый**.
- **Настройка** установка следующих элементов:

– на вкладке **Стандартные** – **Сохранить в**, **Регулировка частоты**, **Выключить подсветку** (  $\circledast$  ) и Просмотреть после **съемки**.

– на вкладке **1 кадр** – **Формат**, **Качество фотографии и Разрешение** ( $\frac{2}{3}$ для режима **1 кадр Фото**.

– на вкладке **Тайм.** – **Формат**, **Качество фотографии**, **Разрешение** и **Авто-таймер** для режима **Тайм. Фото**.

– на вкладке **Серия** – **Формат**, **Качество фотографии**, **Разрешение** и **Количество фотографий в серии** для режима **Серия Фото**.

– на вкладке **Видео** – **Формат**, **Качество фотографии**, **Разрешение**, **Время съемки** и **Записывать звук** для режима **Видео**.

- **Сведения** предоставляет сведения о приложении **Камера**.
- **Выход** выполняет выход из приложения **Камера**.

#### **Сохранение снимков и видеоклипов**

Все снимки и видеофайлы, сделанные с помощью телефона, по умолчанию сохраняются в памяти телефона. Однако можно настроить в телефоне сохранение снимков и видеофайлов на карте miniSD. Как сохранить снимки и видеоклипы на карту памяти miniSD.

1. Убедитесь, что карта памяти miniSD

вставлена в телефон (инструкции по установке см. в разделе **Начало работы**).

- 2. Из приложения **Камера** выберите **правую программную кнопку** > **Настройка**.
- 3. На вкладке **Общие** выберите или **Телефон**, или **Карточка хранения** в поле **Сохранить в**.

#### **Меры предосторожности при использовании камеры**

- Отпечатки пальцев или масляные пятна могут привести к потере четкости изображения. Линзы следует протирать предназначенной для этого тканью.
- Во время фотосъемки держите телефон твердо. Любое движение может привести в потере четкости снимка.
- Не направляйте камеру на яркие источники света – это снизит качество снимка.
- Во время съемки с помощью камеры, встроенной в телефон, проявляйте уважение к правам других.

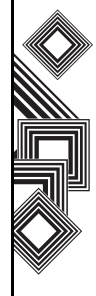

### <span id="page-152-1"></span>**Общий Интернет**

**Общий Интернет** является настраиваемым инструментом, который используется для подключения к компьютеру или сети.

Использование **Общий Интернет**:

- 1. На экране **Сегодня** выберите **Пуск** > **Программы** > **Общий Интернет**.
- 2. Выберите **Подключения ПК:** или **Сетевой диск:**.
- 3. Выберите **Подключ.**

### **Поиск**

Сведения об этой функции см. в подразделе **Поиск** раздела **Ввод текста**.

### <span id="page-152-0"></span>**Калькулятоp**

Доступ к **Калькулятоp**.

На экране **Сегодня** выберите **Пуск** > **Программы** > **Калькулятоp**.

Для ввода чисел и выполнения вычислений используйте кнопки **Калькулятоp** или панель ввода.

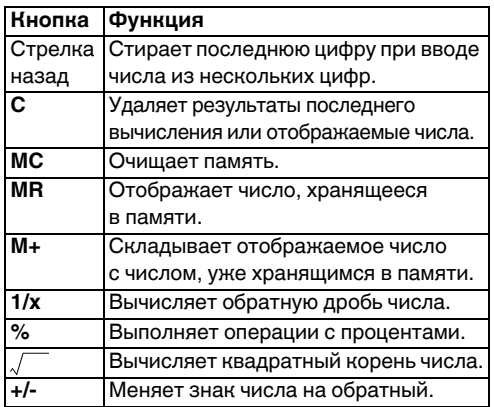

### <span id="page-153-0"></span>**Проводник**

Используйте инструмент **Проводник**, чтобы просматривать и управлять файлами, сохраненными в телефоне или на карте памяти.

#### Доступ к **Проводник**

- 1. На экране **Сегодня** выберите **Пуск** > **Программы** > **Проводник**.
- 2. Доступ к нужным папкам или файлам.

#### **Проводник меню**

Доступ к меню **Проводник** На экране **Сегодня** выберите **Пуск** > **Программы** > **Проводник**.

Отображаются следующие элементы меню:

- **My Documents** отображает файлы, хранимые в папке **My Documents**.
- **Открыть путь** добавление и открытие нового пути для обзора файлов.
- **Отправить…** отправка выбранного файла в сообщении электронной почты или MMS.
- **Передать файл…** отправка выбранного файла контакту через Bluetooth.
- **Обновить** обновление экрана **Проводник**.
- **Показать все файлы** отображение всех файлов, хранимых в отображаемой папке.
- **Новая папка** создание новой папки.
- **Переименовать** переименование выбранного файла или папки.
- **Уcалить** удаление выбранного файла.
- **Изменить** позволяет управлять списком файлов с использованием **Отменить**, **Вырезать**, **Копировать**, **Вставить**, **Вставить ярлык** и **Выделить все**.

#### **Сортировка файлов**

Сортировка файлов

- 1. На экране **Проводник** выберите текст в правом верхнем углу экрана. Производится изменение на **Сортировать по**.
- 2. Выбор метода сортировки из списка **Имени**, **Дата**, **Раэмер** или **Тип**.

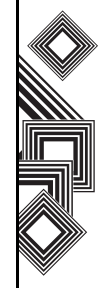

### <span id="page-154-0"></span>**Фото и видео**

Телефон Toshiba оснащен цифровой камерой, с помощью которой можно фотографировать и снимать видеоклипы.

Дополнительные сведения о съемке фотои видеоклипов см. в разделе **[Камера](#page-149-0)**.

#### **Просмотр снимков и видеоклипов**

Снимки и видеоклипы, хранящиеся в памяти телефона или на карте памяти miniSD, можно просматривать с помощью приложения **Фото и видео**.

Снимок также можно установить в качестве фона экрана **Сегодня** или отправить изображение контакту.

Просмотр снимков и видеоклипов

- 1. На экране **Сегодня** выберите **Пуск** > **Программы** > **Фото и видео**.
- 2. Выберите для просмотра снимок или видео. При просмотре снимка выберите **Меню**, чтобы получить доступ к следующим элементам:
- **Масштаб** увеличение или уменьшение масштаба выбранного снимка.
- **Показ слайдов** отображение всех снимков в текущей папке в режиме демонстрации

слайдов.

- **В качестве текщ. фона...** установка текущего изображения в качестве фона экрана **Сегодня**.
- **Передать рисунок...** передача снимка другим устройствам через Bluetooth.
- **Сохранить** позволяет назначить снимок в качестве значка, представляющего указанный контакт, который будет отображаться со сведениями о контакте, и переименовывать снимок.
- **Изменить** позволяет изменять снимок.
- **Свойства** позволяет переименовывать и просматривать сведения о выбранном снимке.
- **Параметры...** – вкладка **Общие** – для установки размера фотоснимка направления вращения. – вкладка **Покаэ слайдов** – для изменения параметров демонстрации слайдов.
- **Отправить в свой модудь** пересылка выбранного снимка в свое жизненное пространство.

#### **Функции для фотографий**

В приложении **Фото и видео** выделите нужный снимок и выберите **Меню**, чтобы просмотреть доступные возможности:

- **Отправить…** отправка изображений контакту в MMS-сообщении или по электронной почте.
- **Передать…** передача снимков другим устройствам через Bluetooth.
- **Сохраниь в контактах…** назначение снимка в качестве значка, представляющего указанный контакт, который будет отображаться со сведениями о контакте.
- **Удалить** удаление выбранного снимка.
- **Изменить** установка возможности перемещать и копировать в папках файлы выбранных фотографий.
- **Свойства** установление возможности переименования и просмотра сведений о выбранном снимке.
- **Показ слайдов** отображение всех снимков в текущей папке в режиме демонстрации слайдов.
- **Как фон стартового экрана...** установка текущего снимка в качестве фона экрана

**Сегодня**.

- **Параметры...** –
- вкладка **Общие** для установки размера фотографии и направления вращения. – вкладка **Покаэ слайдов** – для изменения
- **Отправить в свой модудь** пересылка выбранного снимка в свое жизненное пространство.

параметров демонстрации слайдов.

#### **Нахождение и ведение списков снимков**

Нахождение и ведение списков снимков В приложении **Фото и видео** выберите **Мои фото(графии)** и выберите папку из списка.

#### **Сортировка снимков и видеоклипов**

Сортировка снимков и видеоклипов.

- 1. В приложении **Фото и видео** нажмите стрелку вниз в верхнем правом углу экрана. Текст изменится на **Сортировать по**.
- 2. Выберите элемент, по которому производится сортировка, из **Имя**, **Дата** и **Раэмер**.

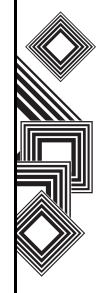

#### **Пересылка снимка или видеоклипа**

- 1. В приложении **Фото и видео** выберите **Меню** > **Отправить…**
- 2. Выберите метод отправки.
- 3. Введите номер назначения и выберите **Отправить**. Выберите **Меню** для списка дополнительных параметров.

### <span id="page-156-0"></span>**Масштаб**

Приложение **Масштаб** позволяет увеличить или уменьшить размер текущего окна. Доступно восьмикратное увеличение от обычного размера.

По умолчанию в приложение **Масштаб** установлен двукратный (200%) уровень изменения размера окна. Можно установить следующие уровни:

- x2 (200%)
- x4 (400%)
- x8 (800%)

Чтобы запустить приложение **Масштаб**, нажмите и удерживайте кнопку **Перемещения вверх**.

При работе с приложением **Масштаб** используйте следующие кнопки:

- Нажмите кнопку **Завершение**, чтобы закрыть приложение **Масштаб** и вернуться к предыдущему экрану.
- Для увеличения масштаба выберите **Ув-чить**.
- Для уменьшения масштаба выберите **Умшить**.
- Нажмите **кнопка перемещения вверх**, чтобы прокрутить вверх увеличенный экран.
- Нажмите **кнопку перемещения вниз**, чтобы прокрутить вниз увеличенный экран.
- Нажмите **правую кнопку перемещения**, чтобы прокрутить вправо увеличенный экран.
- Нажмите **левую кнопку перемещения**, чтобы прокрутить влево увеличенный экран. Можно также выбрать и удерживать перо на экране приложения **Масштаб**, чтобы открыть всплывающее меню со следующими элементами:
- X2
- X4
- X8

При выборе одного из этих элементов меню можно увеличить масштаб на 200%, 400% или 800%, соответственно. Можно использовать горизонтальные и вертикальные линейки прокрутки, и перетаскивать экран с помощью пера для соответственного перемещения фокуса. В случае прерывания внешним приложением, например, входным телефонным звонком, запланированным звонком будильника и т.д., приложение **Масштаб** автоматически

закрывается.

Если приложение **Масштаб** открыто, нельзя работать с открытым в настоящее время приложением, т.е. при масштабировании можно только просматривать изображение.

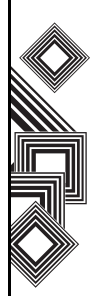

### **Технические характеристики**

**Сведения о системе**

Процессор Процессор Marvell® PXA270 с частотой 520 МГц Память Оперативная память: 128 Мб ПЗУ: 128 Мб Операционная система Windows Mobile® 6 Professional

#### **UMTS/HSDPA GSM/GPRS/EDGE**

#### **Диапазон частот**

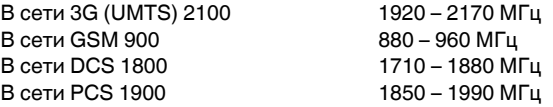

#### **Непрерывное время работы в режиме разговора**

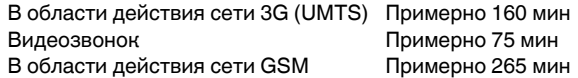

#### **Непрерывное время работы в режиме ожидания**

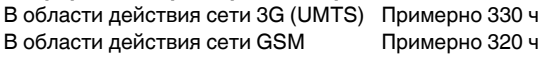

**Время зарядки** Примерно 170 мин

**Габаритные размеры (В х Ш х Г)** Примерно 119 мм x 61 мм x 21,5 мм

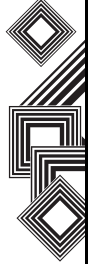

### **Технические характеристики**

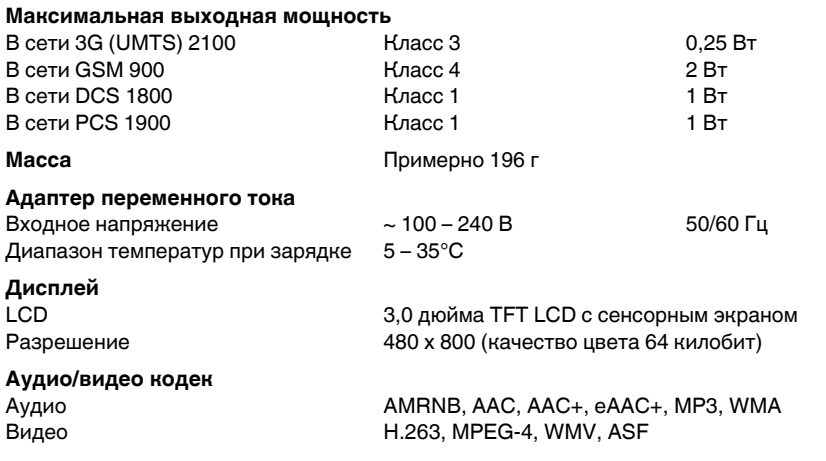

Технические<br>арактеристики Технические характеристики

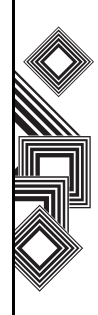

### **Технические характеристики**

**Подключение**

Bluetooth  $\text{B}}$  Bluetooth<sup>TM</sup> версии 2.0 + EDR (Power Class 2) GAP (Generic Access Profile) SPP (Serial Port Profile) HSP (Headset Profile) HFP (Hands Free Profile) PAN (Personal Area Networking) AVRCP (Audio/Video Remote Control Profile) A2DP (Advanced Audio Distribution Profile) WPA, WPA2, WPA-PSK, WPA2-PSK, WEP, TKIP, AES

Беспроводная локальная сеть IEEE 802.11b/g

#### **Интерфейс**

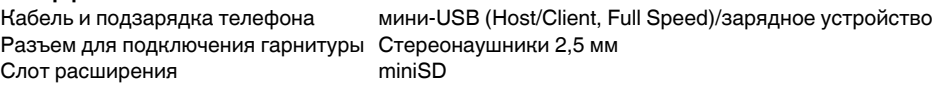

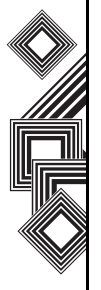

### **Устранение неисправностей**

<span id="page-161-1"></span><span id="page-161-0"></span>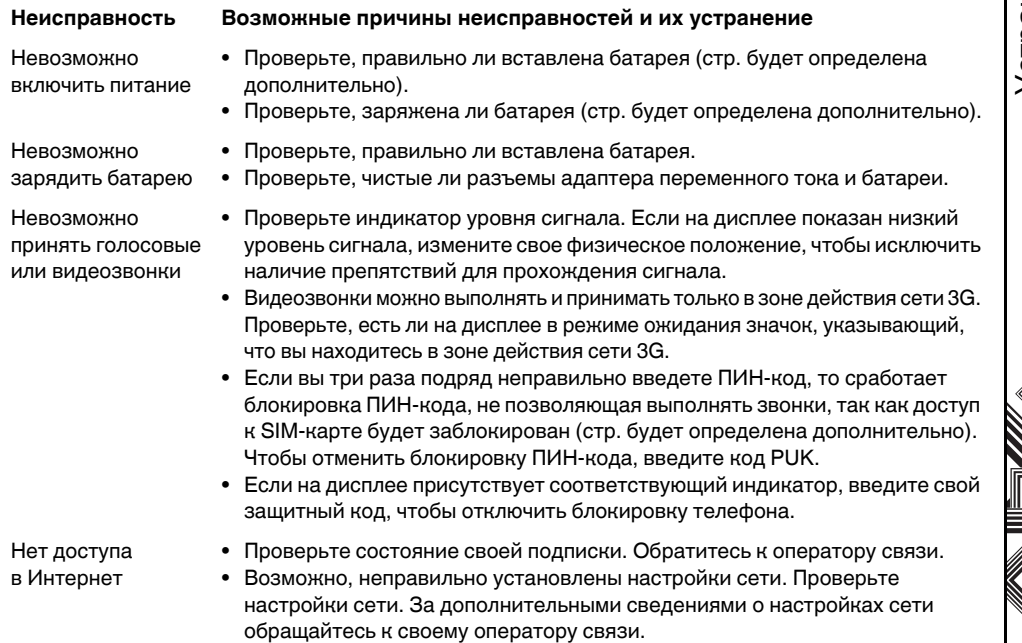

# **Устранение неисправностей**

#### **Неисправность Возможные причины неисправностей и их устранение**

Невозможно обмениваться сообщениями SMS и MMS

• Проверьте состояние своей подписки. Обратитесь к оператору связи.

• Проверьте, правильно ли введен номер сервис-центра. За дополнительными сведениями о номере сервис-центра обращайтесь к своему оператору связи.

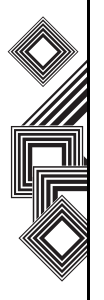

Устранение неисправностей Устранение неисправностей

# **Информация о покупке**

Для дальнейшей ссылки рекомендуется внести сведения о покупке в прилагаемую форму.

Серийный номер \*:

Название торговой компании:

Дата покупки:

\* Серийный номер напечатан в нижней части батарейного отсека.

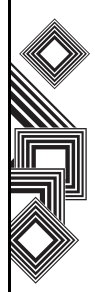

### **Дерево меню**

### Пуск

Сегодня Office Mobile Excel Mobile PowerPoint Mobile Word Mobile Internet Explorer Календарь Контакты Сообщения SMS-сообщения Эл. почта Outlook MMS Новая уч. запись Телефон Справка

#### **Программы**

Игры ActiveSync **FingerLauncher** GoldKey Java Messenger Opera Browser Picsel Viewer SIM Manager (SIMTKUI) **Teleport** TIPtalk Windows Live Windows Media Задачи Заметки Калькулято p Камера Общий Интернет Поиск Проводник Фото и видео

#### **Настройка**

**Личные** SIM Lock Ввод Видеозвонок Данные о владелвче Заблокировать Звуки и уведомления Кнопки Меню Отпечаток пальца Сегодня Телефон **Система** External GPS Обратная связь Общий сброс Отчеты об ошибках Ламять Лодсветка Сведения Сертификаты Удаление програтмм Центр обновл. Windows

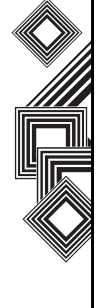

# **Дерево меню**

Часы и сигналы Шифрование Зкран Злектропитание Язык и стандарты **Подключения** Bluetooth Wi-Fi Беспров. соед . Запоминающее устройство USB От USB к ПК Передача Подключения

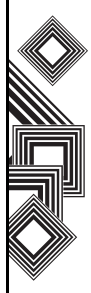

### Symbols

"Бим[" 108](#page-108-0)

### **А**

Адаптер [переменного](#page-29-0) тока 29 Архив [звонков](#page-49-0) 49

### **Б**

[Батарея](#page-39-0) 39, [43, 1](#page-43-0)61 Безопасность при [использовании](#page-17-0) батареи 17 [Браузер](#page-129-0) 129 [Будильник](#page-90-1) 90 [Быстрый](#page-49-1) набор 49

### **В**

[Видеозвонок](#page-54-0) 54 Вложение к [сообщению](#page-64-0) 64 [Время](#page-90-0) 90 [Выполните](#page-48-0) звонок 48

#### **Д** [Дата](#page-90-2) 90 [Динамик](#page-53-0) 53

### **З**

[Задачи](#page-146-0) 146 Запрет [звонков](#page-81-0) 81 Зона [действия](#page-161-1) сети 3G 161

### **И**

[Игры](#page-126-0) 126, [129](#page-129-1) [Индикаторы](#page-35-0) на дисплее 35 Информация для [пользователей](#page-20-0) 20

#### **К**

Кабель [питания](#page-29-1) 29 Кабель [USB 29](#page-29-2) Кабель USB для [персонального](#page-29-3) [компьютера](#page-29-3) 29, 47 [Календарь](#page-119-0) 119 [Калькулятор](#page-152-0) 152 [Камера](#page-149-1) 149 [Клавиатура](#page-30-0) 30, [32](#page-32-0)

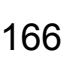

[Копирование](#page-144-0) файлов 144 [Комплект](#page-29-4) батарей 29 [Конференция](#page-52-0) 52 [Контакты](#page-49-2) 49, [122](#page-122-0)

#### **М**

[Масштаб](#page-156-0) 156 Меню [запуска](#page-79-0) 79 [Модем](#page-45-0) 45 [Мультимедийные](#page-55-0) сообщения 55

#### **Н**

[Наушник](#page-30-2) 30 [Наушники](#page-29-5) 29

#### **О**

Общий [Интернет](#page-152-1) 152 [Опредрепитель](#page-82-0) номера 82 Ответ на [сообщение](#page-58-1) 58, [63](#page-63-0) [Отпечаток](#page-78-0) пальца 78

#### **П**

[Пера](#page-41-0) 41 [Переадресуйте](#page-58-0) сообщение 58 [Подключение](#page-100-0) GPRS 100 [Подключение](#page-102-0) VPN 102 Повторная [инициализация](#page-28-0) телефона Toshiba 28 Прием [звонка](#page-51-0) 51 [Программная](#page-31-0) кнопка 31 [Проводник](#page-153-0) 153 Пуск [меню](#page-34-0) 34

#### **Р**

Разъёмы для [подключения](#page-30-1) зарядного устройства телефона 30 Режим [полёта](#page-111-0) 111

Алфавитный указатель

Алфавитный указатель

### **С**

Сведения о [владельце](#page-80-0) 80 [Сегодня](#page-33-0) экран 33 [Сенсорный](#page-30-3) экран 30 Сервер [Exchange 45,](#page-45-2) [46,](#page-46-1) [59,](#page-59-1) [61](#page-61-1) [Синхронизация](#page-45-3) 45 Соединение [Bluetooth 45](#page-45-4) Создайте сообщение [электронной](#page-62-0) почты 62 Создание "[доверительного](#page-105-0) соединения" Bluetooth 105 [Соответствие](#page-20-0) правилам Федеральной комиссии по связи США (FCC) 20 [Справка](#page-126-1) 126 Срок службы [батареи](#page-95-0) 95

Текстовые [сообщения](#page-55-3) 55

### **У**

[Удаление](#page-96-0) программ 96 Удаление [сообщения](#page-58-2) 58 [Управление](#page-75-0) громкостью 75 Условия [эксплуатации](#page-15-0) 15 Учетная запись для доступа к [электронной](#page-59-2) почте через Интернет 59

#### **Ф**

Фото и [видео](#page-154-0) 154

#### **Э**

[Электронная](#page-55-1) почта 55, [59](#page-59-0) [Экстренный](#page-18-0) вызов 18

#### **A-Z**

[ActiveSync 45,](#page-45-1) [46,](#page-46-0) [61](#page-61-0) [Bluetooth 11,](#page-11-0) [104](#page-104-0) [Excel Mobile 114](#page-114-0) [Fingerprint Launcher 127](#page-127-0) [GoldKey 128](#page-128-0) [Hotmail 55](#page-55-2) [Internet Explorer 116](#page-116-0)

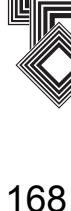

**Т**

[Java 129](#page-129-2) [MMS 55](#page-55-4) MMS-[сообщения](#page-65-0) 65 [Office Mobile 113](#page-113-0) [Opera Browser 131](#page-131-0) [Picsel Viewer 131](#page-131-1) [Pocket MSN 69](#page-69-0) [PowerPoint Mobile 114](#page-114-1) [Remote Keypad 133](#page-133-0) [Remote Screen 133](#page-133-1) [SIM Manager 132](#page-132-0) [SIM Toolkit 133](#page-133-2) SIM-[карту](#page-39-1) 39 [SMS 55](#page-55-5) [Teleport 133](#page-133-3) [TIPtalk 135](#page-135-0) [Windows Live 139](#page-139-0) [Windows Media Player 140](#page-140-0) [Word Mobile 115](#page-115-0)

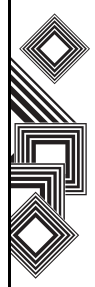